## UNIVERSIDAD POLITÉCNICA SALESIANA

### SEDE CUENCA

## CARRERA DE INGENIERÍA MECÁNICA

*Trabajo de titulación previo a la obtención del Título de Ingeniero Mecánico*

## PROYECTO TÉCNICO

"DESARROLLO DE UNA INTERFAZ GRÁFICA DE USUARIO PARA EL CÁLCULO DE PARÁMETROS MICRO-MECÁNICOS EN MATERIALES COMPUESTOS REFORZADOS CON FIBRA CORTA"

Autor:

Luis David Benavides Paredes

Tutor:

Ing. Jorge Isaac Fajardo Seminario, PhD.

Cuenca - Ecuador

2019

## **Cesión de Derechos de Autor**

Yo *Luis David Benavides Paredes*, con documento de identificación N◦ 0302808266, manifiesto mi voluntad y cedo a la Universidad Politécnica Salesiana la titularidad sobre los derechos patrimoniales en virtud de que soy autor del trabajo de titulación: *"Desarrollo de una interfaz gráfica de usuario para el cálculo de parámetros micro-mecánicos en materiales compuestos reforzados con fibra corta"*, mismo que ha sido desarrollado para optar por el título de Ingeniero Mecánico, en la Universidad Politécnica Salesiana, quedando la Universidad facultada para ejercer plenamente los derechos cedidos anteriormente.

En aplicación a lo determinado en la Ley de Propiedad Intelectual, en mi condición de autor me reservo los derechos morales de la obra antes citada. En concordancia, suscribo este documento en el momento que hago entrega del trabajo final en formato impreso y digital a la Biblioteca de la Universidad Politécnica Salesiana.

Cuenca, marzo de 2019

 $h_{\mu\nu}$ 

Luis David Benavides Paredes C.I. 0302808266

## **Certificación**

Yo declaro que bajo mi "tutoria", fue desarrollado el trabajo de titulación: *"Desarrollo de una interfaz gráfica de usuario para el cálculo de parámetros micro-mecánicos en materiales compuestos reforzados con fibra corta"*, realizado por: *Luis David Benavides Paredes*, obteniendo el proyecto técnico, que cumple con todos los requisitos estipulados por la Universidad Politécnica Salesiana.

Cuenca, marzo de 2019

Ing. Jorge Isaac Fajardo Seminario, PhD. C.I. 0102495777

## **Declaratoria de Responsabilidad**

Yo, *Luis David Benavides Paredes*, con número de cédula 0302808266, autor del trabajo de titulación *"Desarrollo de una interfaz gráfica de usuario para el cálculo de parámetros micro-mecánicos en materiales compuestos reforzados con fibra corta"*, certifico que el total contenido del proyecto técnico, es de mi exclusiva responsabilidad y autoría.

Cuenca, marzo de 2019

Lui Bent

Luis David Benavides Paredes C.I. 0302808266

## **Dedicatoria**

*Dedico el presente proyecto a mi familia, han sabido dar más de si que yo mismo y por ello les debo todo.* Luis

## **Agradecimientos**

*En primer lugar, quiero agradecer a mis padres, Arcesio y Marcia, por todo el apoyo brindado durante todos estos años.*

*A mis hermanos, Danny, Priscila e Ismael, ya que todo esto ha sido posible gracias a ellos. A mi novia, Micaela, que ha estado ahí para recordarme que nunca se debe dejar de aprender. A mis compañeros en las aulas, con los cuales he compartido metas.*

*A mi tutor, Ing. Jorge Fajardo y a los integrantes del Grupo de Investigación en Nuevos Materiales y Procesos de Transformación (GiMaT) por la información brindada y la confianza depositada para el desarrollo de este proyecto*

*A la Universidad Politécnica Salesiana y a su personal, que han sabido enseñarme bien.* Luis

Este documento fue realizado enteramente en LATEX

### **Resumen**

El presente proyecto describe el diseño y desarrollo de una interfaz gráfica de usuario en MATLAB  $R$  que se compone de tres partes: cálculo por heurística de la resistencia al corte interfacial en compuestos de fibra corta, regresión polinómica para valores experimentales de esfuerzo vs. deformación y procesamiento digital de imágenes. Además de mostrar los resultados para el cálculo por heurística de la resistencia al corte interfacial en compuestos de fibra corta, es posible visualizar el aporte porcentual de la matriz, fibras subcríticas y fibras supercríticas. La herramienta, además, genera plots para el mejor resultado, resultados intermedios, eficiencia de los parámetros, suma de mínimos cuadrados, desviación estándar residual y resultados para esfuerzo cortante y factor de orientación. Cuando la herramienta finaliza todo el proceso de cálculo, el usuario puede generar un reporte con un resumen de resultados. La herramienta fue validada mediante valores tomados de la literatura, presentando los valores de error entre los resultados de la información de origen y los resultados obtenidos con el uso de la herramienta. El desarrollo de la herramienta permitirá una mejor interacción entre los usuarios experimentados o nuevos y el modelo matemático utilizado para determinar las propiedades de esfuerzo interfacial y eficiencia de orientación de materiales compuestos reforzados con fibra corta.

Palabras clave: Interfaz gráfica de usuario (GUI), material compuesto, esfuerzo interfacial, eficiencia de orientación de fibra

## **Abstract**

This project describes the design and development of a graphical user interface in MATLAB  $\circledR$  that is composed of three parts: heuristic calculation of interfacial cut resistance in short fiber composites, polynomial regression for stress vs. strain experimental values and digital image processing. It is also possible to visualize the percentage contribution of the matrix, the subcritical fibers and the supercritical fibers. The tool also generates plots for the best result, intermediate results, efficiency of the parameters, sum of least squares, residual standard deviation and results for shear stress and orientation factor. When the tool completes the entire calculation process, the user can generate a report with a summary of results. The tool was valued in the values taken from the literature, presenting the error values between the results of the source information and the results with the use of the tool. The development of the tool becomes a better interaction in the experienced or new users and in the mathematical model used to determine the properties of the interfacial stress and orientation efficiency of the materials reinforced with short fiber.

Keywords: Graphical user interface (GUI), composite material, interfacial shear stress, fiber orientation efficiency

## **Índice**

<span id="page-9-0"></span>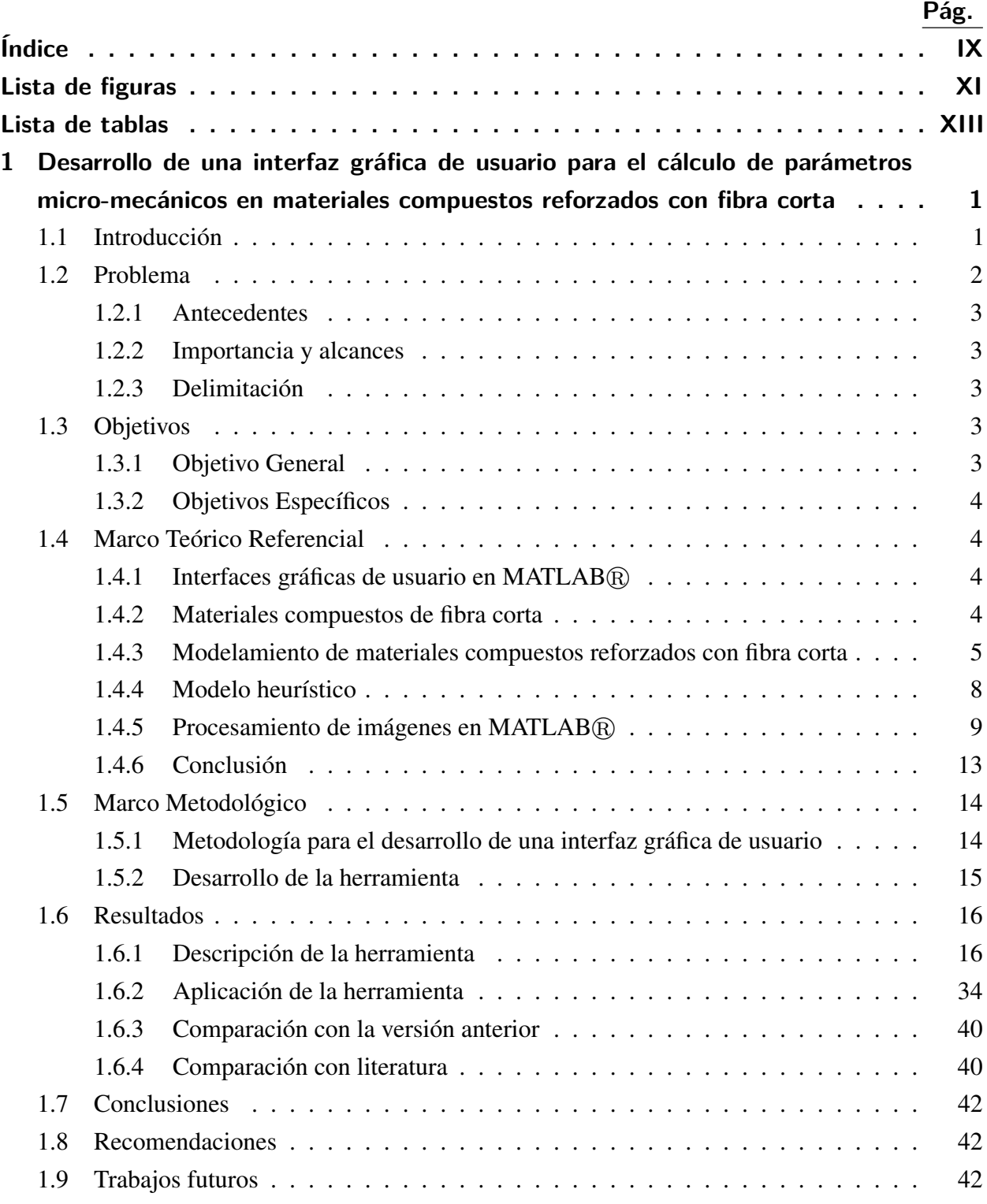

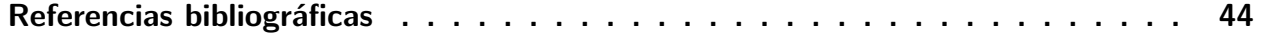

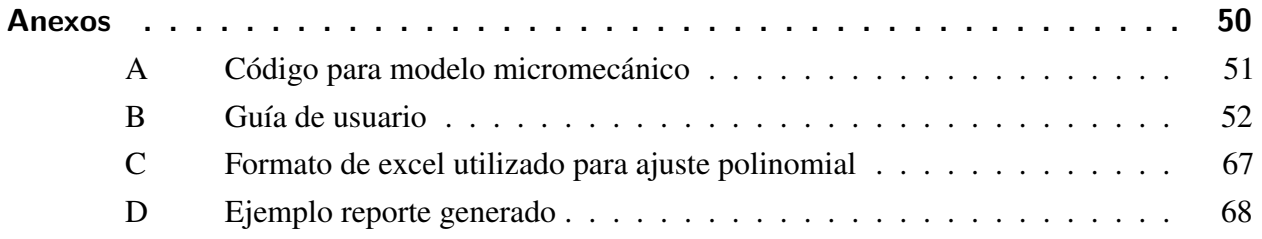

## **Lista de figuras**

<span id="page-11-0"></span>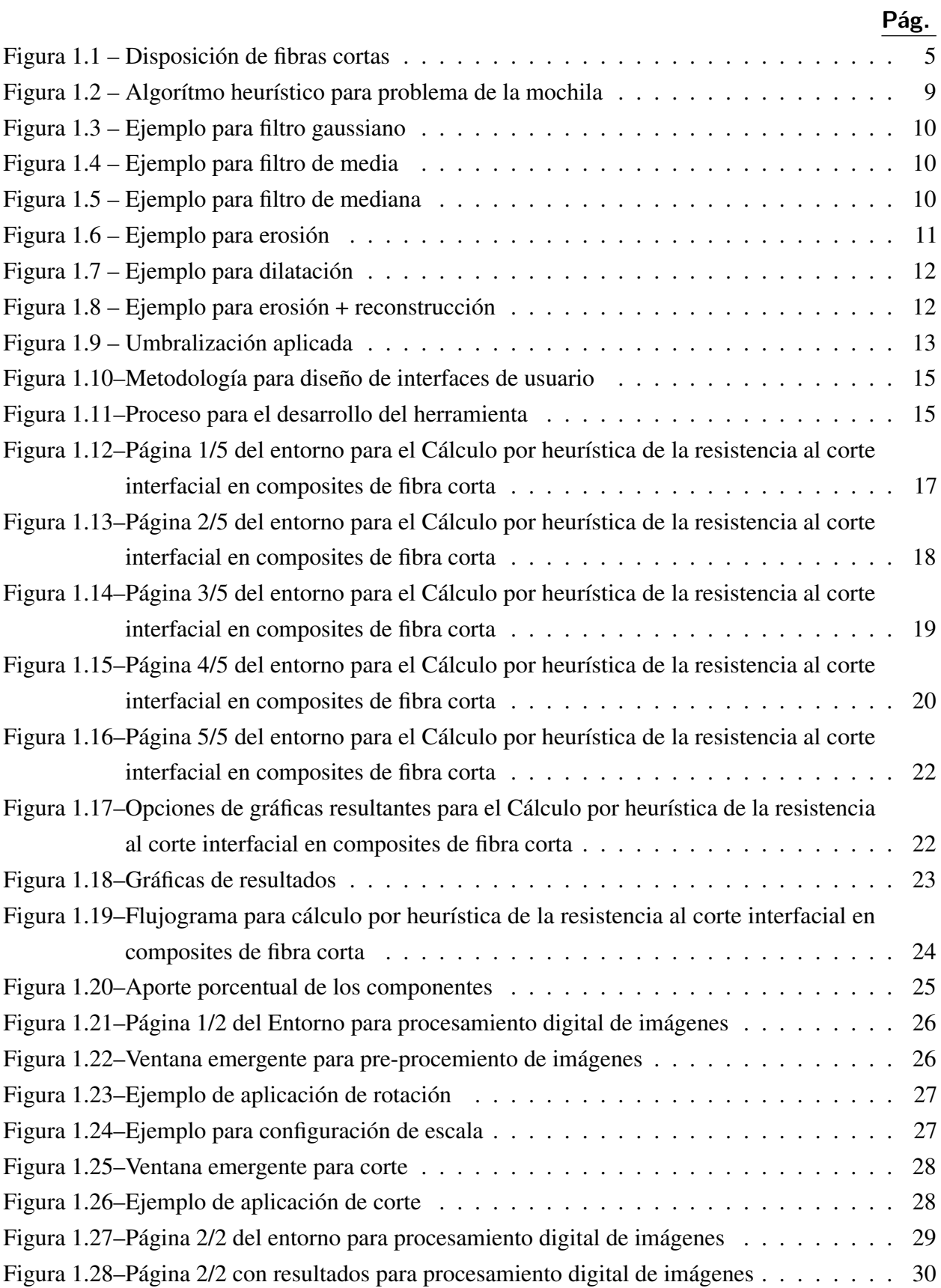

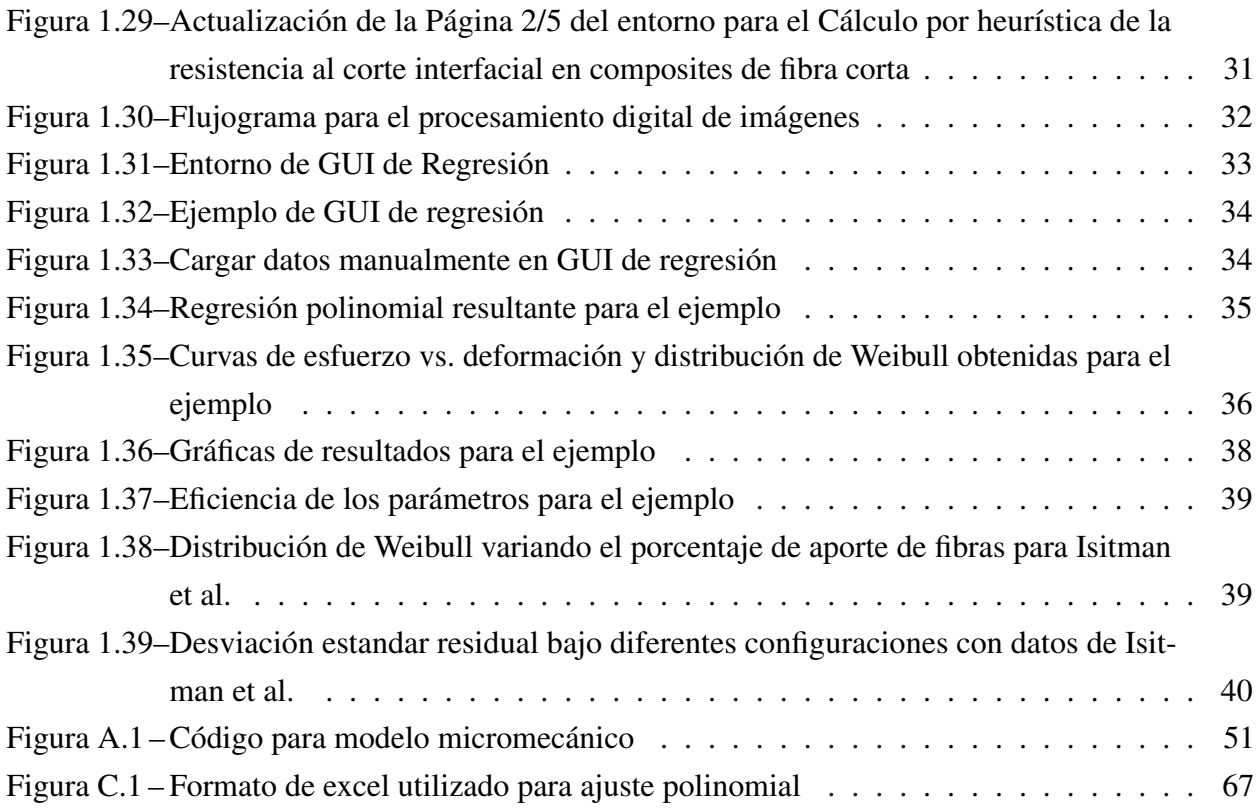

## **Lista de tablas**

<span id="page-13-0"></span>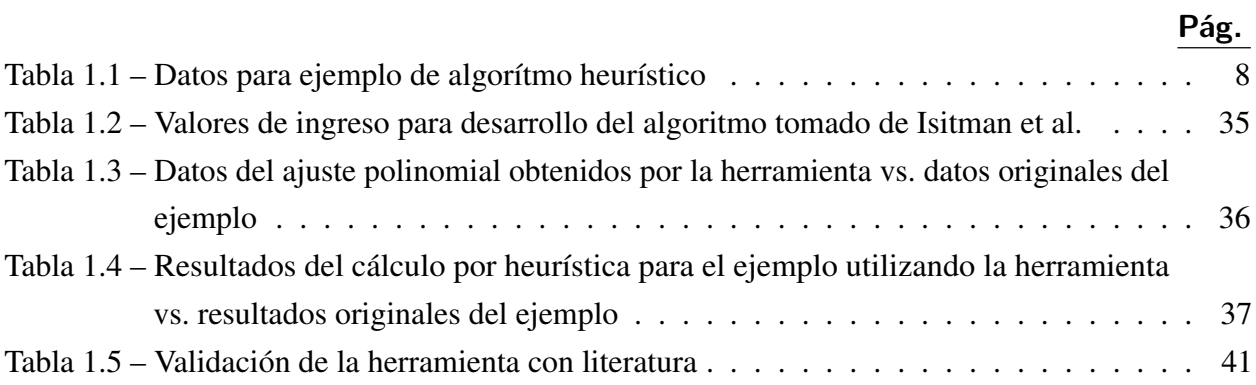

# <span id="page-14-0"></span>**Desarrollo de una interfaz gráfica de usuario para el cálculo de parámetros micro-mecánicos en materiales compuestos reforzados con fibra corta**

### <span id="page-14-1"></span>**1.1 Introducción**

Las investigaciones desarrolladas en polímeros biodegradables han ayudado a combatir el problema ambiental mundial generado por el uso de plásticos [\[1\]](#page-57-1). En particular, se ha prestado interés a los materiales compuestos reforzados con fibras debido a que permiten el desarrollo de disposiciones microestructurales muy variadas [\[2\]](#page-57-2).

Los materiales compuestos con fibras se rigen por los siguientes parámetros: dispersión de fibra, la adhesión fibra-matriz, la relación de aspecto de la fibra, la orientación de fibra y el contenido de fibra [\[3–](#page-57-3)[5\]](#page-57-4). La adhesión fibra-matriz permite determinar las características mecánicas, dinámicas y reológicas de los materiales compuestos mientras que la orientación de las fibras en la matriz está relacionada con la anisotropía de los compuestos en diversos productos industriales [\[3,](#page-57-3) [6\]](#page-57-5).

En un material compuesto la curva de esfuerzo disminuye a medida que aumenta la deformación, modelos matemáticos como los descritos por Kelly-Tyson y la solución de Bowyer-Bader describen este comportamiento. En donde, además se muestra la importancia de los parámetros micromecánicos: el esfuerzo cortante (τ), y el factor de eficiencia de distribución de orientación de fibra  $(\eta_{FOD})$  [\[7–](#page-57-6)[9\]](#page-57-7).

El uso de métodos de optimización heurística ha permitido modelar propiedades de materiales compuestos [\[10\]](#page-57-8). Herramientas computacionales como interfaces de usuario permiten el uso de estos modelos de una manera didáctica ya que los usuarios pueden interactuar con la herramienta [\[11–](#page-57-9)[13\]](#page-58-0). MathWorks ha proporcionado un conjunto de componentes estructurados para crear interfaces de usuario (GUI) [\[12,](#page-57-10) [14,](#page-58-1) [15\]](#page-58-2).

El campo del procesamiento de imágenes digitales se refiere al procesamiento de estas por medio computacional. El procesamiento de imágenes aplicado a materiales reforzados con fibras se fundamenta en extraer atributos geométricos y morfológicos como: tensores de orientación de las fibras, anchura y longitud que permiten predecir el comportamiento mecánico del nuevo material [\[16](#page-58-3)[–19\]](#page-58-4).

### <span id="page-15-0"></span>**1.2 Problema**

El Grupo de Investigación en Nuevos Materiales y Procesos de Transformación (GiMaT) de la Universidad Politécnica Salesiana ha venido desarrollando investigaciones sobre materiales compuestos, y más específicamente en aquellos de matriz polimérica reforzados con fibras naturales [\[20](#page-58-5)[–26\]](#page-58-6). Por otra parte, Poly Green Wood (PGWood) es una empresa enfocada en el desarrollo de soluciones de ingeniería bio-basada. Los materiales desarrollados han presentado excelentes propiedades mecánicas que los vuelven atractivos en los sectores de la construcción, de los empaques y embalajes [\[27\]](#page-59-0). Los materiales compuestos bio-basados desarrollados se procesan mediante moldeo por inyección, con la ventaja de reducir el consumo de materia prima polimérica, reduciendo así el impacto ambiental de los componentes desarrollados [\[28](#page-59-1)[–30\]](#page-59-2).

Las investigaciones del GiMaT y el continuo desarrollo de PGWood han requerido el uso de herramientas computaciones que faciliten y optimicen los procesos de cálculo de los modelos micromecánicos. Las investigaciones han incluido el modelamiento micromecánico de materiales compuestos reforzados con fibra natural corta requiriendo caracterizar y estimar parámetros mecánicos, geométricos y matemáticos de difícil obtención e interpretación [\[31\]](#page-59-3). Tales parámetros son:

- Resistencia al corte interfacial (τ) [\[31\]](#page-59-3)
- Eficiencia de la distribución de orientación de la fibra (η*FOD*) [\[32\]](#page-59-4)
- Eficiencia de la distribución de longitud de la fibra (η*FLD*) [\[32\]](#page-59-4)
- Fracción volumétrica de la fibra (*Vf*) ,etc [\[32\]](#page-59-4)

<span id="page-15-1"></span>La ejecución y solución de los modelos matemáticos, utilizados para estimar los parámetros micromecánicos, se realizó mediante aplicaciones informáticas de compleja interpretación y entendimiento para usuarios poco familiarizados con los lenguajes de programación. Por esta razón, es necesario procesos de mejoramiento de estos códigos para que puedan ser más amigables con el usuario y de esta manera se permita la transferencia de conocimientos de los resultados de investigación al Área de Ciencia y Tecnología de la Universidad Politécnica Salesiana. De acuerdo con lo mencionado es necesario crear una interfaz gráfica que utilice los programas y códigos desarrollados para el modelamiento de propiedades mecánicas, pero que al mismo tiempo facilite la utilización de estos programas por medio de una interfaz gráfica.

#### **1.2.1 Antecedentes**

#### <span id="page-16-0"></span>**1.2.2 Importancia y alcances**

Los modelos utilizados en las investigaciones del GiMaT y en PGWood, para predecir el comportamiento mecánico de compuestos naturales, pueden resultar en complejas soluciones manuales, lo que ha requerido la generación de códigos de programación y análisis computacional para facilitar la solución de problemas, sin embargo, el uso de estas herramientas se ha destinado exclusivamente a expertos en programación y se convierte en un problema difícil de interpretar para usuarios externos o nuevos en el tema.

Se ha trabajado hasta el momento con códigos de programación en lugar de interfaces gráficas de usuario. Esto puede ser considerado un inconveniente también si se desea transmitir los resultados de las investigaciones a espacios del Área de Ciencia y Tecnología de la Universidad Politécnica Salesiana.

La generación de una interfaz gráfica, además de mejorar la relación código-usuario, permitirá realizar mejores análisis con base en los parámetros disponibles tanto en la interfaz como en el código, la revisión de este, al ser transferido a una interfaz, permitirá su optimización y por lo tanto una reducción en los tiempos de solución, lo que permitirá hacer más pruebas con una menor cantidad de recursos informáticos.

#### <span id="page-16-1"></span>**1.2.3 Delimitación**

El desarrollo de la interfaz gráfica se hará con base en los códigos disponibles de las investigaciones del GiMaT y PGWood para el cálculo y modelamiento de parámetros micromecánicos de materiales compuestos reforzados con fibra corta, por lo que estas partes proporcionarán los recursos necesarios para la generación de la interfaz.

<span id="page-16-2"></span>La interfaz que se genere como resultado será desarrollada íntegramente en MATLAB $\mathbb R$  dado que los códigos que se disponen actualmente se encuentran en este lenguaje de programación.

### **1.3 Objetivos**

#### <span id="page-16-3"></span>**1.3.1 Objetivo General**

<span id="page-16-4"></span>Desarrollar una interfaz gráfica de usuario que permita calcular parámetros micromecánicos de materiales compuestos reforzados con fibra corta.

#### **1.3.2 Objetivos Específicos**

- Transferir el script de programación a un entorno gráfico.
- Diseñar una herramienta que permita el cálculo de las propiedades micromecánicas de un material compuesto reforzado con fibra corta.

### <span id="page-17-0"></span>**1.4 Marco Teórico Referencial**

#### <span id="page-17-1"></span>1.4.1 Interfaces gráficas de usuario en MATLAB<sup>®</sup>

Una interfaz gráfica de usuario (GUI por su nombre en inglés Graphical User Interface) es la parte del software que permite a los usuarios interactuar con el programa desde una ventana de forma más amigable. Tiene esencialmente dos componentes: la entrada y la salida. La entrada es cómo una persona le comunica sus necesidades a la computadora mientras que la salida es la forma en que la computadora transmite los resultados a lo solicitado por el usuario. Actualmente la GUI de un programa de computadora es tan importante como el código base que realiza el análisis de datos [\[11](#page-57-9)[–13\]](#page-58-0).

MathWorks ha proporcionado a los programadores de MATLAB $\circledR$  un conjunto de componentes estructurados controlados por eventos en forma de controles de interfaz de usuario (uicontrols) y menús (uimenus) que se pueden ensamblar y utilizar fácilmente para crear GUI. Estas herramientas se pueden utilizar para aumentar la productividad de un usuario o para brindar un acceso a una aplicación como MATLAB $\mathbb R$  para personas con poca o ninguna experiencia en programación [\[12,](#page-57-10) [14,](#page-58-1) [15\]](#page-58-2).

#### <span id="page-17-2"></span>**1.4.2 Materiales compuestos de fibra corta**

Los desechos de los plásticos se han convertido en un problema ambiental mundial, en la actualidad se realizan investigaciones sobre la producción de polímeros biodegradables que contribuyan a la solución del problema [\[1\]](#page-57-1). Dentro de estos materiales polímericos biodegradables se encuentran los compuestos reforzados con fibras; en estos la combinación de dos fases muy diferentes: la matriz y las fibras, permiten el desarrollo de disposiciones microestructurales muy variadas [\[2\]](#page-57-2). Los materiales compuestos reforzados con fibra corta se suelen llamar también compuestos reforzados con fibra discontinua [\[33\]](#page-59-5), son usados normalmente en donde la alta resistencia y rigidez de los compuestos reforzados con fibra larga no sean requeridos [\[34,](#page-59-6) [35\]](#page-59-7). Las fibras discontinuas pueden disponerse en orientación unidireccional Figura [1.1](#page-18-1) (a) o en orientación aleatoria Figura [1.1](#page-18-1) (b). Los compuestos con fibras cortas y alineadas en la dirección longitudinal presentan resistencia y rigidez significativas en la dirección de la fibra [\[36–](#page-59-8)[39\]](#page-59-9).

Los materiales compuestos son en su mayoría anisotrópicos, las propiedades de este tipo de materiales dependen de la dirección, mientras que los materiales isotrópicos no tienen una dirección preferida. Los materiales compuestos reforzados con fibra corta se clasifican en materiales anisotrópicos; por lo tanto tener algún conocimiento sobre la anisotropía es necesario para analizar sus comportamientos [\[40\]](#page-59-10). En matrices poliméricas reforzadas con fibras, a menudo que aumenta la relación entre el grosor del núcleo y el espesor del espécimen, la anisotropía disminuye y las propiedades de tracción en las direcciones longitudinal y transversal se acercan [\[41\]](#page-60-0).

<span id="page-18-1"></span>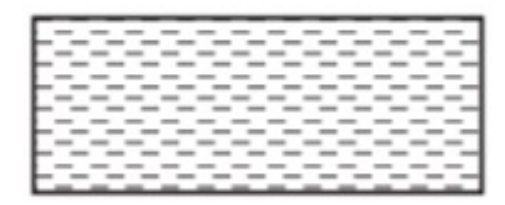

(a) Fibra corta con orientación unidireccional (b) Fibra corta con orientación aleatoria

Figura 1.1 – Disposición de fibras cortas. Modificado de [\[36\]](#page-59-8).

El refuerzo causado por las fibras cortas en la matriz polimérica se rige por los siguientes parámetros: dispersión de fibra, la adhesión fibra-matriz, la relación de aspecto de la fibra, es decir, la relación entre la longitud y el diámetro, la orientación de fibra y el contenido de fibra [\[3,](#page-57-3) [4\]](#page-57-11). La adhesión fibra-matriz juega un papel muy importante en el refuerzo de fibras cortas en las matrices poliméricas debido a que para determinar las características mecánicas, dinámicas y reológicas de los materiales compuestos, la transferencia de esfuerzo se produce en la interface de la matriz a la fibra. La orientación de las fibras en la matriz es la clave para el desarrollo de la anisotropía y la aplicación de los compuestos en diversos productos industriales [\[3,](#page-57-3) [6\]](#page-57-5).

## <span id="page-18-0"></span>**1.4.3 Modelamiento de materiales compuestos reforzados con fibra corta**

Los materiales compuestos de alta resistencia específica y rigidez pueden producirse incorporando filamentos alineados continuos de materiales muy fuertes (por ejemplo, vidrio y carbono) en matrices de plásticos termoestables. La incorporación de fibras similares en matrices termoplásticas solo es factible si se mantienen las cualidades de fabricación de los materiales termoplásticos en estado fundido, y en la práctica esto significa que las fibras deben tener una longitud corta y estar presentes solo en cantidades moderadas [\[7\]](#page-57-6).

La ecuación (1.1) relaciona el esfuerzo máximo con el radio de la fibra y la resistencia al corte de la interfaz matriz-fibra [\[7\]](#page-57-6).

$$
\frac{L}{\sigma_f} = \frac{r}{\tau} \tag{1.1}
$$

En donde *L* es longitud de fibra, σ*<sup>f</sup>* es el esfuerzo máximo de fibra, *r* es el radio de la fibra y  $\tau$  es el esfuerzo de cizalladura de matriz-fibra. Esto conduce al concepto de una longitud de fibra crítica, *Lc*, que es la longitud necesaria para que el esfuerzo máximo en la fibra alcance el esfuerzo de rotura.

En un material compuesto la curva de carga disminuye a medida que aumenta la deformación, el modelo matemático descrito por Kelly-Tyson y la solución de Bowyer-Bader describen este comportamiento esquemáticamente mediante la ecuación (1.2) [\[7](#page-57-6)[–9\]](#page-57-7).

$$
\sigma_c = CX + CY + Z \tag{1.2}
$$

El espectro de longitudes de fibra en el compuesto se considera dividido en subfracciones. Las subfracciones subcríticas se denominan *L<sup>i</sup>* y sus respectivas fracciones de volumen *V<sup>i</sup>* , mientras que las fracciones supercríticas se designan como *L<sup>j</sup>* y *V<sup>j</sup>* .

σ*<sup>c</sup>* es el esfuerzo del compuesto, en la sumatoria; el primer término (CX) es la contribución de las fibras subcríticas, el segundo término (CY) corresponde a las fibras supercríticas y el tercer término Z a la matriz. Los términos individuales se expanden en las ecuaciones (1.3), (1.4) y (1.5) [\[7\]](#page-57-6).

$$
X = \sum_{i}^{L_i < L_{\varepsilon}} \frac{\tau L_i V_i}{2r} \tag{1.3}
$$

$$
Y = \sum_{i}^{L_j > L_{\varepsilon}} E_f \varepsilon_c \left( 1 - \frac{E_f \varepsilon_c r}{2L_j \tau} \right) V_j \tag{1.4}
$$

$$
Z = E_m \varepsilon_c \left( 1 - V_f \right) \tag{1.5}
$$

En donde *L*<sup>ε</sup> es la longitud crítica a una deformación del compuesto ε, ε*<sup>c</sup>* es la deformación del compuesto, *E<sup>f</sup>* es Módulo de Young de la fibra, *E<sup>m</sup>* es el Módulo de Young de la matriz, *V<sup>f</sup>* es la fracción volumétrica de fibra. Estos tres términos se pueden combinar como se muestra en la ecuación (1.6) [\[7,](#page-57-6) [42\]](#page-60-1).

$$
\sigma_c = C \left[ \sum \frac{\tau L_i V_i}{2r} + \sum E_f \varepsilon_c \left( 1 - \frac{E_f \varepsilon_c r}{2L_j \tau} \right) V_j \right] + E_m \varepsilon_c \left( 1 - V_f \right) \tag{1.6}
$$

De acuerdo con estos modelos Bowyer y Bader [\[7\]](#page-57-6) muestran la importancia de los parámetros micromecánicos: el esfuerzo cortante (τ), y el factor de eficiencia de distribución de orientación de fibra  $(\eta_{FOD})$ , los cuales se pueden derivar simplemente utilizando la curva de esfuerzo-deformación en conjunto con el factor de eficiencia de la distribución de longitud de fibra (η*FLD*) [\[8\]](#page-57-12).

La regla modificada de mezclas (MROM) para materiales compuestos reforzados con fibra corta, involucra los efectos de η*FOD* y η*FLD* en el esfuerzo a tracción del compuesto, puede ser escrita como función de la deformación como la ecuación (1.7) [\[8\]](#page-57-12):

$$
\sigma_c(\varepsilon) = \eta_{FOD} \eta_{FLD}(\varepsilon) E_f \varepsilon V_f + \sigma_m(\varepsilon) (1 - V_f)
$$
\n(1.7)

La ecuación de Bowyer y Bader puede ser escrita como se muestra en la ecuación (1.8) [\[8\]](#page-57-12).

$$
\sigma_c(\varepsilon) = \eta_{FOD} \left[ \sum_i^{l_i < l_c} \frac{\tau}{d} l_i V_i + \sum_i^{l_i > l_c} E_f \varepsilon \left( 1 - \frac{l_c}{2l_i} \right) V_i \right] + E_m \varepsilon \left( 1 - V_f \right) \tag{1.8}
$$

La forma experimental de FLD está bien definida por una función de densidad de probabilidad tipo Weibull [\[8,](#page-57-12) [43,](#page-60-2) [44\]](#page-60-3) como se indica en la ecuación (1.9).

$$
P_l = Knl^{n-1}e^{-Kl^n}dl
$$
\n
$$
(1.9)
$$

Donde *n* es el parámetro de forma y *K* el parámetro de escala.

Una combinación entre las ecuaciones (1.8) y (1.9) permite convertir en integrales todas las longitudes de fibra como se muestra en la ecuación (1.10).

$$
\sigma_c(\varepsilon) = \eta_{FOD} Kn \left[ \int_0^{l_c} \frac{\tau}{d} l^n e^{-K l^n} dl + \int_{l_c}^{\infty} E_f \varepsilon \left( 1 - \frac{l_c}{2l} \right) l^{n-1} e^{-K l^n} dl \right] V_f + (1 - V_f) \sigma_m(\varepsilon) \tag{1.10}
$$

Introduciendo la ecuación (1.7) en la ecuación (1.10) y resolviendo la integral se puede obtener la ecuación (1.11) [\[8\]](#page-57-12).

$$
\eta_{FLD}(\varepsilon) = \frac{Kn}{E_f \varepsilon} \left[ \left( \frac{\tau}{d} \right) \frac{-nle^{Kl^n} - l(Kl^n)^{-1/n} \Gamma(\frac{1}{n}, Kl^n)}{Kn^2} \right|_0^{lc} - \frac{E_f \varepsilon e^{-Kl^n}}{Kn} \Big|_{l_c}^{\infty} - \frac{E_f \varepsilon \Gamma(1 - \frac{1}{n}, Kl^n)}{2nK^{1-1/n}} \Big|_{l_c}^{\infty} \right] \tag{1.11}
$$

El proceso gamma es de tipo estocástico con una escala monótona de parámetros de escala idéntica a lo largo del tiempo en una sola dirección, que es adecuada para modelar daños graduales. La ventaja de este proceso estocástico es que el cálculo matemático requerido es relativamente sencillo y los resultados son confiables. La función gamma completa Γ(*v*) e incompleta Γ(*v*, *x*) son definidas, respectivamente, en las ecuaciones (1.12) y (1.13) [\[45–](#page-60-4)[47\]](#page-60-5).

$$
\Gamma(v) = \int_{0}^{\infty} x^{v-1} e^{-x} dx
$$
\n(1.12)

$$
\Gamma(v,x) = \int_{x}^{\infty} x^{v-1} e^{-x} dv
$$
\n(1.13)

Donde  $v > 0$  y  $x > 0$ .

Considerando que *lim*  $\lim_{l\to\infty}\Gamma\left(1-\frac{1}{n}\right)$  $\frac{1}{n}$ ,  $Kl^n$ ) = 0 y  $\lim_{l \to \infty}$ *l*→∞  $(e^{-Kl^n}) = 0$ , se puede obtener como resultado la ecuación (1.14) [\[8\]](#page-57-12):

$$
\eta_{FLD}(\varepsilon) = \frac{\tau}{E_f \varepsilon d} \left[ -l_c e^{Kl_c^n} - \frac{\Gamma\left(\frac{1}{n}, Kl_c^n\right) - \Gamma\left(\frac{1}{n}\right)}{nK^{1/n}} \right] + e^{-Kl_c^n} - \frac{l_c}{2} K^{1/n} \Gamma\left(1 - \frac{1}{n}, Kl_c^n\right) \tag{1.14}
$$

Se puede obtener un parámetro unificado para η*FLD* y así la ecuación (1.15) [\[8\]](#page-57-12)

$$
\eta_{FLD}(\varepsilon) = \frac{1}{2} \left[ e^{Kl_c^n} - \frac{\Gamma\left(\frac{1}{n}, Kl_c^n\right) - \Gamma\left(\frac{1}{n}\right)}{l_c n K^{1/n}} - l_c K^{1/n} \Gamma\left(1 - \frac{1}{n}, Kl_c^n\right) \right]
$$
(1.15)

#### <span id="page-21-0"></span>**1.4.4 Modelo heurístico**

Mediante el uso de métodos de optimización heurística ha sido posible modelar propiedades de materiales compuestos [\[10\]](#page-57-8). Es un procedimiento utilizado para encontrar una solución y cuyo diseño depende de cada problema. En programación matemática permite la búsqueda de una solución aunque no existe una garantía de que se encuentre la mejor [\[48](#page-60-6)[–50\]](#page-60-7). Se puede ver como un procedimiento que aprovecha la estructura del problema para identificar una buena solución dentro de un tiempo de computación razonable. Por lo tanto, la eficiencia de una búsqueda heurística se especifica en términos de calidad y tiempo de la solución generada [\[51\]](#page-60-8).

<span id="page-21-1"></span>Mann [\[52\]](#page-60-9) explica un ejemplo de algoritmo heurístico para el "problema de la mochila": suponiendo que la capacidad de la mochila es W=100 y se tiene dos objetos con la información mostrada en la tabla [1.1.](#page-21-1)

Tabla 1.1 – Datos para ejemplo de algorítmo heurístico. Modificado de [\[52\]](#page-60-9)

|          | $\mathbf{p}\mathbf{e}\mathbf{so}(\mathbf{w})$ | valor $(v)$    |
|----------|-----------------------------------------------|----------------|
| objeto 1 | £.                                            | $2\varepsilon$ |
| objeto 2 | 100                                           | 100            |

En este caso, el algoritmo elegirá el objeto 1 primero porque su cociente *v/w* es mejor. Entonces, el objeto 2 ya no encajará en la mochila, por lo que se obtiene un valor total de 2εe. Lo óptimo, sin embargo, sería elegir el objeto 2, que arroja un valor total de 100 [\[52\]](#page-60-9). El algorítmo heurístico para este problema se muestra en la figura [1.2.](#page-22-1)

<span id="page-22-1"></span> $\frac{\mathcal{V}_1}{\mathcal{W}_2} \geq \frac{\mathcal{V}_2}{\mathcal{W}_3} \geq \cdots \geq \frac{\mathcal{V}_n}{\mathcal{W}_n}$ 1) Ordenar los elementos para que 2) Añadir de acuerdo con este orden, siempre que quepan en la mochila  $\sum_{j=1}^k w_j \leq W$  pero  $\sum_{j=1}^{k+1} w_j \geq W$ 3) Regresa  $X = \{1, 2, \dots, k\}$ .

Figura 1.2 – Algoritmo heurístico para problema de la mochila [\[52\]](#page-60-9)

#### <span id="page-22-0"></span>1.4.5 Procesamiento de imágenes en MATLAB<sup>®</sup>

Una imagen puede definirse como una función bidimensional, f(x,y), donde *x* e y son coordenadas del plano, y la amplitud de *f* en cualquier par de coordenadas (*x*,*y*) se denomina intensidad o nivel de gris de la imagen en ese punto. Cuando *x*, *y* y los valores de amplitud de *f* son todas cantidades discretas, llamamos a la imagen una imagen digital. El campo del procesamiento de imágenes digitales se refiere al procesamiento de estas por medio de una computadora. Una imagen digital se compone de un número finito de elementos, cada uno de los cuales tiene una ubicación y un valor específico. Estos elementos se conocen como pixeles [\[16,](#page-58-3) [17\]](#page-58-7).

El procesamiento de imágenes aplicado a materiales reforzados con fibras se fundamenta en extraer atributos geométricos y morfológicos como: tensores de orientación de las fibras, anchura y longitud que permiten predecir el comportamiento mecánico del nuevo material [\[18\]](#page-58-8).

Debido a que las imágenes en MATLAB® son matrices, las operaciones habituales se pueden aplicar directamente a ellas. Es decir, las operaciones aritméticas y lógicas entre imágenes, pixel por pixel, se pueden realizar a partir de los valores de matriz con los que están asociados [\[53\]](#page-60-10).

#### **1.4.5.1 Filtro de suavizado**

Los filtros de suavizado tienen la característica de disminuir las diferencias de los valores de los pixeles respecto a sus vecinos. Al aplicar estos filtros se produce una degradación de la imagen, un enfoque que se asemeja al desenfoque de la imagen debido a la difuminación de las líneas de contorno de los objetos. Los tres principales filtros de suavizado son: el filtro gaussiano, el de media y el de mediana [\[54\]](#page-60-11).

• Filtro gaussiano

La aplicación del filtro gaussiano produce, para cada pixel en la imagen, un promedio ponderado de tal manera que los pixeles centrales contribuyen más significativamente al resultado que los pixeles en los bordes. [\[55\]](#page-60-12). En MATLAB®, la función que permite aplicar este filtro es *imgaussfilt* [\[56\]](#page-61-0). La figura [1.3](#page-23-0) muestra un ejemplo para filtro gaussiano.

<span id="page-23-0"></span>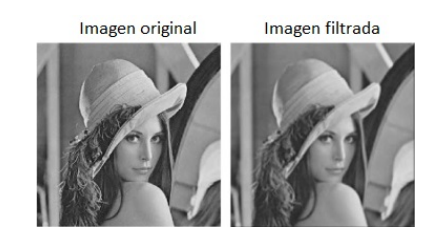

Figura 1.3 – Ejemplo para filtro gaussiano [\[57\]](#page-61-1)

• Filtro de media

<span id="page-23-1"></span>Filtro que asigna un valor de cada pixel en la imagen filtrada el resultado de promediar los valores de los pixeles vecinos en la imagen original. El tamaño del vecindario que se toma para calcular este promedio se llama tamaño o radio del filtro [\[58\]](#page-61-2). En MATLAB®, la función que permite aplicar este filtro es *imfilter* [\[59\]](#page-61-3). La figura [1.4](#page-23-1) muestra un ejemplo para filtro de media.

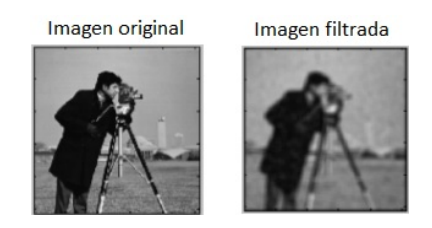

Figura 1.4 – Ejemplo para filtro de media [\[59\]](#page-61-3)

• Filtro de mediana

<span id="page-23-2"></span>Filtro que asigna como valor de cada pixel en la imagen filtrada la mediana de los valores de los pixeles en su vecindario en la imagen original. Este filtro estadístico es útil para eliminar el ruido puntual, porque sustituye los valores muy alejados por valores de sus vecinos [\[54,](#page-60-11)[58\]](#page-61-2). En MATLAB<sub>(R)</sub>, la función que permite aplicar este filtro es *medfilt2* [\[60\]](#page-61-4). La figura [1.5](#page-23-2) muestra un ejemplo para filtro de mediana.

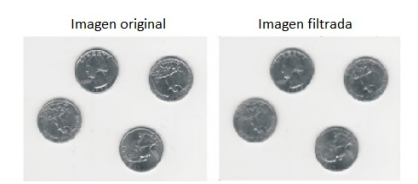

Figura 1.5 – Ejemplo para filtro de mediana [\[60\]](#page-61-4)

#### **1.4.5.2 Operador morfológico**

Los procesos morfológicos son métodos sistemáticos que realizan operaciones sobre conjuntos algebraicos y permiten estudiar las relaciones entre puntos de un conjunto. Estas operaciones dan por resultado un nuevo conjunto que caracteriza la estructura de la imagen. Cuando se aplican estos procesos es necesario elegir un elemento estructurante de geometría conocida y deslizarlo a través

de la imagen. Cada vez que se superpone el elemento estructurante con la imagen se realiza una operación entre conjuntos pixel a pixel que darán como resultado una imagen transformada [\[61\]](#page-61-5).

• Erosión

En el caso que se elija realizar una intersección la operación básica así definida recibe el nombre de erosión binaria. Se define como: [\[61\]](#page-61-5).

$$
X\operatorname{ero} B = \{x/B_x \subseteq X\} = \{x/B_x \cap X = B_x\} \tag{1.16}
$$

siendo *B<sup>x</sup>* el elemento estructurante trasladado y *X* el conjunto o imagen original.

<span id="page-24-0"></span>En MATLAB<sub>R</sub>, la función que permite aplicar este operador es *imerode* [\[62\]](#page-61-6). La figura [1.6](#page-24-0) muestra un ejemplo para erosión.

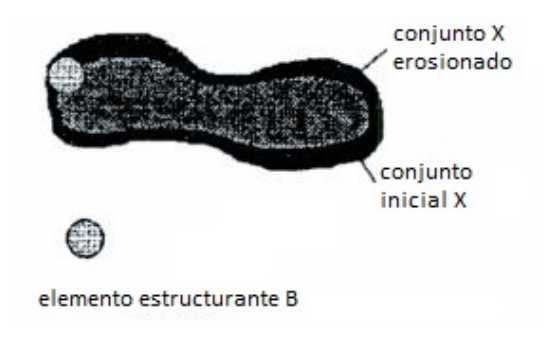

Figura 1.6 – Ejemplo para erosión [\[61\]](#page-61-5)

• Dilatación

Teniendo una imagen A, y un conjunto estructural B siendo ambos binarios con fondo blanco, la dilatación se define como la ecuación (1.17). El resultado de la dilatación es el conjunto de elementos en donde al menos algún elemento del conjunto estructurante B está contenido en el conjunto X, es decir, si alguno de los pixeles vecinos al pixel en estudio pertenece al objeto entonces el pixel de estudio también pertenece al objeto [\[61,](#page-61-5) [63\]](#page-61-7).

$$
X\,dil\,B = \{x/B_x \cap X = \oslash\} \tag{1.17}
$$

En MATLAB®, la función que permite aplicar este operador es *imdilate* [\[64\]](#page-61-8). La figura [1.7](#page-25-0) muestra un ejemplo para dilatación. Se puede ver claramente como la dilatación es una operación de expansión mientras que la erosión es una operación de contracción [\[61\]](#page-61-5).

<span id="page-25-0"></span>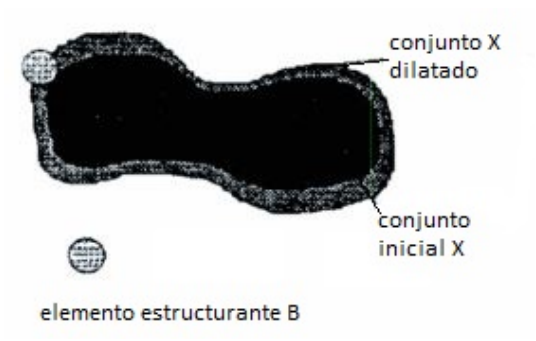

Figura 1.7 – Ejemplo para dilatación [\[61\]](#page-61-5)

 $\bullet$  Erosión + Reconstrucción

La mayoría de las veces que se aplican las operaciones de erosión se hace con la intención de limpiar la imagen; de eliminar los objetos pequeños y no deseados que con frecuencia se arrastran en la segmentación. La aplicación iterada produce la deformación de los objetos, en especial por los bordes angulosos o afilados. Por estos motivos se puede encontrar en algunos programas de análisis de imagen una operación que permite aprovechar la capacidad de limpieza de la erosión, sin tener que arrastrar las modificaciones de forma y tamaño. La operación permite utilizar la imagen erosionada como una máscara para rescatar la imagen binaria previa los objetos que sean coincidentes en ambas. La denominación más frecuente de la operación que se describe es *reconstrucción* y se relaciona con las operaciones del grupo de morfología matermática. Esta operación requiere dos operandos: el primero de ellos es la imagen binaria de la que se quieren recuperar los objetos; la segunda es una máscara binaria que se puede obtener como resultado de unas erosiones o, simplemente, cualquier otra máscara preparada para el caso. En cualqueir caso, basta que exista coincidencia en un solo pixel para que se extraiga el objeto completo de la imagen binaria inicial. [\[16,](#page-58-3) [54\]](#page-60-11).

<span id="page-25-1"></span>En MATLAB $\mathbb{R}$ , la función que permite aplicar este operador es *imreconstruct* [\[60\]](#page-61-4). La figura [1.8](#page-25-1) muestra un ejemplo para erosión + reconstrucción.

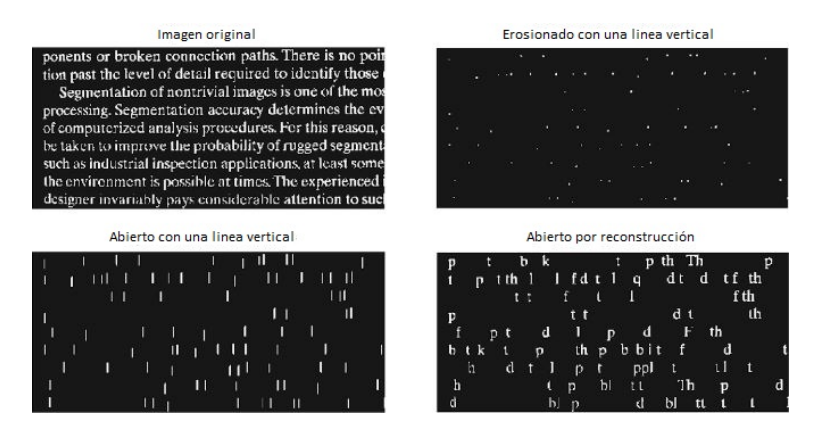

Figura 1.8 – Ejemplo para erosión + reconstrucción [\[60\]](#page-61-4)

#### **1.4.5.3 Umbralización**

Otro de los procesos que se pueden realizar a las imágenes es la umbralización o binarización, este proceso consiste en intensificar el contraste hasta alcanzar una saturación completa. Blanco y negro son los únicos dos niveles que se mantienen después de esta operación [\[53\]](#page-60-10).

Esta umbralización se puede realizar de manera automática mediante el método Otsu [\[53\]](#page-60-10). Este método se basa en un análisis relativamente sencillo que encuentra el umbral que minimiza la varianza dentro del umbral de pixeles negros y blancos [\[65\]](#page-61-9).

<span id="page-26-2"></span>La función *graythresh* en la figura [1.9](#page-26-2) permite la utilización del método Otsu, que elige ese valor de umbral que minimiza la varianza estadística interclase de los pixeles blanco y negro umbralizados [\[65\]](#page-61-9).

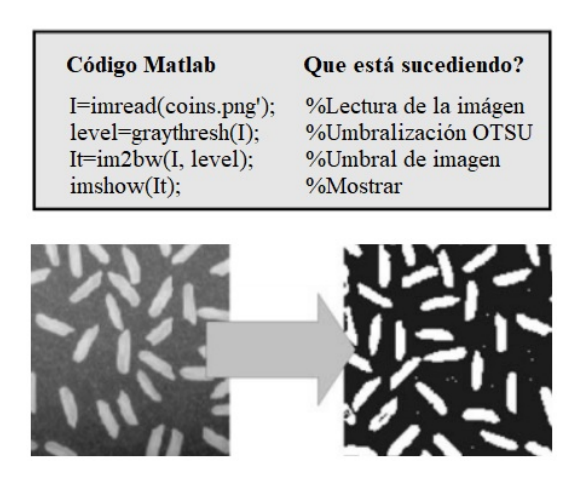

Figura 1.9 – Umbralización aplicada. Modificado de [\[65\]](#page-61-9).

#### <span id="page-26-0"></span>**1.4.6 Conclusión**

El Grupo GiMaT y la empresa PGWood han desarrollado investigaciones sobre materiales reforzados con fibra corta, se han trabajado con modelos matemáticos complejos y de dificultad considerada para ser resueltos mediante programación. Sin embargo, la programación desarrollada, enfocada en la obtención de parámetros micromecánicos, hasta el momento es de dificil entendimiento para personas ajenas al tema o nuevos investigadores, es por eso que se ve en la necesidad de crear una interfaz que permita al usuario interactuar de manera más sencilla con el código de programación. De igual manera se trabajará con un código de programación referente al procesamiento de imágenes mejorando una interfaz previamente ya desarrollada.

<span id="page-26-1"></span>Dado que la programación previa del código (ver Anexo [A.1\)](#page-64-1) ha sido desarrollada en MATLAB® y las ventajas que provee este programa, dicho código será utilizado para el desarrollo de la interfaz mediante la herramienta GUIDE.

### **1.5 Marco Metodológico**

El desarrollo de este trabajo incluirá estas metodologías:

#### **Descriptiva**

Se realizará una investigación preliminar que incluya revisión y selección de bibliografía y reconocimiento de los datos experimentales y modelos actualmente utilizados.

#### **Observacional**

Con base a la revisión bibliográfica se detectaron las necesidades en función a las cuales se tiene que desarrollar la herramienta, teniendo en cuenta que tiene que ser práctica y de fácil uso.

#### Correlacional

Una vez determinadas las necesidades en función a las cuales se tiene que desarrollar la herramienta y los conceptos necesarios revisados en la literatura para que la herramienta cumpla con el nivel técnico requerido es posible vincular la parte experimental, con el desarrollo de la herramienta.

#### Análisis y documentación

En esta parte de la investigación se interpretan y comparan los resultados obtenidos mediante la herramienta desarrollada con los métodos utilizados actualmente. Además, a lo largo de todo el proyecto se construirán documentos que describan el desarrollo de la herramienta y el uso de la misma.

#### <span id="page-27-0"></span>**1.5.1 Metodología para el desarrollo de una interfaz gráfica de usuario**

La creación de aplicaciones de software pueden ser mejoradas cuando se las trabaja en un conjunto de métodos y técnicas cuyo principal objetivo sea enfocarse en el usuario, la disciplina del diseño centrado en el usuario, está fundamentado en el concepto hombre-ordenador [\[66\]](#page-61-10). Los principales obstáculos para la creación de interfaces de usuario exitosas son cuatro factores: (i) problemas diseño, (ii) complejidad técnica, (iii) falta de herramientas adecuadas y (iv) reducida propuesta de métodos y metodologías. Una metodología común para el diseño de Interfaces de usuario comprende las siguientes etapas [\[67\]](#page-61-11).

- Análisis: identificar las necesidades del usuario.
- Diseño: especificaciones del producto.
- Evaluación: validación de los prototipos propuestos.
- Implementación: implementación del producto final
- Despliegue: uso del producto por el usuario final.

<span id="page-28-2"></span>A continuación se muestra un esquema ejemplo de metodología para diseño de interfaces de usuario. Ver figura [1.10](#page-28-2)

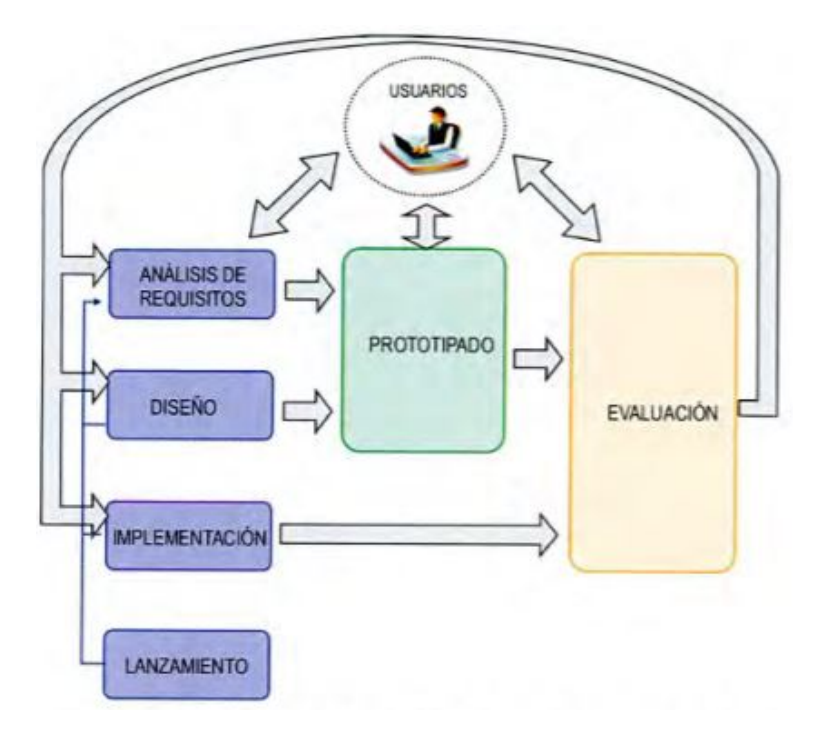

Figura 1.10 – Metodología para diseño de interfaces de usuario. [\[66\]](#page-61-10)

### <span id="page-28-0"></span>**1.5.2 Desarrollo de la herramienta**

La interfaz se desarrollará de la siguiente manera, como se muestra en la figura [1.11.](#page-28-3)

<span id="page-28-3"></span>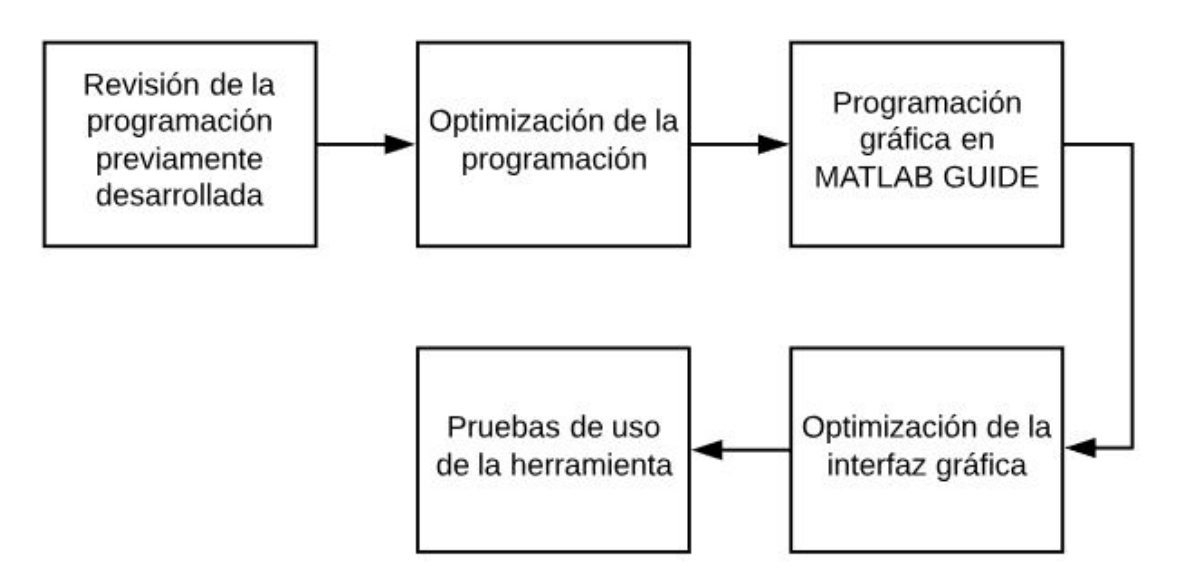

<span id="page-28-1"></span>Figura 1.11 – Proceso para el desarrollo de la herramienta.

## **1.6 Resultados**

#### <span id="page-29-0"></span>**1.6.1 Descripción de la herramienta**

La herramienta fue desarrollada con el uso de las funciones de GUI de MATLAB® y se compone de la siguiente manera:

- Datos de entrada para el cálculo por heurística de la resistencia al corte interfacial en composites de fibra corta.
- Regresión polinómica para datos experimentales
- Procesamiento digital de imágenes.
- Resultados para el cálculo por heurística de la resistencia al corte interfacial en composites de fibra corta.
- Aporte porcentual de la matriz, fibras subcríticas y fibras supercríticas.

La guía de usuario de la aplicación es descrita en el Anexo [B.](#page-65-0)

Estas partes de la herramienta se describen a continuación.

#### **1.6.1.1 Cálculo por heurística de la resistencia al corte interfacial en composites de fibra corta**

#### Cálculo para el esfuerzo cortante de la interfaz  $(\tau)$  y factor de eficiencia de orientación de la fibra  $(\eta_{FOD})$

La figura [1.12](#page-30-0) muestra la página 1/5 del entorno diseñado para el cálculo por heurística de la resistencia al corte interfacial en composites de fibra corta.

<span id="page-30-0"></span>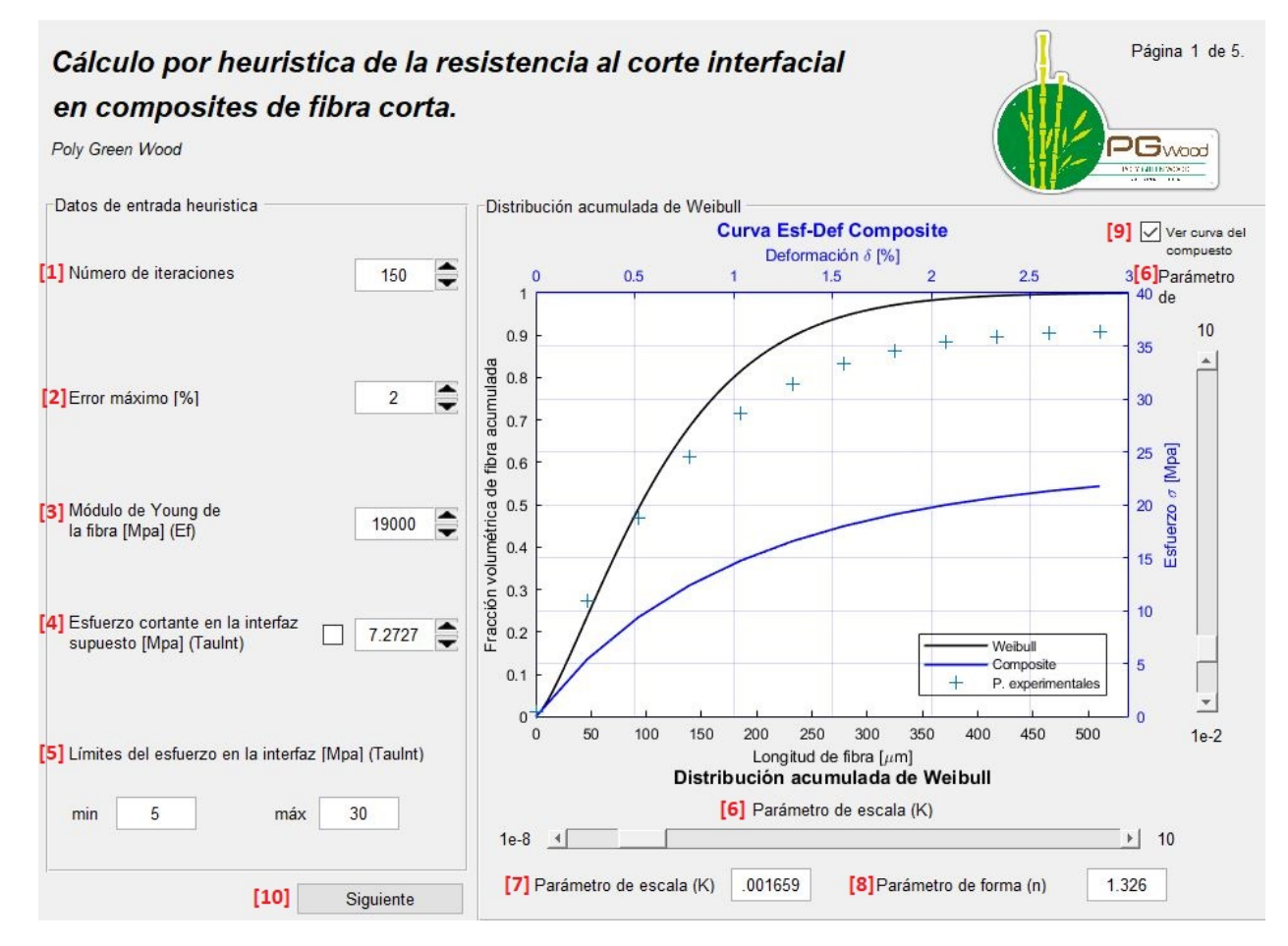

Figura 1.12 – Página 1/5 del entorno para el Cálculo por heurística de la resistencia al corte interfacial en composites de fibra corta

Aquí se debe ingresar los siguientes datos para proceder con el cálculo:

[1]Número de iteraciones: debe ser un valor entero, la programación desarrollada está constituida por bucles y mediante el número de iteraciones se define la cantidad de veces que los bucles se repetirán. Esto es necesario para la optimización de los resultados.

[2]Error máximo: es el error permitido con respecto a los valores experimentales.

El Número de iteraciones y el Error máximo, conforman las codiciones para determinar el final del proceso de cálculo.

[3]Módulo de Young de la fibra: propiedad mecánica conocida por el usuario e ingresada en unidades de MPa.

[4]Esfuerzo cortante en la interfaz: a pesar de que este sea un resultado, se debe ingresar en este campo un valor inicial para proceder con el cálculo, debe ser ingresada en unidades de MPa. Se puede marcar este valor para indicar que permanece constante y no va a ser calculado mediante las iteraciones.

[5]Límites del esfuerzo en la interfaz: el valor del esfuerzo en la interfaz es calculado mediante iteraciones y para limitar este proceso se debe ingresar un valor mínimo y un valor máximo (en MPa) entre los cuales puede estar el resultado para el esfuerzo en la interfaz. Estos valores deben ser conocidos por el usuario.

Adicionalmente en la parte derecha de este entorno se muestra la distribución acumulada de Weibull, utilizada para representar la Fracción volumétrica de fibra acumulada versus la longitud de fibra en µm. La función de Weibull como tal depende de un parámetro de forma (n) y uno de escala (k) que pueden ser modificados mediante [6] *sliders* o ingresando los valores en los campos correspondientes ([7] y [8]) de acuerdo a datos conocidos y consideraciones del usuario. Por otra parte, al seleccionar y activar [9] ver curva del compuesto, se mostrará la curva de los datos experimentales del compuesto.

Al presionar [10] Siguiente, se dirige al usuario a la página 2/5 del entorno para el Cálculo por heurística de la resistencia al corte interfacial en composites de fibra corta. Esta página del entorno se muestra en la figura [1.13.](#page-31-0)

<span id="page-31-0"></span>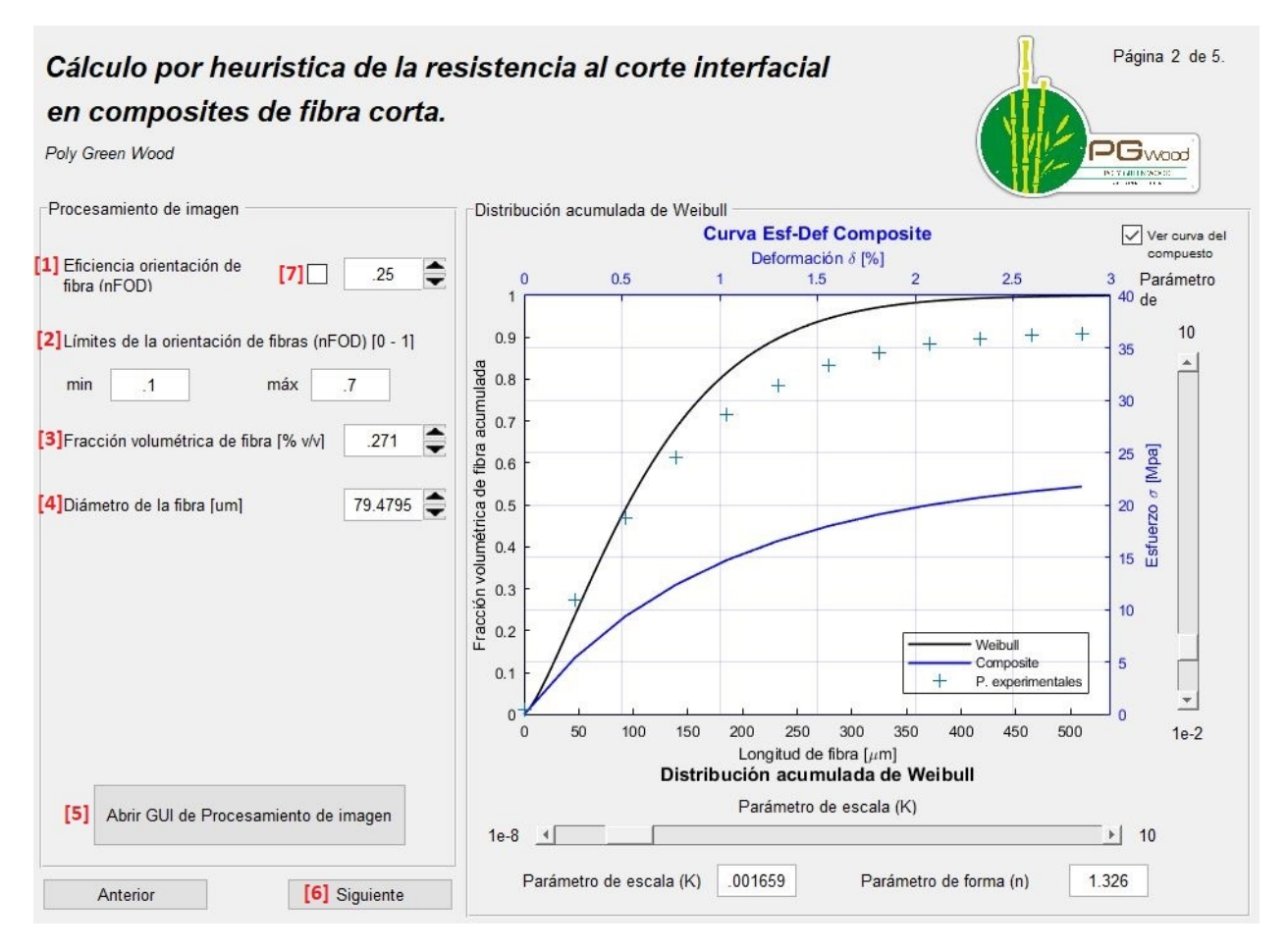

Figura 1.13 – Página 2/5 del entorno para el Cálculo por heurística de la resistencia al corte interfacial en composites de fibra corta

Aquí se debe ingresar los siguientes datos para proceder con el cálculo:

[1]Eficiencia orientación de fibra: es un valor adimensional que al igual que el esfuerzo interfacial se ingresa para iniciar el cálculo. Se puede marcar la casilla [7] para indicar que el valor permanecerá constante y no será calculado mediante las iteraciones.

[2]Límites de la orientación de fibras: establece el límite mínimo y el límite máximo entre los cuales se puede calcular y dar como resultado la eficiencia de orientación de la fibra.

[3]Fracción volumétrica: aqui se ingresa la fracción volumétrica correspondiente a la fibra.

[4]Diámetro de la fibra: deber ser ingresado en  $\mu$ m.

Al presionar en el botón [5] Abrir GUI de Procesamiento de imagen podemos acceder al entorno para el procesamiento de imágenes.

Al presionar [6] Siguiente, se nos muestra la página 3/5 del entorno para el Cálculo por heurística de la resistencia al corte interfacial en composites de fibra corta, mostrada en la figura [1.14.](#page-32-0)

<span id="page-32-0"></span>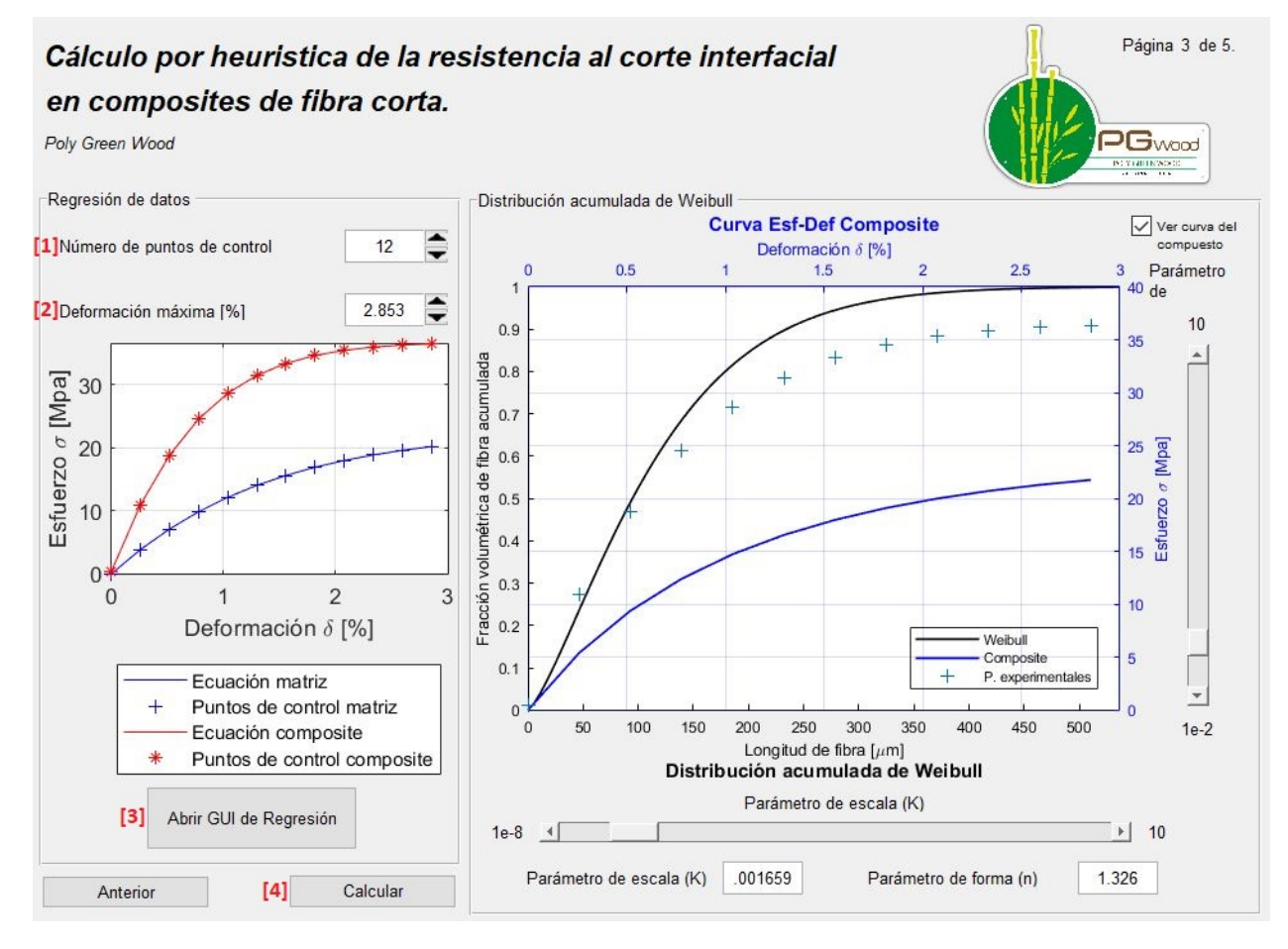

Figura 1.14 – Página 3/5 del entorno para el Cálculo por heurística de la resistencia al corte interfacial en composites de fibra corta

En la página 3/5 del entorno para el Cálculo por heurística de la resistencia al corte interfacial en composites de fibra corta de la figura [1.14](#page-32-0) se debe ingresar los siguientes datos:

[1]Número de puntos a graficar: la función calculada para el material compuesto mediante heurística es polinómica y se grafica mediante puntos en un plano de coordenadas, la cantidad de puntos es determinada mediante el valor ingresado en este campo. No es un valor determinante para el cálculo pero si ayuda a visualizar una curva más suavizada a mayor cantidad de puntos.

[2]Deformación máxima: es un valor conocido por el usuario e ingresado en %. Hace referencia

al valor de deformación que se alcanzó con el esfuerzo máximo en resultados experimentales.

Al presionar en el botón [3] Abrir GUI de Regresión podemos acceder al entorno para estimar la regresión polinomial de los datos experimentales del compuesto y la matriz.

Finalmente se presiona [4] Calcular, el entorno cambia y ahora se muestra como se indica en la figura [1.15.](#page-33-0)

<span id="page-33-0"></span>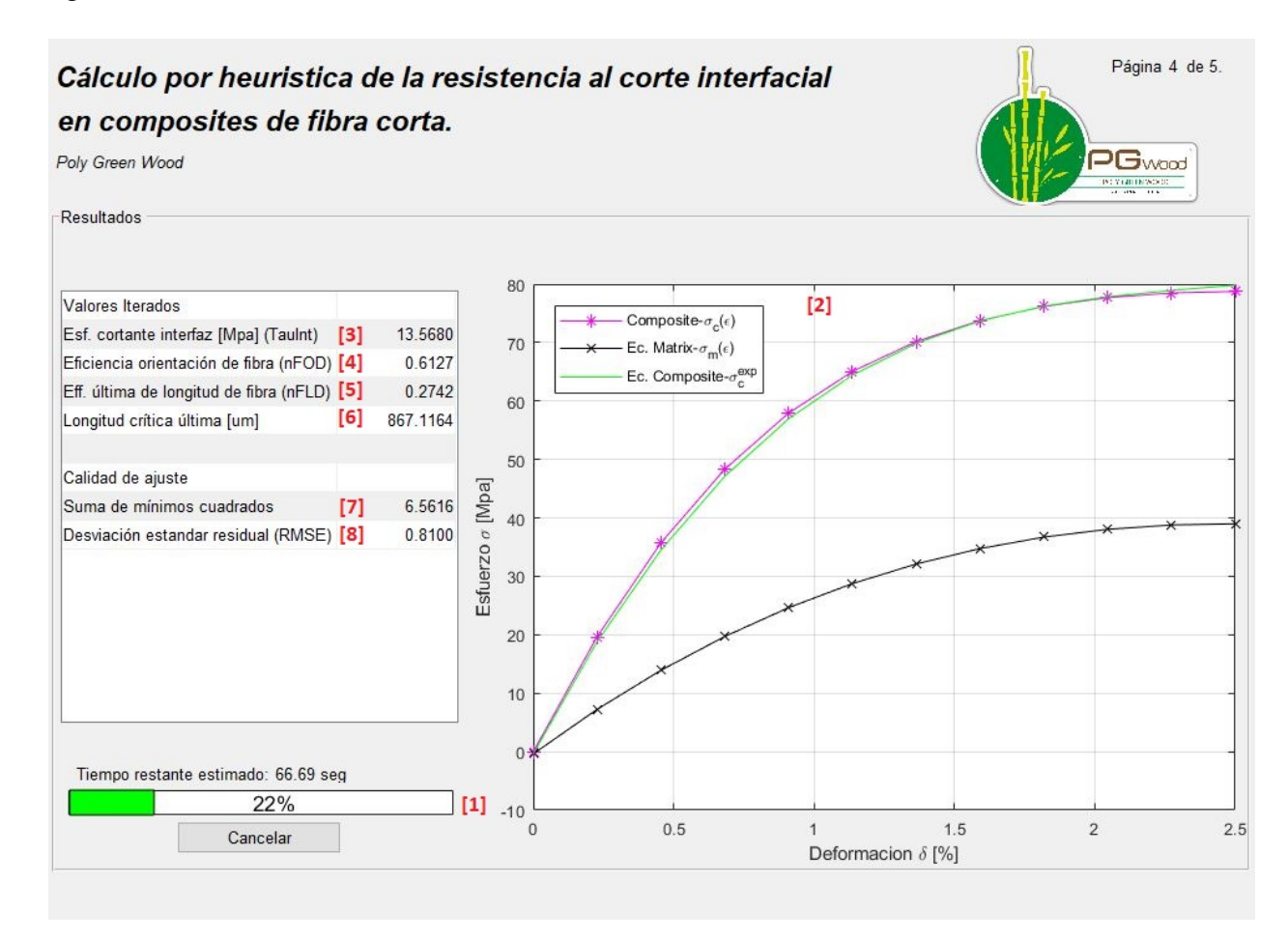

Figura 1.15 – Página 4/5 del entorno para el Cálculo por heurística de la resistencia al corte interfacial en composites de fibra corta

Cuando el cálculo inicia los valores estimados van cambiando de acuerdo a las iteraciones hasta obtener la mejor respuesta posible, dentro del rango local de búsqueda para τ y η*FOD* con el número de iteraciones y error máximo seteados. Además se muestra un tiempo estimado en segundos [1], el cálculo finalizará cuando la barra que indica el porcentaje alcance el 100%. Es posible, además, abortar el cálculo cuando el usuario lo desee, presionando el botón Cancelar. Por otra parte, en la gráfica de la derecha [2] se mostrará la curva de la matriz aproximada mediante un polinomio a los valores experimentales, la curva del compuesto igualmente aproximada polinómicamente a los valores experimentales y la curva del compuesto que se está calculando y que durante este proceso es variable.

Cuando el cálculo finaliza, los resultados que se muestran son los siguientes:

[3]Esfuerzo cortante de la Interfaz:  $\tau$  es mostrado en MPa, es una propiedad mecánica de la matriz de la interfaz del material compuesto.

[4]Factor de eficiencia de orientación de la fibra: η*FOD* se muestra como un valor adimensional y debe estar entre 0 y 1.

[5]Factor de eficiencia de longitud de la fibra: η*FLD* se muestra como un valor adimensional y debe estar entre 0 y 1.

**[6]Longitud crítica última:** es el último valor de la longitud crítica calculado y viene en  $\mu$ m.

[7]Suma de mínimos cuadrados: cuando se desea que los datos experimentales se aproximen lo más posible a los puntos de una curva, se está exigiendo, en realidad, que la distancia entre los puntos de la curva y los datos experimentales sea mínima. Este problema recibe el nombre genérico de aproximación por mínimos cuadrados. Su uso está justificado cuando se desea que la aproximación, en "promedio", sea la mejor a la función objeto [\[68,](#page-61-12) [69\]](#page-61-13).

Este valor está relacionado con el error entre los valores calculados y los valores experimentales.

[8]Desviación estándar residual (RMSE): también conocida como error residual estándar o desviación estándar, es una medida estadística del promedio residual, es decir, un estimado del error promedio (o desviación) de la regresión. Está expresada en las mismas unidades que los datos, es en sí, una representación del tamaño de un error "típico"en el modelo, su ecuación se muestra a continuación [\[70–](#page-61-14)[72\]](#page-61-15).

$$
s = \sqrt{\frac{\sum_{i} (y_i - \hat{y}_i)^2}{df_E}} = \sqrt{\frac{RSS}{df_E}}
$$
\n(1.18)

donde *d f<sup>E</sup>* son los grados de libertad del error.

Este valor de la desviación estándar está relacionado con el error entre los valores calculados y los valores experimentales.

Además de estos resultados, es posible visualizar tres botones adicionales, una vez finalizado el cálculo, como indica la figura [1.16.](#page-35-0) Estos tres botones adicionales son:

[9]Exportar valores a inicio: los valores calculados por última vez pueden ser utilizados para un nuevo cálculo.

[10]Calcular aporte de fibras: de acuerdo a las ecuaciones vistas en el apartado 1.4.3, el modelo matemático se conforma de tres partes: aporte de fibras subcríticas, aporte de fibras supercríticas y aporte de la matriz. Al presionar este botón es posible observar el porcentaje de aporte de cada uno de estos componentes.

[11]Generar reporte: permite generar un archivo en formato PDF reportando los resultados obtenidos en el cálculo del programa. Un ejemplo del reporte generado se puede observar en el Anexo [D](#page-81-0)

<span id="page-35-0"></span>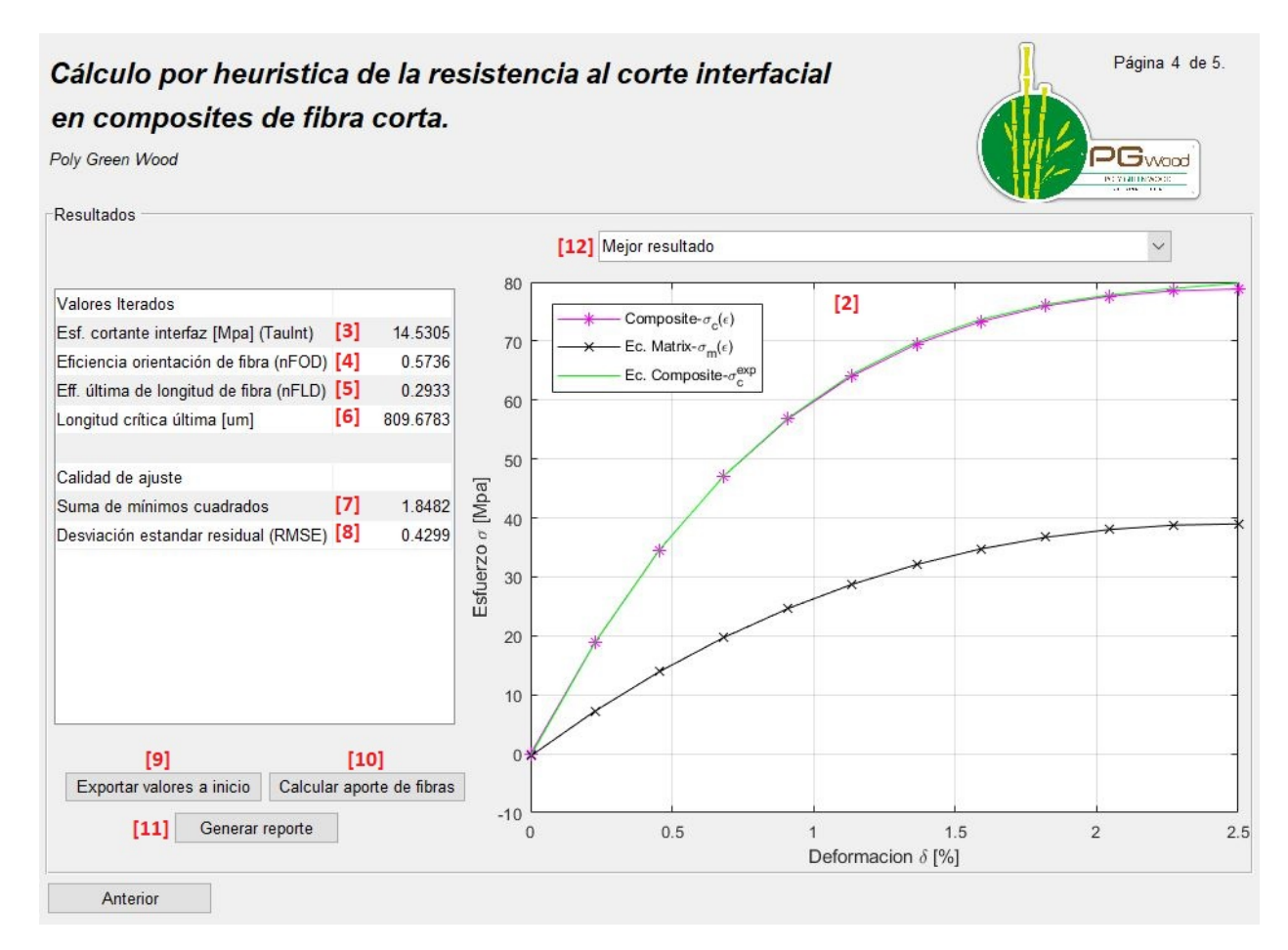

Figura 1.16 – Página 5/5 del entorno para el Cálculo por heurística de la resistencia al corte interfacial en composites de fibra corta

<span id="page-35-1"></span>Es posible visualizar además otros gráficos generados en el cálculo, mediante el menú desplegable [12] que se muestra en la figura [1.17.](#page-35-1)

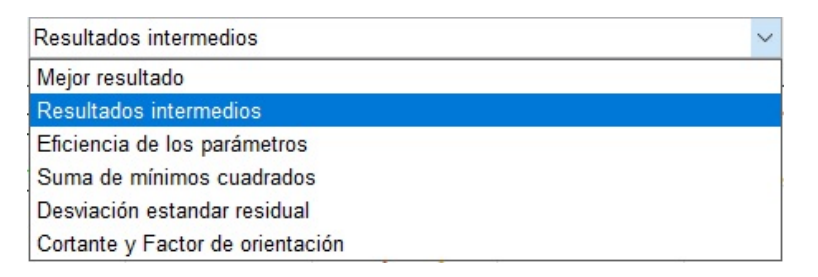

Figura 1.17 – Opciones de gráficas resultantes para el Cálculo por heurística de la resistencia al corte interfacial en composites de fibra corta

Las gráficas que aparecerán en cada una de estas opciones son similares a las mostradas en la figura [1.18](#page-36-0)
<span id="page-36-0"></span>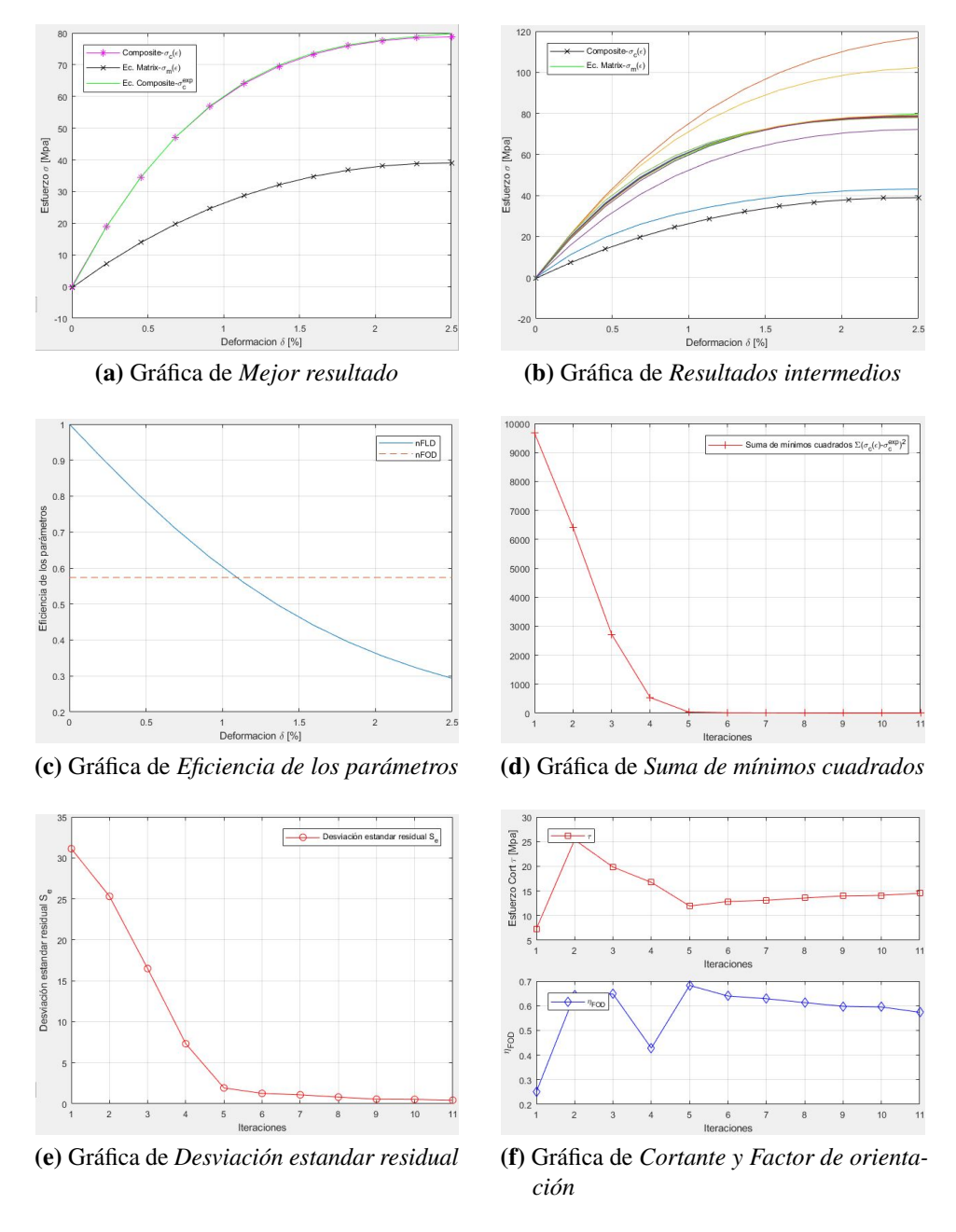

Figura 1.18 – Gráficas de resultados

En la figura [1.19](#page-37-0) se muestra el flujograma que describe el algoritmo heurítico para el código utilizado en este trabajo.

<span id="page-37-0"></span>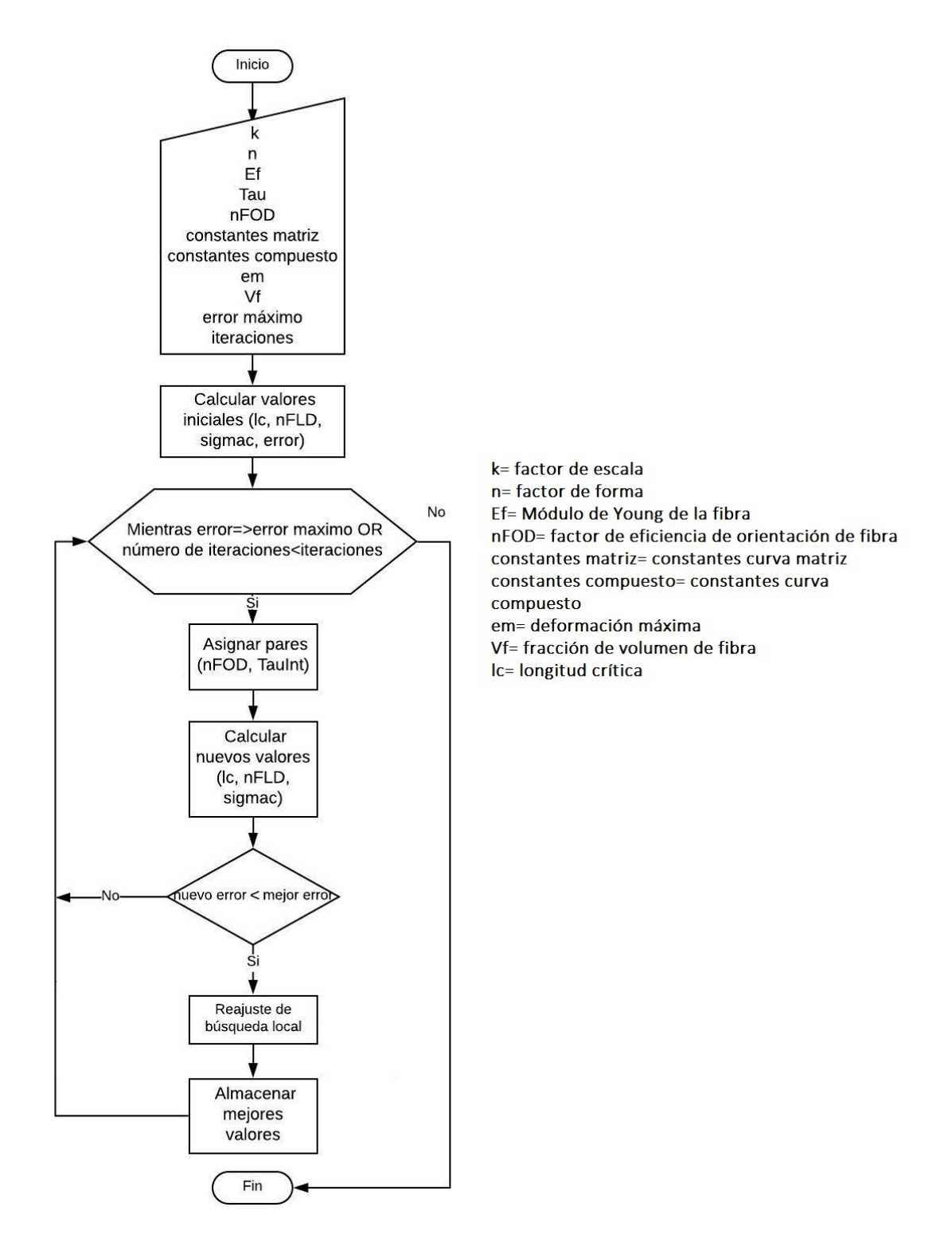

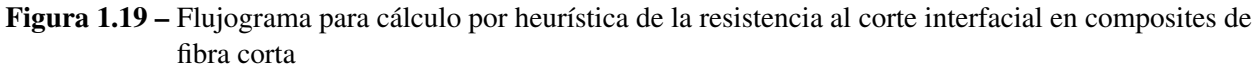

#### Aporte porcentual de componentes

En la figura [1.20](#page-38-0) se muestra el entorno para el aporte porcentual de los componentes mencionado anteriormente

<span id="page-38-0"></span>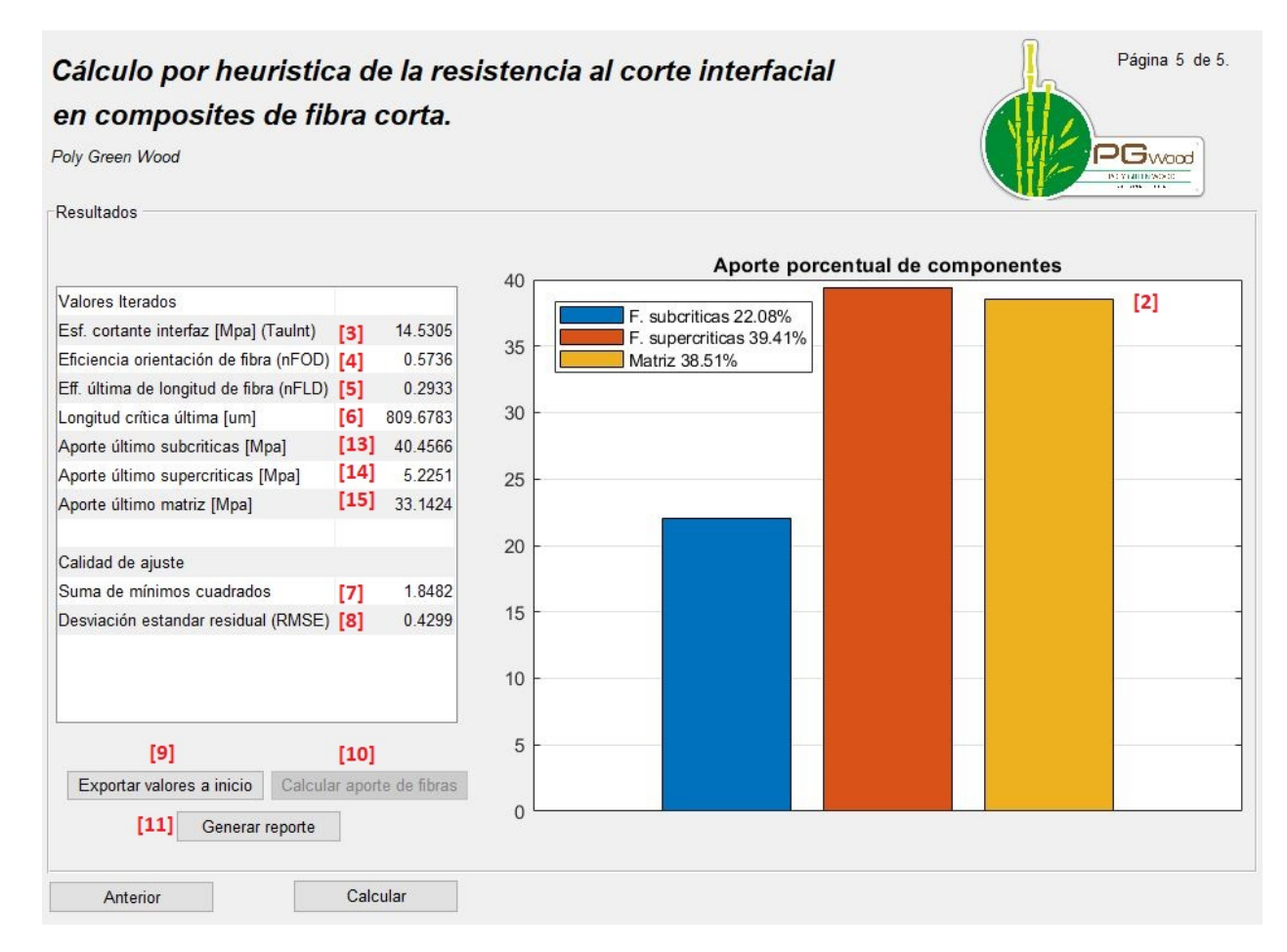

Figura 1.20 – Aporte porcentual de los componentes

Como se puede observar el cambio que se presenta en este entorno es que la gráfica de la derecha[2] ahora muestra, mediante barras, el aporte porcentual de las fibras. Además en este mismo entorno se adjuntan a los resultados anteriores, los valores calculados en el último punto para fibras subcríticas [13], supercríticas [14] y aporte de la matriz [15] en unidades de MPa.

#### Procesamiento digital de imágenes

Como se muestra en la figura [1.13,](#page-31-0) al iniciar el proceso de cálculo, en la página 2/5 del entorno de cálculo se muestra un botón [5] que desplega el entorno para el Procesamiento Digital de Imágenes. Este entorno se muestra en la figura [1.21.](#page-39-0)

<span id="page-39-0"></span>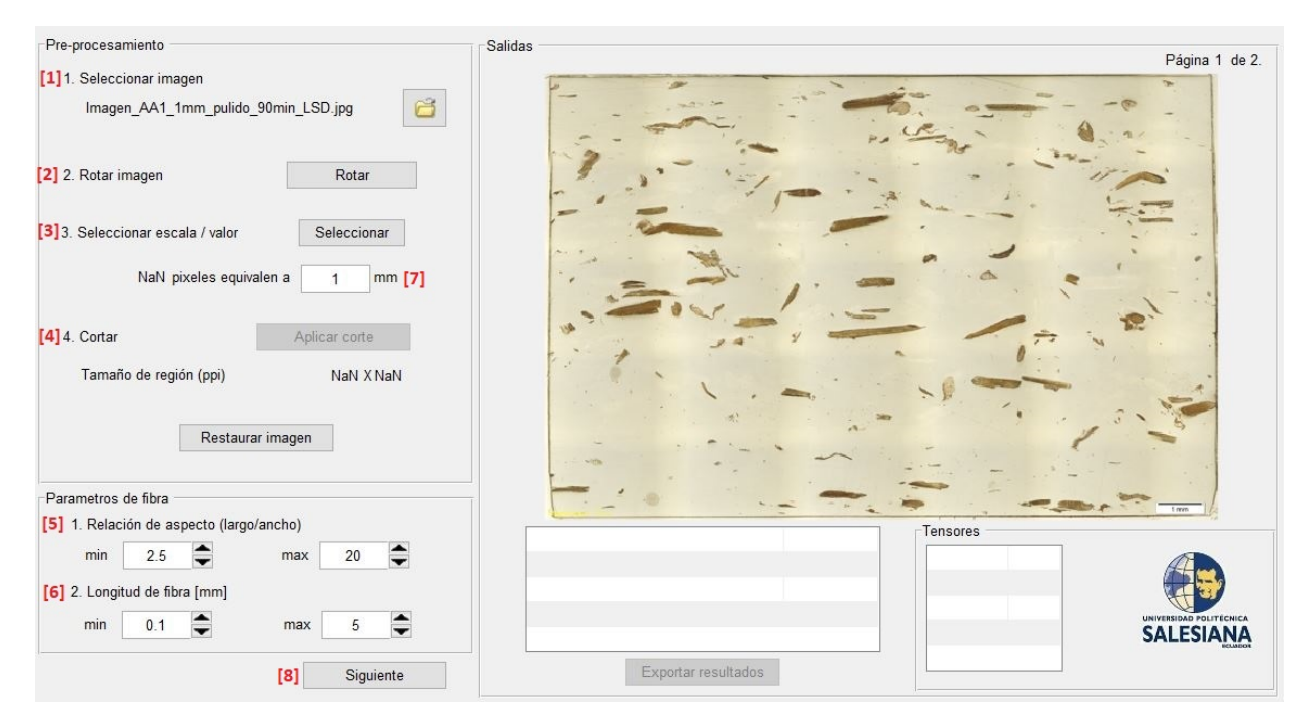

Figura 1.21 – Página 1/2 del Entorno para procesamiento digital de imágenes

En el entorno se indica claramente cuáles son los pasos para realizar el procesamiento digital de una imagen, sin embargo, estos son detallados a continuación.

En la primera parte de esta ventana se presenta en forma sistemática la secuencia para el pre-procesamiento de la imágen la cual incluye los siguientes puntos.

[1]Seleccionar imagen: se debe seleccionar la imagen sobre la que se desea trabajar, esto es posible al presionar el ícono de la carpeta.

<span id="page-39-1"></span>[2]Rotar imagen: al presionar el botón de rotar, aparece una ventana con indicaciones como la de la de figura [1.22.](#page-39-1) Al seguir las indicaciones correctamente se pueden obtener resultados como los mostrados en la figura [1.23.](#page-40-0)

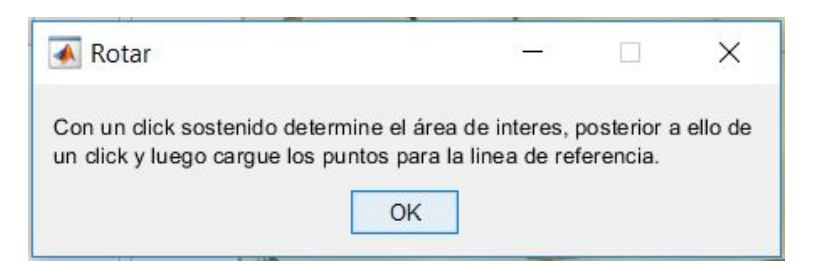

Figura 1.22 – Ventana emergente para pre-procesamiento de imágenes

<span id="page-40-0"></span>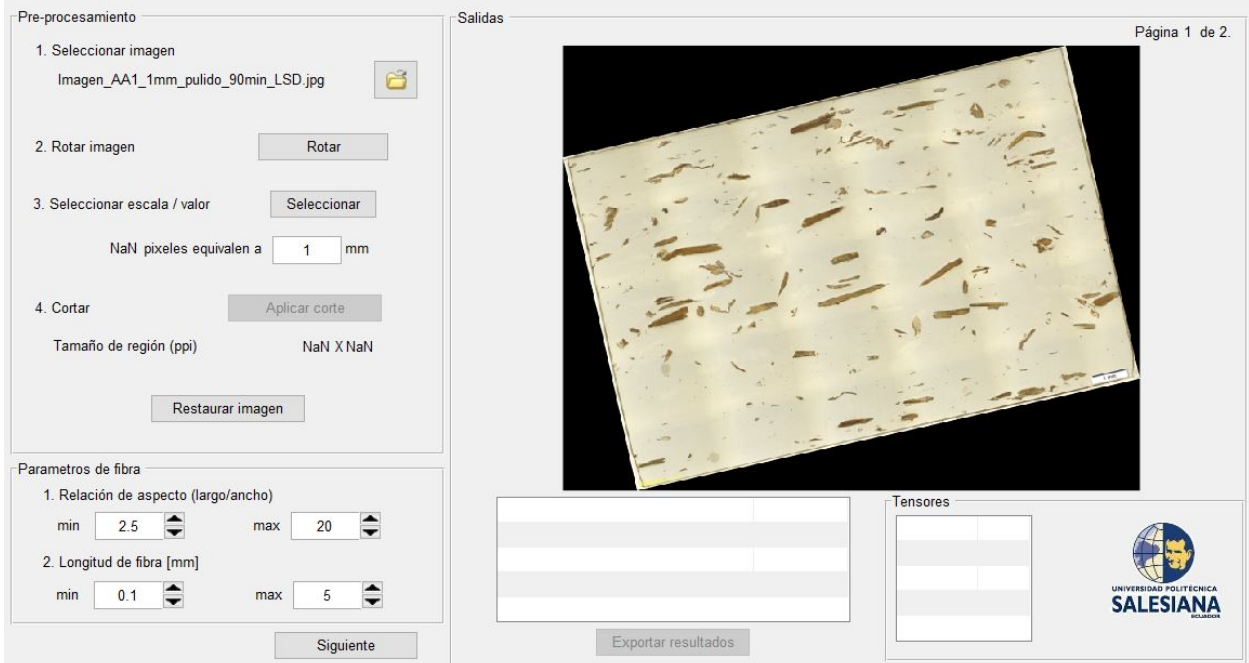

Figura 1.23 – Ejemplo de aplicación de rotación

[3]Seleccionar escala/valor: al presionar escala, aparece una ventana emergente similar a la mostrada en la figura [1.22,](#page-39-1) después de seguir las indicaciones, se muestra la cantidad de pixeles en la zona seleccionada y el usuario debe ingresar el valor equivalente en mm para dicha zona [7]. Se observa un ejemplo en la figura [1.24.](#page-40-1)

<span id="page-40-1"></span>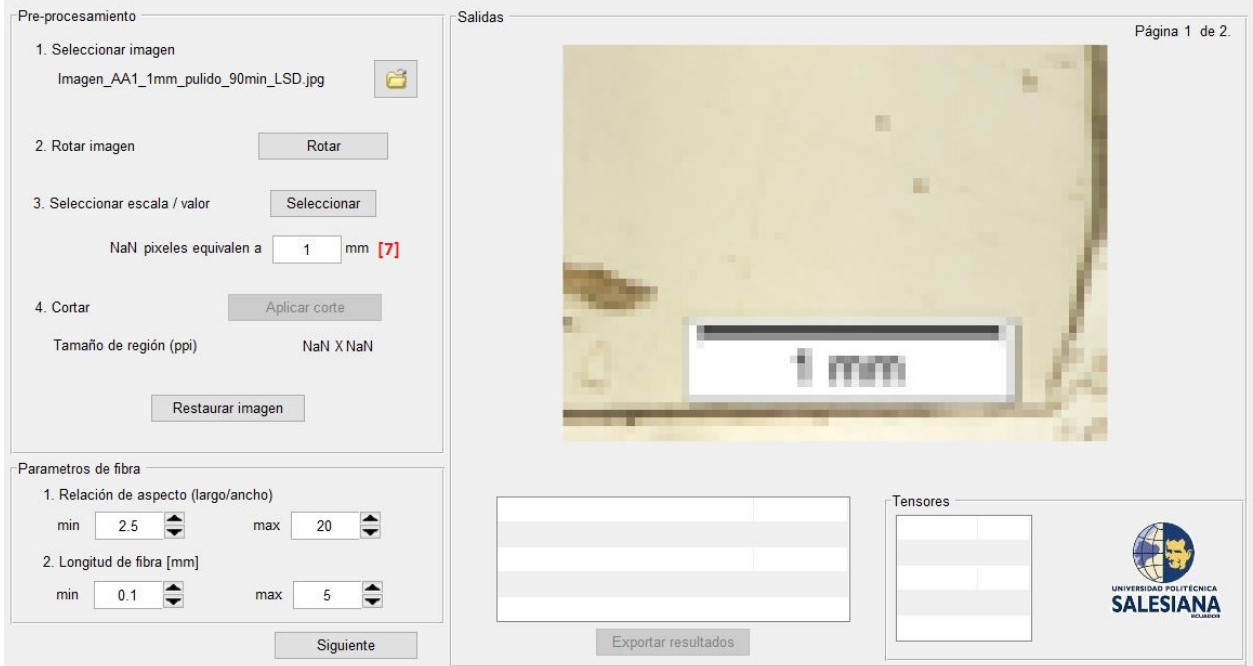

Figura 1.24 – Ejemplo para configuración de escala

[4]Cortar: al presionar aplicar corte aparece la ventana emergente mostrada en la figura [1.25,](#page-41-0) después de seguir las indicaciones, se actualiza la imagen mostrando ahora la zona cortada y el

<span id="page-41-0"></span>tamaño actual de la región. Esto se oberva en el ejemplo de la figura [1.26.](#page-41-1)

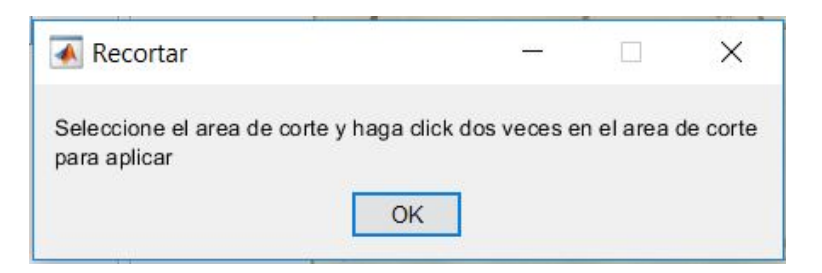

Figura 1.25 – Ventana emergente para corte

<span id="page-41-1"></span>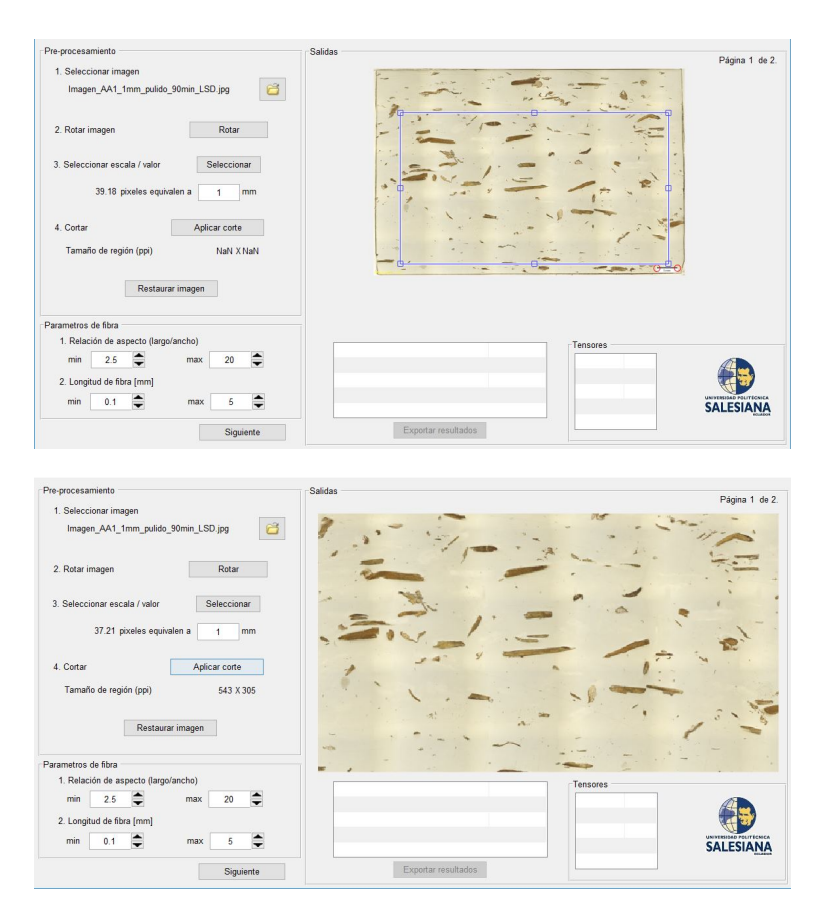

Figura 1.26 – Ejemplo de aplicación de corte

En una segunda parte de la página 1/2 del entorno para procesamiento digital de imágenes se tiene los parámetros de fibra, la cual se compone de lo siguiente.

[5]Relación de aspecto (largo/ancho): este valor se establece mediante un mínimo y un máximo que pueden ser ingresados manualmente o seleccionados mediante las flechas. Puede tomar valores decimales.

[6]Longitud de fibra: permite el ingreso del valor mínimo y máximo de la longitud de las fibras, deben ser datos conocidos para el usuario y pueden contener decimales. Al igual que el anterior su ingreso puede ser manual o mediante las flechas.

En la página 1/2 del entorno de procesamiento digital de imágenes se puede omitir todos los pasos excepto el de seleccionar la escala, caso contrario se mostrará una advertencia indicando que no se puede continuar con el proceso, solicitando al usuario los puntos de escala.

Una vez que se haya realizado el pre-procesamiento y la configuración de parámetros de fibra se da clic en siguiente [8].

La página 2/2 del entorno de procesamiento digital de imágenes que se muestra es una similar a la de la figura [1.27.](#page-42-0) Esta se compone de tres partes: Filtrado, Operador morfológico y Umbralización.

<span id="page-42-0"></span>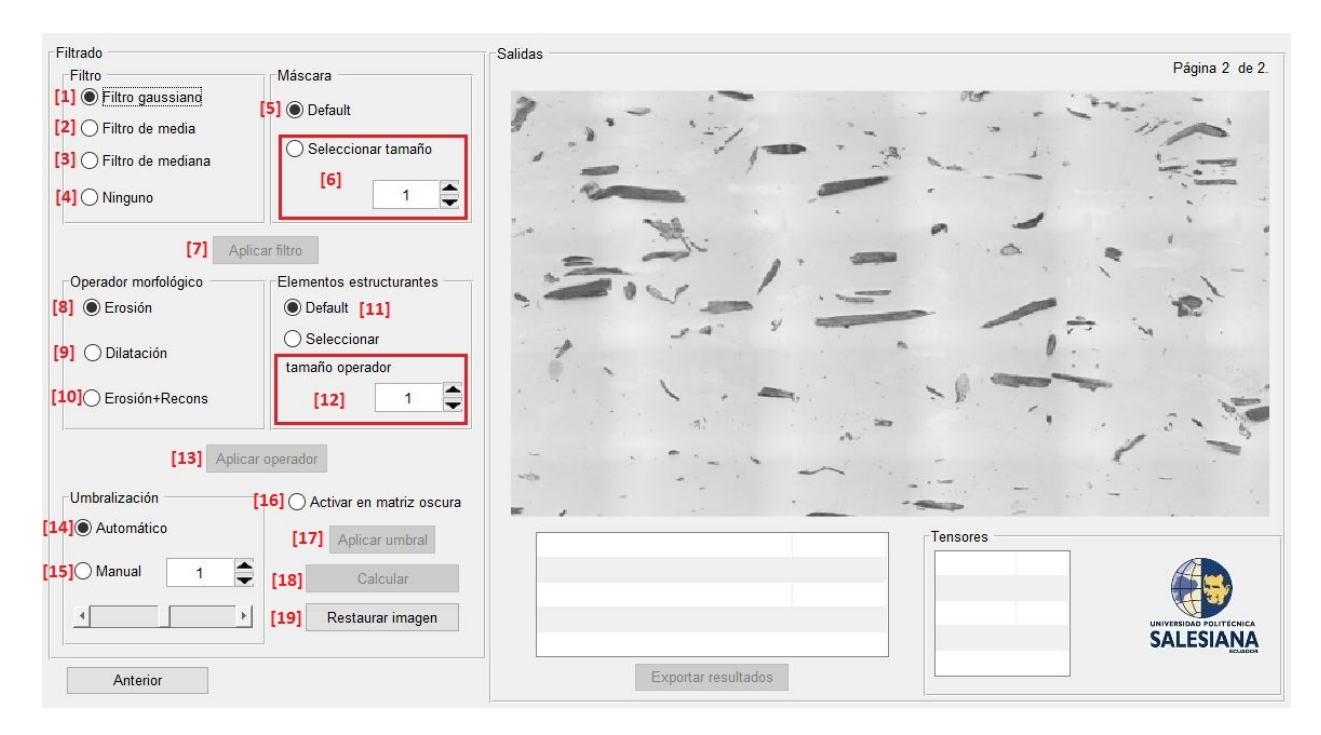

Figura 1.27 – Página 2/2 del Entorno para procesamiento digital de imágenes

Filtrado: se tiene filtro gaussiano [1], filtro de media [2], filtro de mediana [3] o ninguno [4] de los anteriores, además se puede modificar el tamaño de máscara [6] o establecer en un valor por defecto [5] del programa. Se debe presionar Aplicar filtro [7] para que se hagan efectivos los cambios y poder avanzar con el procesamiento.

Operador morfológico: los operadores morfológicos disponibles son erosión [8], dilatación [9]y erosión+reconstrucción [10] y al igual que los filtros, se puede establecer en el valor por defecto [11] a los elementos estructurales o seleccionar un tamaño definido por el usuario [12]. Se debe presionar Aplicar operador [13] para que se hagan efectivos los cambios.

Umbralización: la umbralización se puede realizar de manera manual [15] o automática [14] mediante el método de Otsu. Dependiendo de la tonalidad de la imágen que se esté analizando hay casos que requieren que se presione el botón de Activar en matriz oscura [16] (vuelve negra la matriz). Se debe presionar Aplicar umbral [17] para que se hagan efectivos los cambios.

Antes y después de presionar Calcular [18], es posible restaurar [19] la imagen para inicar nuevamente con los pasos del procesamiento de imagen.

Al presionar Calcular se obtienen resultados del número de fibras escaneadas [20], longitud media ( $\mu$ m) [21], ancho medio ( $\mu$ m) [22], ángulo preferente (°) [23] y los tensores [24]. Esto se observa con un ejemplo en la figura [1.28.](#page-43-0)

<span id="page-43-0"></span>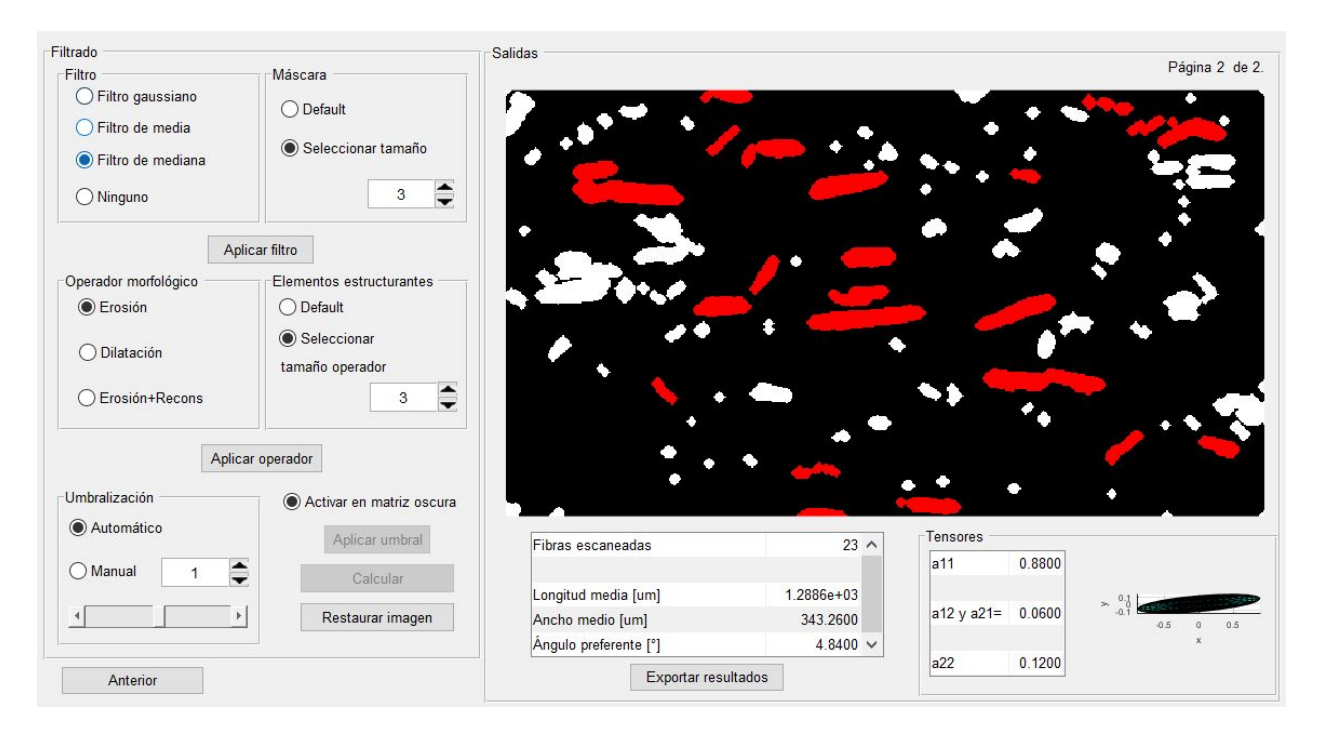

Figura 1.28 – Página 2/2 con resultados para procesamiento digital de imágenes

Estos resultados pueden ser exportados para el cálculo principal al presionar Exportar resultados [25] y se mostrarán en la Página 2/5 del entorno para el Cálculo por heurística de la resistencia al corte interfacial en composites de fibra corta (figura [1.13\)](#page-31-0). Actualizandose de acuerdo a como se muestra en la figura [1.29.](#page-44-0)

<span id="page-44-0"></span>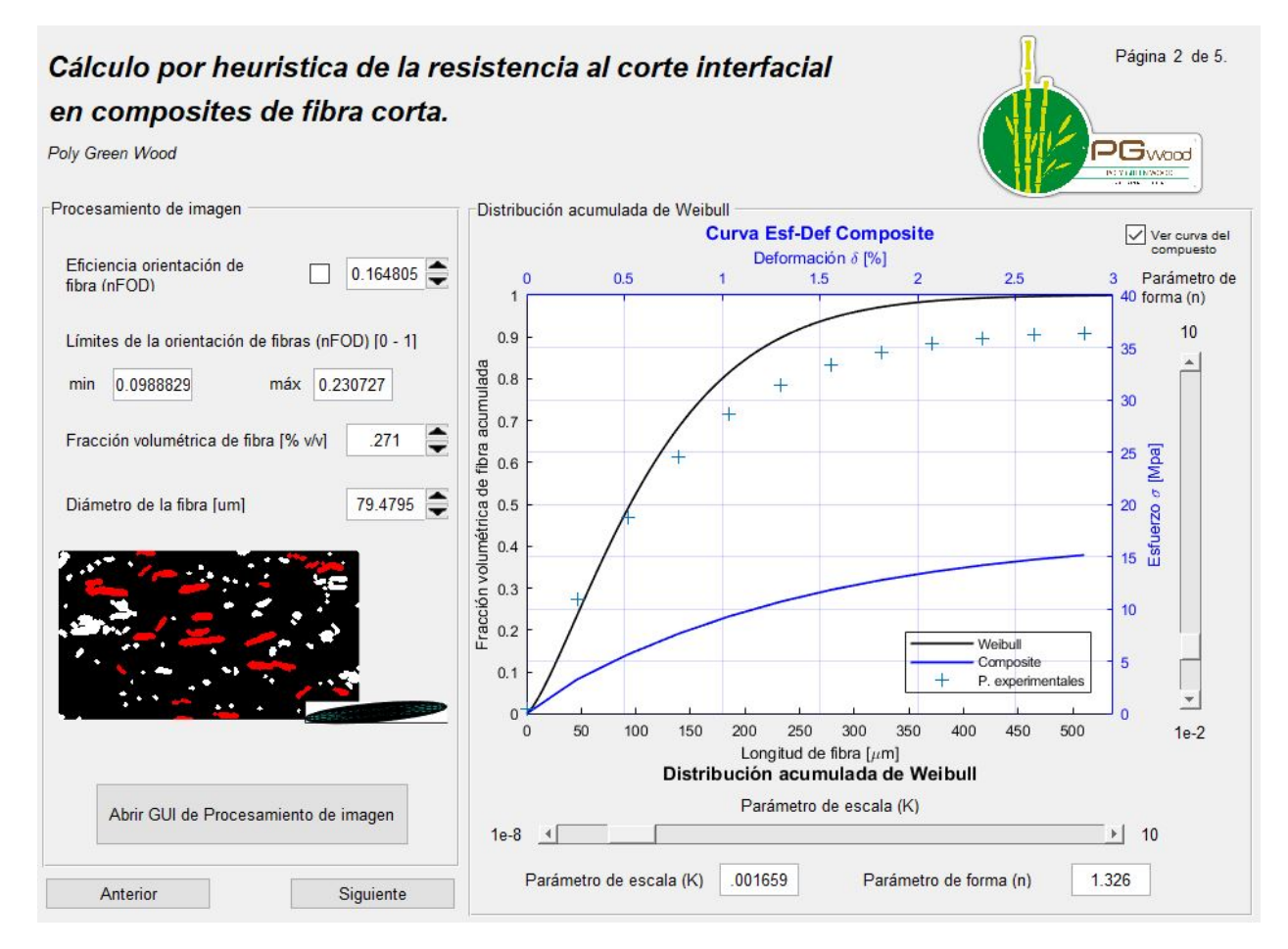

Figura 1.29 – Actualización de la Página 2/5 del entorno para el Cálculo por heurística de la resistencia al corte interfacial en composites de fibra corta

Es importante mencionar que en caso de que ya se haya seleccionado el filtrado, operador morfológico y umbralización, al momento de presionar Anterior [26] y seleccionar una imagen nueva y luego presionar Siguiente [8], automáticamente la nueva imagen adoptará las modificaciones y valores de acuerdo a la última modificación. Esto y el proceso completo para la digitalización de imágenes se muestra en la figura [1.30](#page-45-0) mediante un fujograma.

<span id="page-45-0"></span>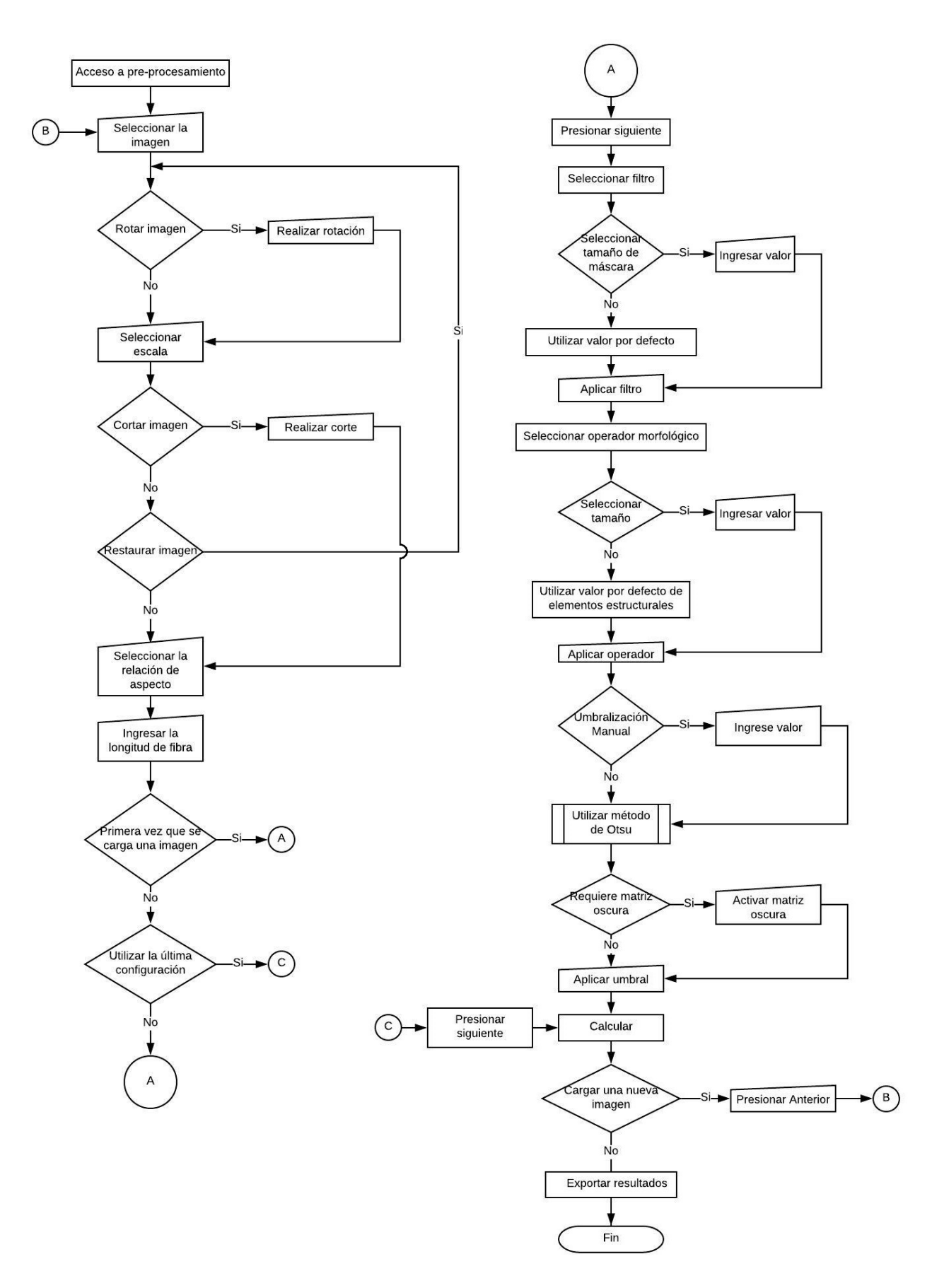

Figura 1.30 – Flujograma para el procesamiento digital de imágenes

#### GUI de Regresión

Se debe recordar que todo el análisis tiene como datos de entrada valores experimentales tanto para el compuesto como para la matriz. En el entorno mostrado en la figura [1.14](#page-32-0) se encuentra el botón para acceder a estos datos. Al presionar Abrir GUI de Regresión [3] aparece una ventana similar a la mostrada en la figura [1.31.](#page-46-0)

<span id="page-46-0"></span>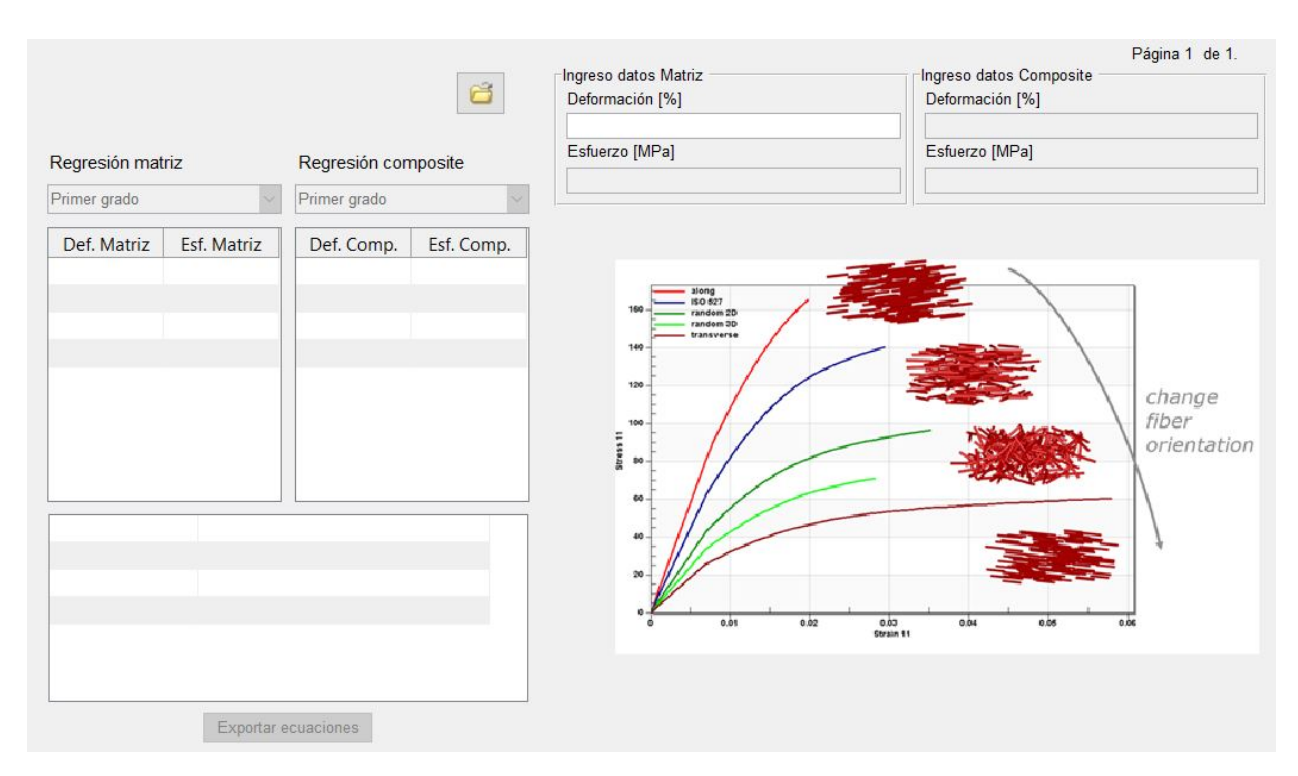

Figura 1.31 – Entorno GUI de Regresión

Un ejemplo de uso del Entorno de GUI de Regresión se muestra en la figura [1.32:](#page-47-0) los datos experimentales deben ser exportados desde un archivo de Excel con un formato, similar al mostrado en el Anexo [C.1,](#page-80-0) hacia este entorno para poder realizar una regresión polinómica, para eso se presiona el botón de abrir en la carpeta [1], se selecciona el archivo y los datos se cargan automáticamente, tanto para la matriz [2] como para del compuesto [3]. A continuación de esto se debe seleccionar el tipo de polinomio, a criterio del usuario, para la matriz [4] y para el compuesto [5]. Los valores de los coeficientes del polinomio y la calidad del ajuste (desviación estándar y coeficiente de determinación) se muestra una vez que el grado del polinomio sea seleccionado para la matriz y el compuesto en [6]. En la parte derecha del entorno se muestra una gráfica [7] con las curvas de ajuste y los datos experimentales, lo cual permite, visualmente, observar la calidad del ajuste.

<span id="page-47-0"></span>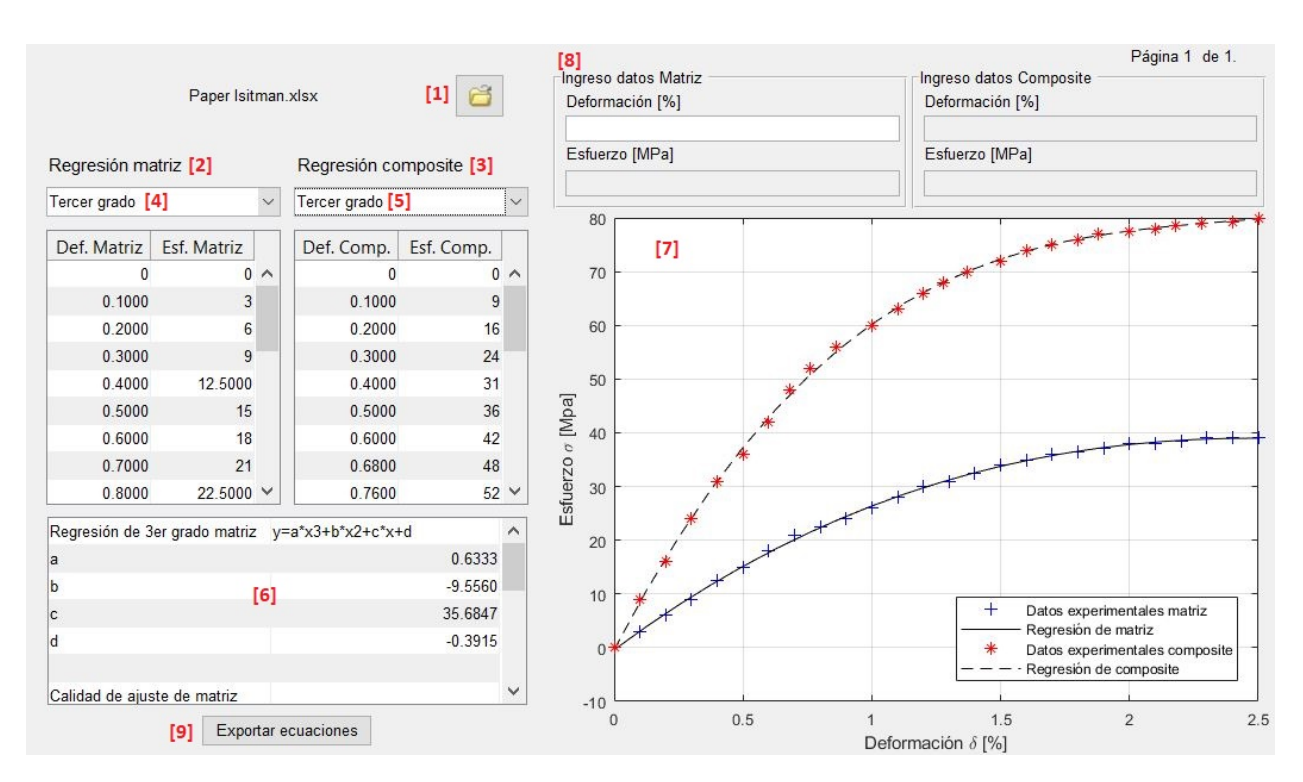

Figura 1.32 – Ejemplo de GUI de regresión

Los datos también pueden ser ingresados de manera manual: para esto se deben seleccionar los datos de interés e ir pegando en las casillas del apartado [8] que se muestra la figura [1.33,](#page-47-1) de acuerdo a como corresponda.

<span id="page-47-1"></span>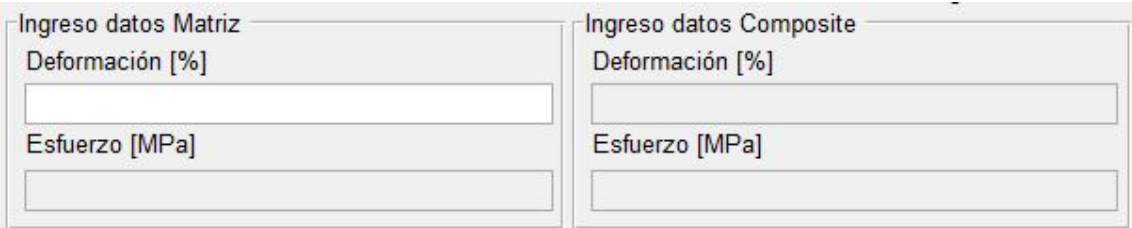

Figura 1.33 – Cargar datos manualmente en GUI de regresión

Finalmente se presiona Exportar ecuaciones [9] para registrar estos valores en los datos de entrada del programa principal y proceder con el cálculo.

### **1.6.2 Aplicación de la herramienta**

Se hizo uso de los valores presentados por Isitman et al. [\[8\]](#page-57-0) para validar la herramienta mediante la aplicación en un caso real.

Los valores de ingreso proporcionados por el documento fuente son mostrados en la tabla [1.2](#page-48-0)

| Descripción                                                | Valor     | <b>Unidades</b> |
|------------------------------------------------------------|-----------|-----------------|
| Número de iteraciones                                      | 150       |                 |
| Error máximo                                               | 0,2       | $\%$            |
| Módulo de Young de la fibra                                | 72400     | <b>MPa</b>      |
| Esfuerzo cortante en la interfaz supuesto                  | 25        | <b>MPa</b>      |
| Límite mínimo del esfuerzo en la interfaz                  | 5         | <b>MPa</b>      |
| Límite máximo del esfuerzo en la interfaz                  | 30        | <b>MPa</b>      |
| Eficiencia de orientación de fibra                         | 0.8       |                 |
| Límite mínimo de la eficiencia de la orientación de fibras | 0,2       |                 |
| Límite máximo de la eficiencia de la orientación de fibras |           |                 |
| Volumen de fibra                                           |           | $\%$ v/v        |
| Diámetro de la fibra                                       | 13        | $\mu$ m         |
| Número de puntos a graficar en la regresión polinomial     | 12        |                 |
| Deformación máxima                                         | 2,5       | $\%$            |
| Parámetro de escala                                        | $1,5E-07$ |                 |
| Parámetro de forma                                         | 2,5       |                 |

<span id="page-48-0"></span>Tabla 1.2 – Valores de ingreso para desarrollo del algoritmo tomado de Isitman et al. [\[8\]](#page-57-0)

Los valores de esfuerzo y deformación se ingresaron en el entorno mostrado en la figura [1.31](#page-46-0) utilizando el formato de Excel del Anexo [C.1.](#page-80-0) La gráfica original tomada de Isitman et al. [\[8\]](#page-57-0) se muestra en conjunto con la gráfica obtenida de la regresión, mediante la herramienta, en la figura [1.34](#page-48-1) (a) y (b) respectivamente. Así mismo, los valores de ajuste obtenidos se muestran en la tabla [1.3.](#page-49-0)

<span id="page-48-1"></span>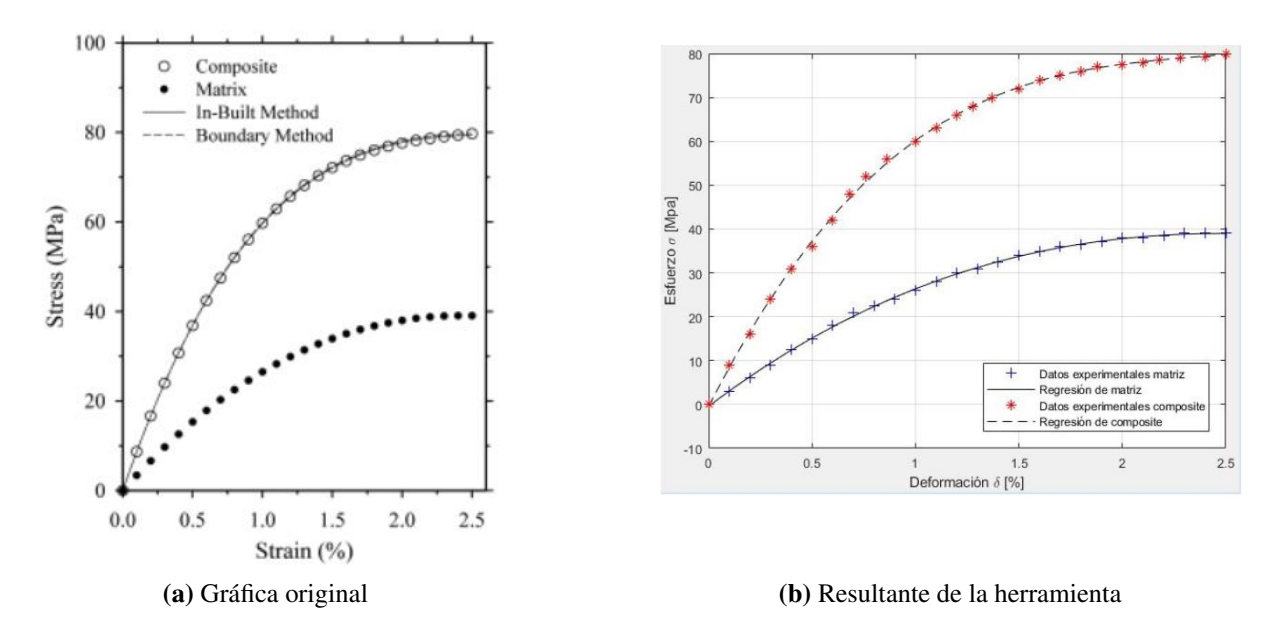

Figura 1.34 – Regresión polinomial resultante para el ejemplo

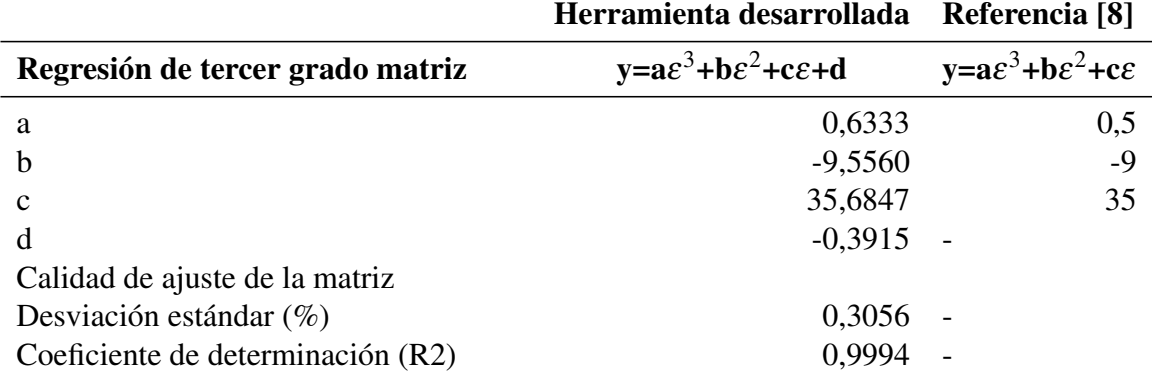

<span id="page-49-0"></span>Tabla 1.3 – Datos del ajuste polinomial obtenidos por la herramienta vs. datos originales del ejemplo

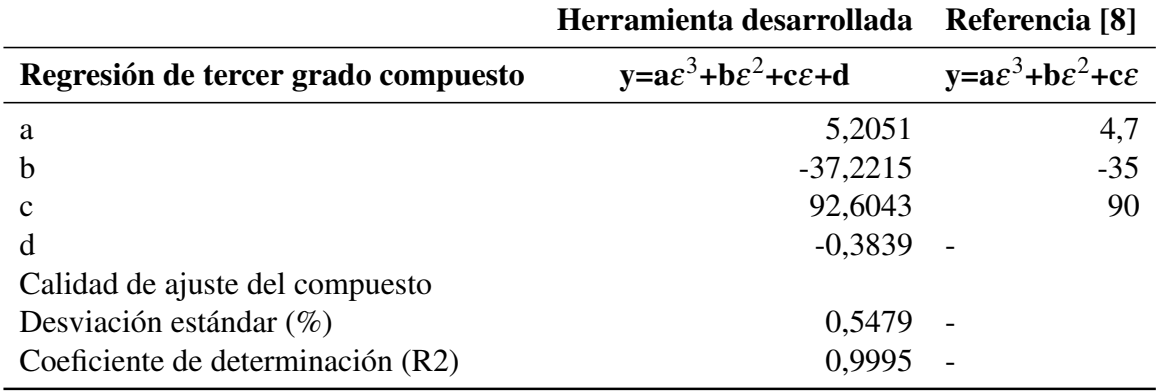

<span id="page-49-1"></span>Los demás valores proporcionados por el documento, se ingresaron en el entorno de la figura [1.12,](#page-30-0) de esta manera se generó la gráfica mostrada en la figura [1.35](#page-49-1)

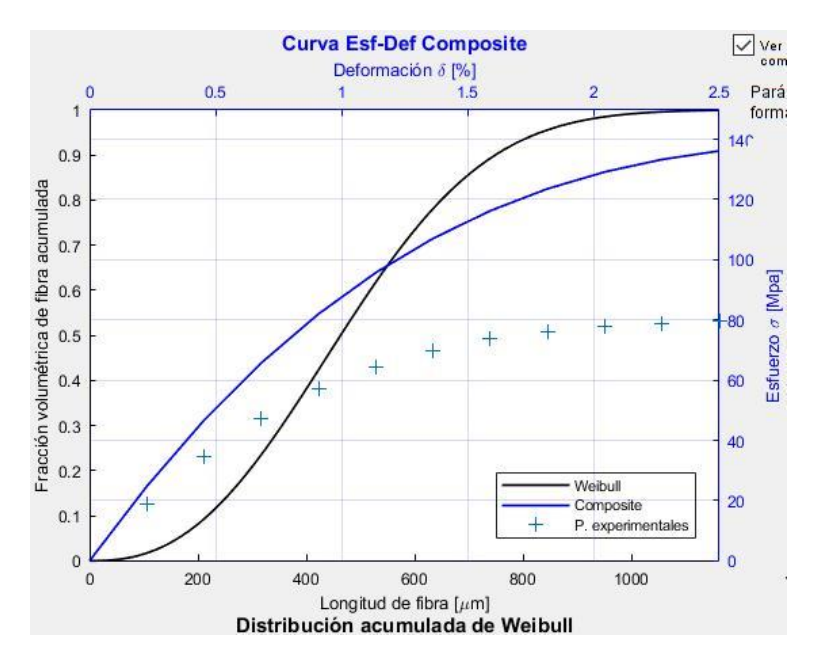

Figura 1.35 – Curvas de esfuerzo vs. deformación y distribución de Weibull obtenidas para el ejemplo

Se procedió a calcular, los valores resultantes se muestran en la tabla [1.4.](#page-50-0)

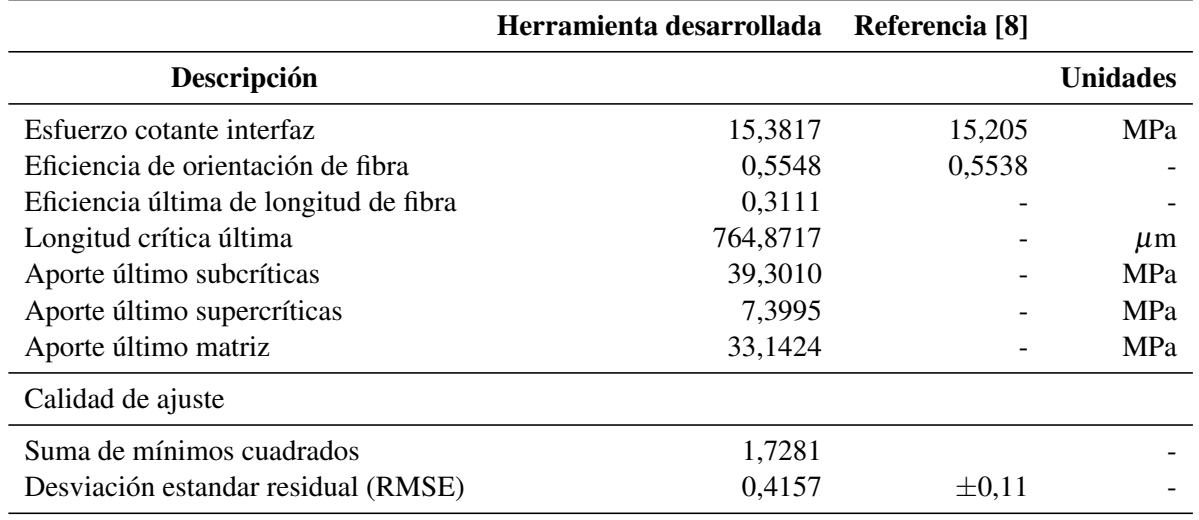

<span id="page-50-0"></span>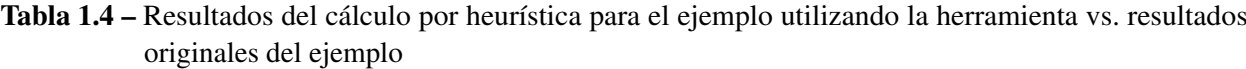

Los resultados para τ y η*FOD* tienen un error de 1.158% y 0.181%, respectivamente, con respecto a los valores originales presentados en Isitman et al. [\[8\]](#page-57-0).

Las gráficas resultantes se muestran en la figura [1.36.](#page-51-0)

<span id="page-51-0"></span>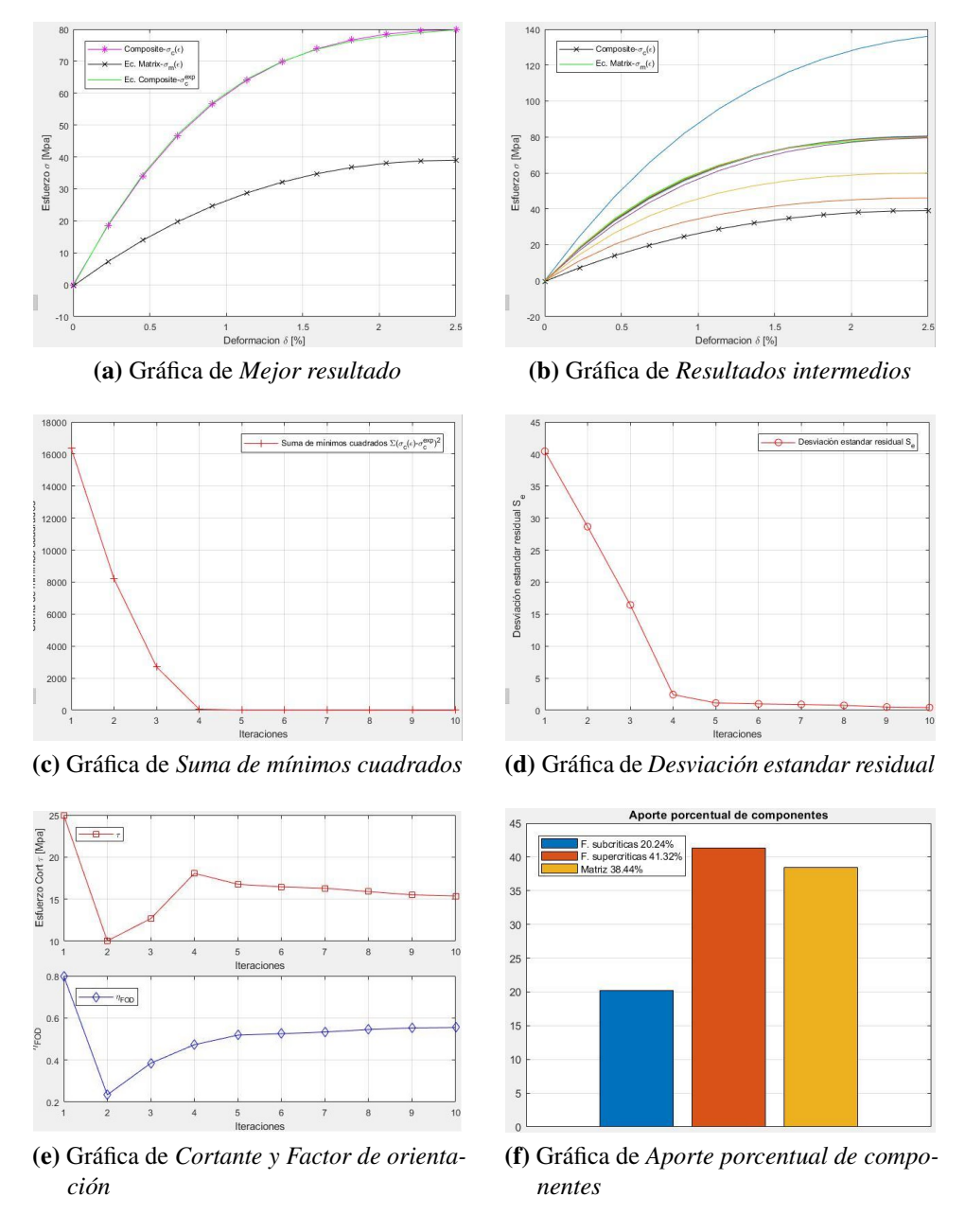

Figura 1.36 – Gráficas de resultados para el ejemplo

Con respecto a la gráfica de eficiencia de los parámetros, esta se muestra en la figura [1.37](#page-52-0) en conjunto con la gráfica original del ejemplo.

<span id="page-52-0"></span>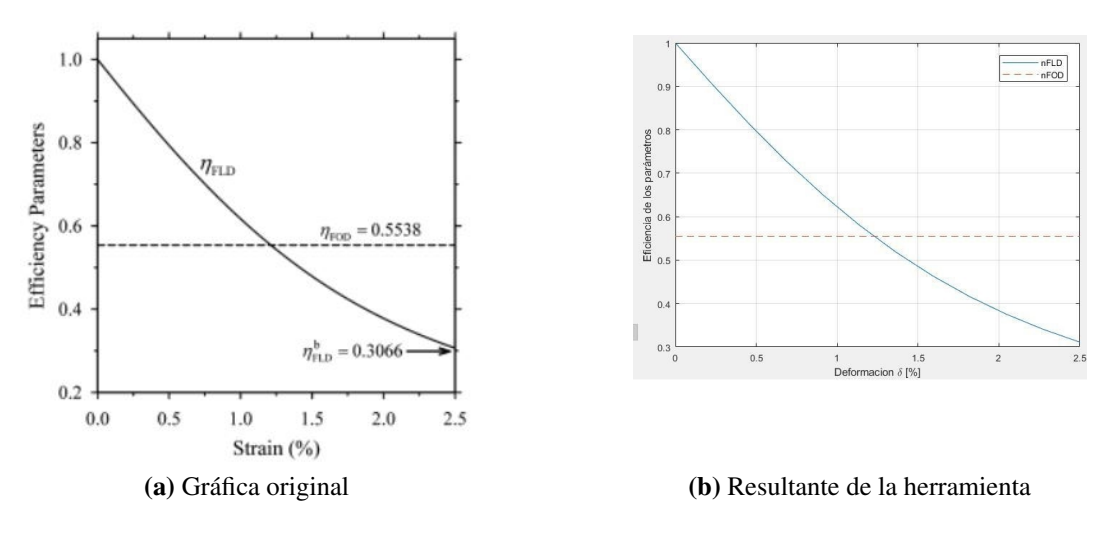

Figura 1.37 – Eficiencia de los parámetros para el ejemplo

El reporte para este caso de análisis se muestra en el Anexo [D.](#page-81-0)

Utilizando los valores de Isitman et al. [\[8\]](#page-57-0) se valida la sensibilidad de la herramienta al cambio de los porcentajes de fibra. La distribución acumulada de Weibull para este caso se muestra en la figura [1.38.](#page-52-1) Los resultados para este análisis son también mostrados en la tabla [1.5.](#page-54-0)

<span id="page-52-1"></span>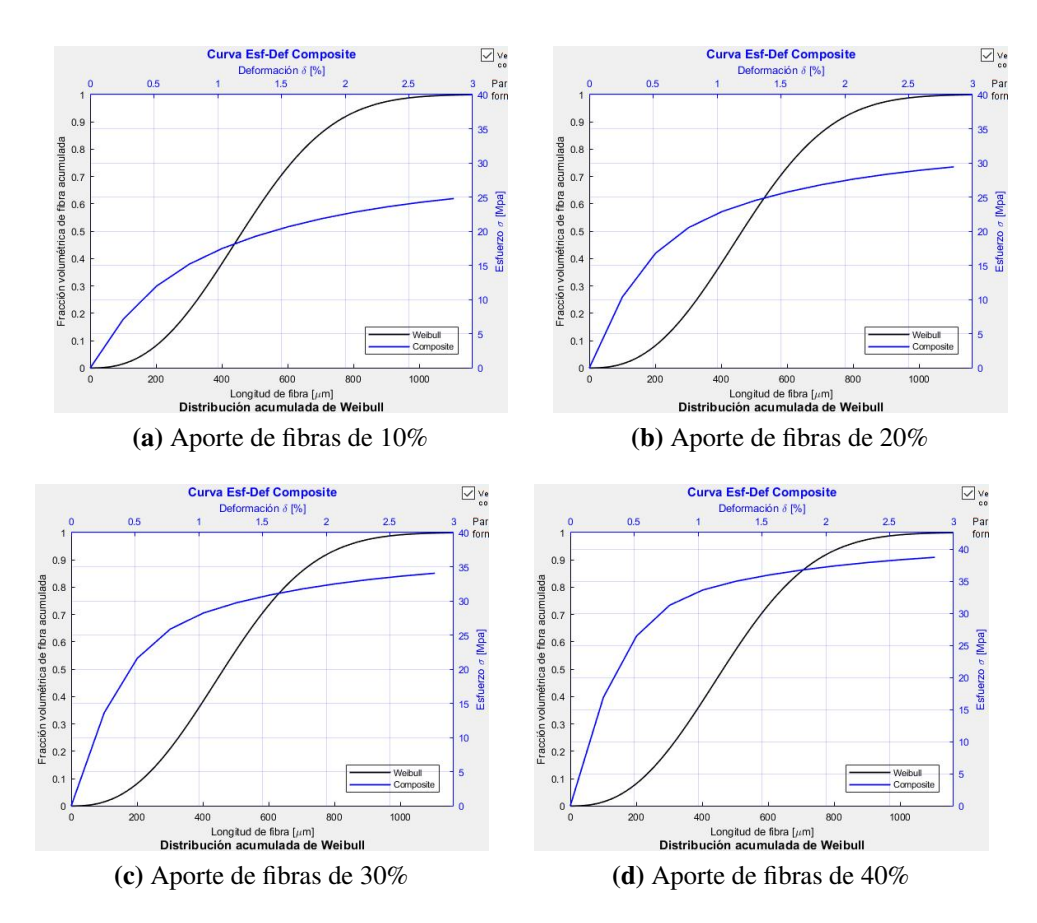

Figura 1.38 – Distribución de Weibull variando el porcentaje de aporte de fibras para Isitman et al. [\[8\]](#page-57-0)

Para determinar las condiciones en las que el modelo converge de mejor manera, se elaboró

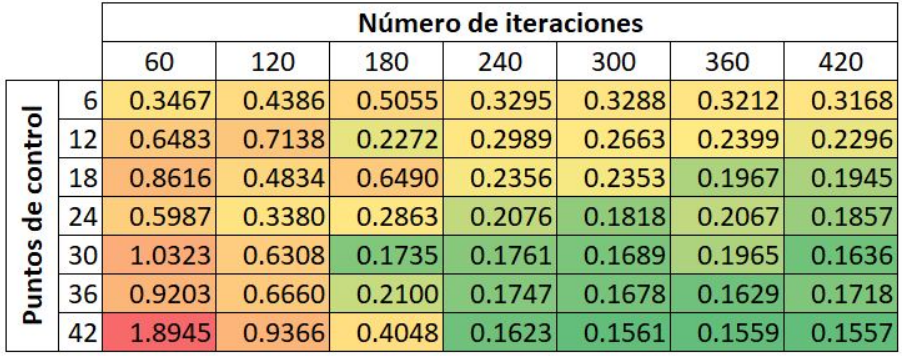

<span id="page-53-0"></span>la tabla presentada en la figura [1.39,](#page-53-0) calculando la desviación estandar residual al combinar los parámetros de número de iteraciones y puntos de control. Con esto se garantiza que los resultados sean los óptimos al definir las condiciones en las que se va a obtener la desviación estandar mínima.

Figura 1.39 – Desviación estandar residual bajo diferentes configuraciones con datos de Isitman et al. [\[8\]](#page-57-0)

## **1.6.3 Comparación con la versión anterior**

La versión de interfaz gráfica, con respecto a la anterior de programación, presenta ventajas como:

- El usuario no interactúa directamente con el código lo cual facilita el manejo de la herramienta para la solución de problemas.
- Permite resolver los mismos modelos con una velocidad superior: con el uso de la versión anterior era posible resolver un modelo con 400 iteraciones y 20 puntos de control en un tiempo de 08:09:50 horas, ahora, utilizando la nueva herramienta, bajo las mismas condiciones del problema, es posible encontrar una solución en un tiempo estimado de 3.75 minutos.
- Es posible visualizar las gráficas correspondientes a la eficiencia de los parámetros, y al aporte de fibras subcríticas, supercríticas y matriz. Estas se muestran en las figuras [1.18](#page-36-0) [y1.20](#page-38-0)
- Mejora la convergencia de los resultados, la programación utilizada actualmente es adaptativa al error actual, cerrando los limites de búsqueda local. Esto ha permitido utilizar un menor número de iteraciones para la solución de los problemas.
- Condensa las tres herramientas: ajuste polinomial, procesamiento digital de imágenes y aproximación por heurística en un solo programa.

## **1.6.4 Comparación con literatura**

En la tabla [1.5](#page-54-0) se muestran los resultados de diferentes trabajos revisados de la literatura y los valores obtenidos con el programa desarrollado en este trabajo, haciendo una comparación entre los mismos e indicando el porcentaje de error.

<span id="page-54-0"></span>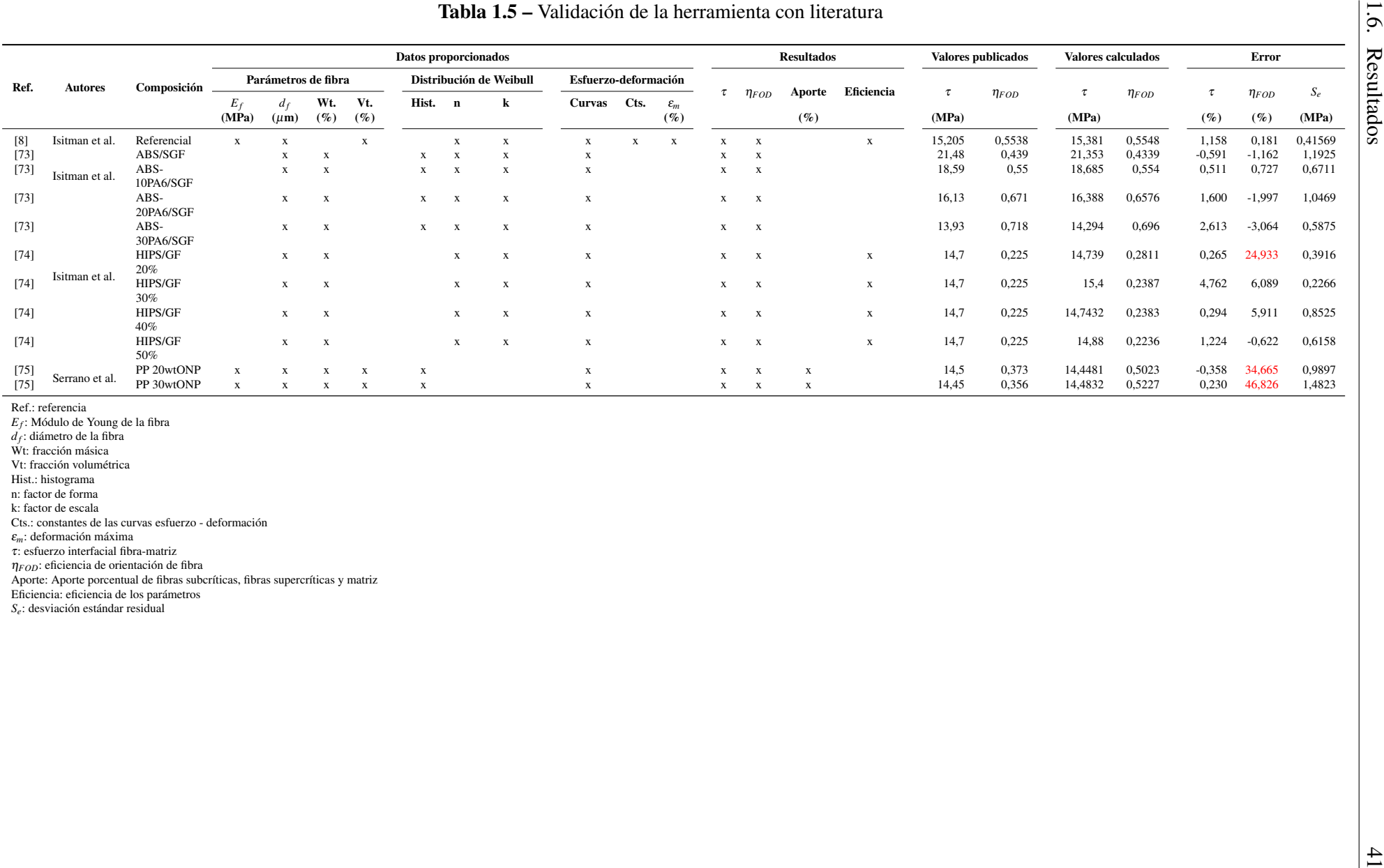

Los errores mínimos de los procesos de validación fueron de 0.230% para τ y 0.181% para η*FOD* y los errores máximos corresponden a 4.762% para τ y 46.826% para η*FOD*. Este último, al igual que el valor de 34.665% corresponden a la referencia [\[74\]](#page-62-3) en donde se utilizan fibras que no son totalmente cilíndricas como indica el modelo matemático de Kelly-Tyson, por lo tanto se utilizó un diámetro medio el cual no describe completamente la realidad del material. Por otra parte, el valor de 24.933% de error posiblemente sea debido a que el material presenta un comportamiento casi lineal; dificultando la convergencia de la heurística.

## **1.7 Conclusiones**

- Es posible transferir el script (código) en un 100 % para el cálculo por heurística de la resistencia al corte interfacial en composites de fibra corta, a una interfaz gráfica, además incluir el código utilizado para la regresión polinómica, y desarrollar una mejora en una interfaz previamente desarrollada para procesamiento digital de imágenes. Esta transferencia de información permite una facilidad de manejo de la herramienta y una reducción en los tiempos de procesamiento computacional, en comparación con los script o códigos previamente desarrollados.
- La transferencia de los script (códigos) a una interfaz gráfica fue desarrollada mediante el diseño de una herramienta que permita la interconexión de los tres subprogramas (cálculo por heurística de la resistencia al corte interfacial en composites de fibra corta, regresión polinómica y procesamiento digital de imágenes).
- Se pudo validar la herramienta mediante el ingreso de datos obtenidos de la literatura, con información clara y completa, obteniendo errores para el esfuerzo interfacial de máximo 4.762 % y para la eficiencia de orientación de máximo 6.089%.

La herramienta además permite la generación de un reporte que resume los resultados de los cálculos realizados.

## **1.8 Recomendaciones**

- Utilizar la herramienta de acuerdo a las limitaciones del modelo matemático.
- Adquirir conocimientos referentes a composites de fibra corta, previamente al uso de la herramienta, con la finalidad de poder definir los límites de la busqueda local correctamente.

## **1.9 Trabajos futuros**

• Incorporar una función que permita trabajar con el histograma de longitud de fibra.

- Expresar el diámetro de fibra como función de probabilidad cuando se ingresen datos de compuestos con fibras naturales.
- Generar un manual o guía de usuario que permita trabajar correctamente con la herramienta para reducir posibles errores generados por los usuarios.
- Utilizar la herramienta en futuras investigaciones y aplicaciones académicas reportando los resultados del uso de la misma y la importancia de esto.

## <span id="page-57-1"></span>**Referencias bibliográficas**

- [1] A. K. Mohanty, M. Misra, and L. T. Drzal, *Natural Fibers, Biopolymers, and Biocomposites*. CRC Press, 2005.
- [2] A. R. Bunsell and J. Renard, *Fundamentals of Fibre Reinforced Composite Materials*. CRC Press, 2005.
- [3] S. K. De and J. R. White, *Short Fibre-Polymer Composites*. Woodhead Publishing, 1996.
- [4] S. Thomas and L. A. Pothan, *Natural Fibre Reinforced Polymer Composites: From Macro to Nanoscale*. Archives contemporaines, 2009.
- [5] J. Fajardo, J. Santos, and L. Garzón, "Effects of Orientation State of Short Natural Fiber on Mechanical Properties in Polypropylene-Bamboo Based Composite by Experimental and Computational Methods," Canadá, 2015.
- [6] S. Ebnesajjad, *Handbook of Biopolymers and Biodegradable Plastics: Properties, Processing and Applications*. William Andrew, Dec. 2012.
- [7] W. H. Bowyer and M. G. Bader, "On the re-inforcement of thermoplastics by imperfectly aligned discontinuous fibres," *Journal of Materials Science*, vol. 7, no. 11, pp. 1315–1321, 1972.
- <span id="page-57-0"></span>[8] N. A. Isitman and M. Aykol, "Continuum Micro-mechanics of Estimating Interfacial Shear Strength in Short Fiber Composites," *Composite Interfaces*, vol. 17, no. 1, pp. 49–58, 2010.
- [9] A. Kelly and W. R. Tyson, "Tensile properties of fibre-reinforced metals: copper/tungsten and copper/molybdenum," *J. Mecha. Phys. Solids*, vol. 13, pp. 329–350, 1965.
- [10] H. Ghasemi, R. Brighenti, X. Zhuang, J. Muthu, and T. Rabczuk, "Optimization of fiber distribution in fiber reinforced composite by using NURBS functions," *Computational Materials Science*, vol. 83, pp. 463–473, 2014.
- [11] M. C. Albornoz, "Diseño de interfaz gráfica de usuario," 2014.
- [12] O. T. Holland and P. Marchand, *Graphics and GUIs with MATLAB, Third Edition*, third edition ed. Taylor & Francis, 2002.
- [13] C. S. Lent, *Learning to Program with MATLAB: Building GUI Tools: Building GUI Tools*. John Wiley and Sons, Incorporated, 2013.
- [14] S. J. Chapman, *MATLAB Programming for Engineers*, fourth edition ed. Thomson, 2008.
- [15] T. MathWorks, *MATLAB*: *The Language of Technical Computing. Getting started with MA-TLAB*. MathWorks, Incorporated, 2005, vol. Version 7.
- [16] R. C. Gonzales, R. E. Woods, and S. L. Eddins, *Digital Image Processing using MATLAB*. Tata McGraw-Hill Education, 2009.
- [17] A. K. Jain, *Fundamentals of digital image processing*. Prentice Hall, 1989.
- [18] M. Mera, "Aplicações de processamento digital de imagens no estudo da microestrutura de materiais," Thesis, Universidade Federal do Ceará, 2017.
- [19] V. Mera-Moya, J. I. Fajardo, I. C. de Paula Junior, L. Bustamante, L. J. Cruz, and T. Barros, "Semi-automatic Determination of Geometrical Properties of Short Natural Fibers in Biocomposites by Digital Image Processing," in *Proceedings of the International Conference on Information Technology & Systems (ICITS 2018)*, ser. Advances in Intelligent Systems and Computing. Springer International Publishing, 2018, pp. 387–396.
- [20] P. Albarracín and E. Castillo, "Determinación de la distribución de orientación y longitud de fibras mediante procesamiento digital de imágenes en compuestos poliméricos reforzados con fibras cortas," 2014.
- [21] J. Belduma, "Evaluación reológica de la degradación térmica de un compuesto polipropileno-GAK reciclado," 2018.
- [22] C. Paltán, "Validación del sistema de inyección de un biomaterial compuesto PP-GAK mediante modelamiento CAD-CAE," 2016.
- [23] L. Valarezo, "Obtención experimental de un material biocompuesto a base de una matriz polimérica y reforzada con fibras naturales de guadúa angustifolia proveniente del Ecuador," 2013.
- [24] D. Vicuña, "Obtención de biocompuestos a partir de residuos de madera (Sawdust) y resina termoplástica," Jul. 2016.
- [25] A. Delgado, "Estudio de la factibilidad técnica de remplazar poliestireno de alto impacto (PAI) por un compuesto bio-basado reforzado con fibra natural (PP-GAK) en la inyección de bridas cordón de seguridad incorporadas en refrigeradoras domésticas," 2018.
- [26] J. Fajardo, "Determinación del estado de orientación de fibras cortas, mediante procesamiento digital de imágenes, en un compuesto termoplástico polipropileno/bambú moldeadopor inyección," Master's thesis, 2015.
- [27] B. de Ideas, "PGWood." [Online]. Disponible en: [http://bancodeideas.gob.ec/proyecto/view?](http://bancodeideas.gob.ec/proyecto/view?data=aWQ9NTU3) [data=aWQ9NTU3](http://bancodeideas.gob.ec/proyecto/view?data=aWQ9NTU3)
- [28] A. Kin-tak Lau and K. Hoi Yan Cheung, "Natural fiber-reinforced polymer-based composites," in *Natural Fiber-Reinforced Biodegradable and Bioresorbable Polymer Composites*. Woodhead Publishing, Jan. 2017, pp. 1–18.
- [29] K. Pickering, *Properties and Performance of Natural-Fibre Composites*. Elsevier, 2008.
- [30] L. Mohammed, M. N. M. Ansari, G. Pua, M. Jawaid, and M. S. Islam, "A Review on Natural Fiber Reinforced Polymer Composite and Its Applications," *International Journal of Polymer Science*, 2015.
- [31] J. L. Thomason, "Micromechanical parameters from macromechanical measurements on glass reinforced polypropylene," *Composites Science and Technology*, vol. 62, no. 10, pp. 1455–1468, 2002.
- [32] F. Zaïri, M. Naït-Abdelaziz, J. M. Gloaguen, A. Bouaziz, and J. M. Lefebvre, "Micromechanical modelling and simulation of chopped random fiber reinforced polymer composites with progressive debonding damage," *International Journal of Solids and Structures*, vol. 45, no. 20, pp. 5220–5236, 2008.
- [33] B. D. Agarwal, L. J. Broutman, and K. Chandrashekhara, *Analysis and Performance of Fiber Composites*. John Wiley & Sons, 2017.
- [34] R. F. Gibson, *Principles of Composite Material Mechanics, Third Edition*. CRC Press, 2011.
- [35] F. C. Campbell, *Structural Composite Materials*. ASM International, 2010.
- [36] P. K. Mallick, *Fiber-Reinforced Composites: Materials, Manufacturing, and Design*. CRC Press, 2007.
- [37] M. E. Tuttle, *Structural Analysis of Polymeric Composite Materials*. CRC Press, Dec. 2012.
- [38] W. Callister, *Introducción a la ciencia e ingeniería de los materiales*. Reverte, 1996.
- [39] J. D. Santos, J. I. Fajardo, A. R. Cuji, J. A. García, L. E. Garzón, and L. M. López, "Experimental evaluation and simulation of volumetric shrinkage and warpage on polymeric composite reinforced with short natural fibers," *Frontiers of Mechanical Engineering*, vol. 10, no. 3, pp. 287–293, 2015.
- [40] H. Ghazisaeidi, "A Description of the Anisotropic Material Behaviour of Short Glass Fibre Reinforced Thermoplastics Using FEA." Master's thesis, Blekinge Institute of Technology, 2006.
- [41] S. Mortazavian and A. Fatemi, "Effects of fiber orientation and anisotropy on tensile strength and elastic modulus of short fiber reinforced polymer composites," *Composites Part B: Engineering*, vol. 72, pp. 116–129, 2015.
- [42] M. G. Bader and W. H. Bowyer, "The mechanical properties of thermoplastics strengthened by short discontinuous fibres," *Journal of Physics D: Applied Physics*, vol. 5, no. 12, p. 2215, 1972.
- [43] S.-Y. Fu, C.-Y. Yue, X. Hu, and Y.-W. Mai, "Characterization of fiber length distribution of short-fiber reinforced thermoplastics," *Journal of Materials Science Letters*, vol. 20, no. 1, pp. 31–33, 2001.
- [44] W.-K. Chin, H.-T. Liu, and Y.-D. Lee, "Effects of fiber length and orientation distribution on the elastic modulus of short fiber reinforced thermoplastics," *Polymer Composites*, vol. 9, no. 1, pp. 27–35, 1988.
- [45] C. Zhang and H. Chen, "Stochastic modelling of fatigue crack evolution in composite blades of offshore wind turbines," vol. Vol. 1. Australia: CRC Press, 2016.
- [46] D. Baowan, B. J. Cox, T. A. Hilder, J. M. Hill, and N. Thamwattana, *Modelling and Mechanics of Carbon-based Nanostructured Materials*. William Andrew, 2017.
- [47] D. Johnston, *Random Number Generators—Principles and Practices: A Guide for Engineers and Programmers*. Walter de Gruyter GmbH & Co KG, 2018.
- [48] H. A. Abbass, R. A. Sarker, and C. S. Newton, *Data Mining: A Heuristic Approach: A Heuristic Approach*. Idea Group Inc (IGI), 2001.
- [49] J. P. Garcia-Sabater, "Modelado mediante Optimización Combinatoria," 2006.
- [50] A. Vidal, "Algorítmos heurísticos en optimización," Master's thesis, Universidad Santiado de Compostela, 2013.
- [51] J. A. Ferland and D. Costa, "Heuristic Search Methods for Combinatorial Programming Problems," 2001.
- [52] Z. d. Mann, *Optimization in computer engineering Theory and applications*. Scientific Research Publishing, Inc. USA, Nov. 2011.
- [53] G. Blanchet and M. Charbit, *Digital Signal and Image Processing Using MATLAB*. John Wiley & Sons, 2014, vol. Volume 1: Fundamentals.
- [54] J. F. Pertusa, *Técnicas de análisis de imagen: Aplicaciones en Biología*, 2nd ed. Universitat de València, 2011.
- [55] L. O'Gorman, M. J. Sammon, and M. Seul, *Practical Algorithms for Image Analysis*. Cambridge University Press, 2008.
- [56] V. Tyagi, *Understanding Digital Image Processing*. Taylor & Francis, 2018.
- [57] J. D. Bakos, *Embedded Systems: ARM Programming and Optimization*. Morgan Kaufmann, 2015.
- [58] D. Rodríguez, N. Sánchez, J. Domínguez, and C. Marta, *Cuestiones de Teledetección*. Editorial UNED, 2015.
- [59] D. de Ingeniería electrónica, "Reducción del ruido en una imagen digital," Universidad de Jaén, Tech. Rep.
- [60] K. Navas and R. Jayadevan, *Lab Primer Through MATLAB*. PHI Learning Private Limited, 2014.
- [61] V. Ballarin, E. Moler, M. Gonzales, and S. Torres, "Análisis de imágenes bidimensionales mediante procesos morfológicos," vol. Vol. 6, no. N◦ 5, 1995.
- [62] A. McAndrew, *A Computational Introduction to Digital Image Processing*. CRC Press, 2015.
- [63] C. Platero, "Apuntes de visión artificial," 2019.
- [64] G. Siogkas, *Visual Media Processing Using Matlab Beginner's Guide*. Packt Publishing Ltd, 2013.
- [65] C. Solomon and T. Breckon, *Fundamentals of Digital Image Processing: A Practical Approach with Examples in Matlab*. John Wiley & Sons, 2011.
- [66] R. Cárdenas and J. Herrera, "Propuesta de una metodología para el diseño de una interfaz de juego educativo para niños de 4 a 5 años en dispositivos móviles," vol. 17, pp. 93–98, 2014.
- [67] S. Sastoque, C. Narváez, and G. Garnica, "Metodología para la construcción de Interfaces Gráficas Centradas en el Usuario," vol. 12, pp. 314–324, 2016.
- [68] J. García Cabello , *Álgebra lineal : sus aplicaciones en economía , ingenierías y otras ciencias*. DeltaPublicaciones, 2005.
- [69] A. Alegre, A. Biayna, and A. Rodriguez, Eds., *Matemática de las operaciones financieras'97*. Edicions Universitat Barcelona, 1997.
- [70] P. Roper, R. Walker, V. Barwick, S. Burke, P. Bedson, and R. Lawn, *Applications of Reference Materials in Analytical Chemistry*. Royal Society of Chemistry, 2001.
- [71] I. E. Frank and R. Todeschini, *The Data Analysis Handbook*. Elsevier, 1994.
- [72] T. A. Lang, M. Secic, and T. Lang, *How to Report Statistics in Medicine: Annotated Guidelines for Authors, Editors, and Reviewers*. ACP Press, 2006.
- <span id="page-62-2"></span><span id="page-62-1"></span><span id="page-62-0"></span>[73] N. A. Isitman, M. Aykol, G. Ozkoc, G. Bayram, and C. Kaynak, "Interfacial strength in short glass fiber reinforced acrylonitrile-butadiene-styrene/polyamide 6 blends," *Polymer Composites*, vol. 31, no. 3, pp. 392–398, 2009.
- <span id="page-62-3"></span>[74] N. A. Isitman, M. Aykol, and C. Kaynak, "Interactions at fiber/matrix interface in short fiber reinforced amorphous thermoplastic composites modified with micro- and nano-fillers," *Journal of Materials Science*, vol. 47, no. 2, pp. 702–710, 2012.
- [75] A. Serrano, F. Espinach, F. Julian, R. del Rey, J. Mendez, and P. Mutje, "Estimation of the interfacial shears strength, orientation factor and mean equivalent intrinsic tensile strength in old newspaper fiber/polypropylene composites," *Composites Part B: Engineering*, vol. 50, pp. 232–238, 2013.

# **Anexos**

## **A Código para modelo micromecánico**

Algoritmo 1 Optimización-Base Mínimos Cuadrados-Minimización por Heurística

```
1: Entradas: (K, n, Ef, TauInt, nFOD, constants matrix, constants computes to, kp)2: Outputs: Resultados= (nFOD, TauInt, sigmac(i))
3: for i=0:0.1: length(ep)Calcular valores iniciales de (lc_1(i);nFLD_1(i), sigmac(i))
4:5:error=(sigma-sig)<sup>2</sup>:
6:
         besterror=sum(error);
7: end for
8: Algoritmo de optimización
9: While Se cumplen las condiciones de la heurística de optimización do
10:Asignar pares (nFOD, TauInt)
11:Calcular nuevos (lc_l(i); nFLD_l(i), sigmac(i));
12:if sum(error) < mejor=sum(error);
            Almacenar nuevos mejores valores
13:nFOD_1=[nFOD_1;nFOD];14:TauInt_1=[TauInt_1;TauInt];
15:16:sigmac 1=[sigmac 1; sigmac];
17:end if
18: end while
```
Figura A.1 – Código para modelo micromecánico

## **B Guía de usuario**

**Interfaz gráfica para cálculo por heurística de parámetros micromecánicos en composites de fibra corta** Guía de usuario Luis David Benavides Paredes Ingeniería Mecánica Universidad Politécnica Salesiana

## **Contenido**

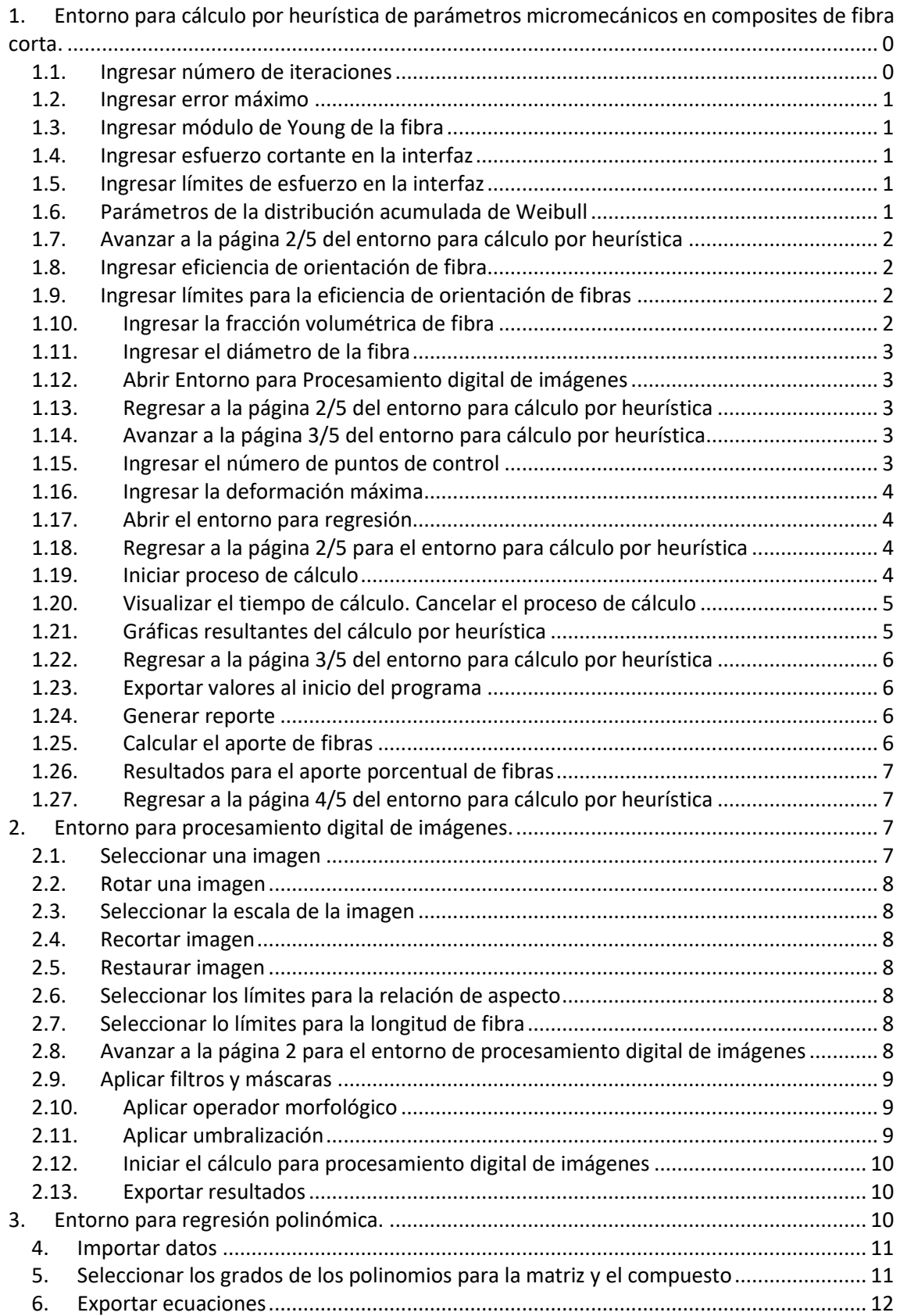

#### **Guía de usuario para la Interfaz gráfica para cálculo por heurística de parámetros micromecánicos en composites de fibra corta.**

La interfaz desarrollada se compone de tres entornos que se interrelacionan, estos son:

- **1.** Cálculo por heurística de parámetros micromecánicos en composites de fibra corta
- **2.** Procesamiento digital de imágenes
- **3.** Regresión polinomial

A continuación, se detalla el uso de cada entorno

**1. Entorno para cálculo por heurística de parámetros micromecánicos en composites de fibra corta.**

Al ejecutar el programa se mostrará la pantalla de la figura 1.

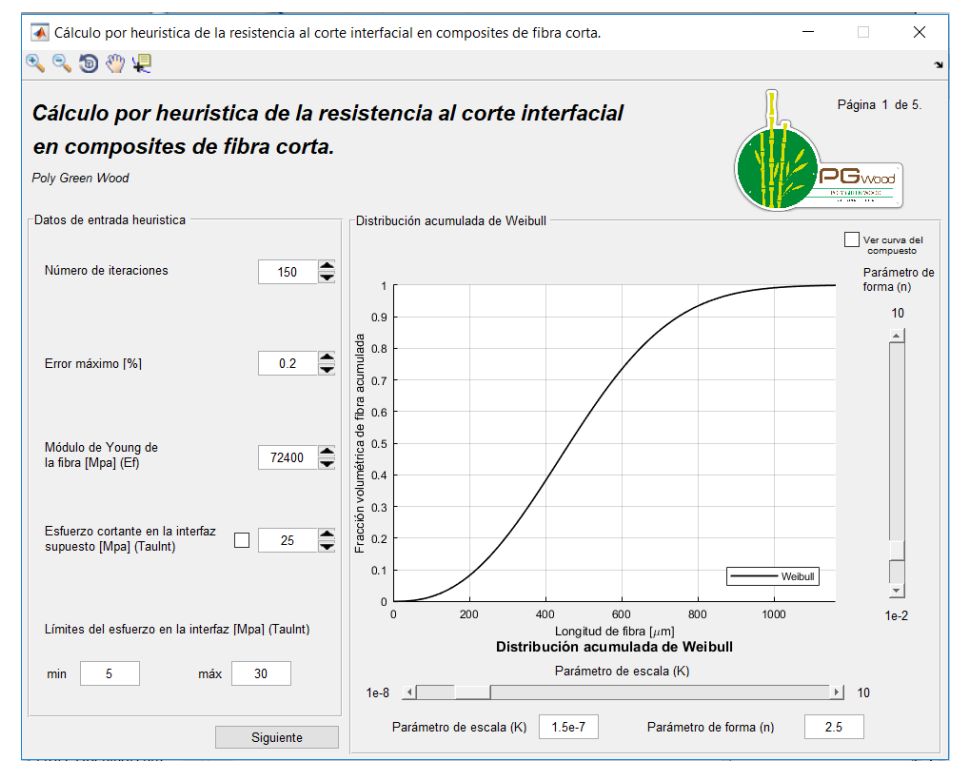

**Figura 1.** Página 1/5 del entorno para el Cálculo por heurística de la resistencia al corte interfacial en composites de fibra corta

A continuación, se detalla la descripción de cada una de las partes de la pantalla mostrada en la Figura 1.

#### **1.1. Ingresar número de iteraciones**

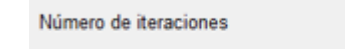

Se debe ingresar un valor entero, define la cantidad de veces que repetirá el bucle de cálculo. Se puede

ingresar manualmente o presionando los botones  $\hat{\Xi}$ .

150

#### **1.2. Ingresar error máximo**

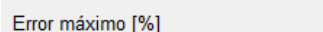

Ingresar un valor porcentual para el error máximo permito con respecto a los valores experimentales. Se

puede ingresar manualmente o presionando los botones  $\hat{=}$ .

 $0.2$ 

#### **1.3. Ingresar módulo de Young de la fibra**

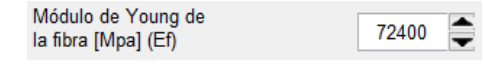

Ingresar el módulo de Young de la fibra reforzando del material compuesto en MPa. Se puede ingresar manualmente o presionando los botones  $\bar{P}$ .

**1.4. Ingresar esfuerzo cortante en la interfaz**

Esfuerzo cortante en la interfaz 25 supuesto [Mpa] (Taulnt)

Se debe ingresar un valor inicial para τ en MPa. Se puede ingresar manualmente o presionando los botones  $\bar{P}$ . Al

marcar la casilla indicada en el círculo rojo, este valor permanecerá constante durante el cálculo y no será parte de los resultados por iteración.

#### **1.5. Ingresar límites de esfuerzo en la interfaz**

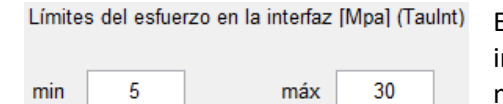

Establece los límites para el cálculo. Los valores ingresados deben estar en MPa y son ingresados manualmente.

#### **1.6. Parámetros de la distribución acumulada de Weibull**

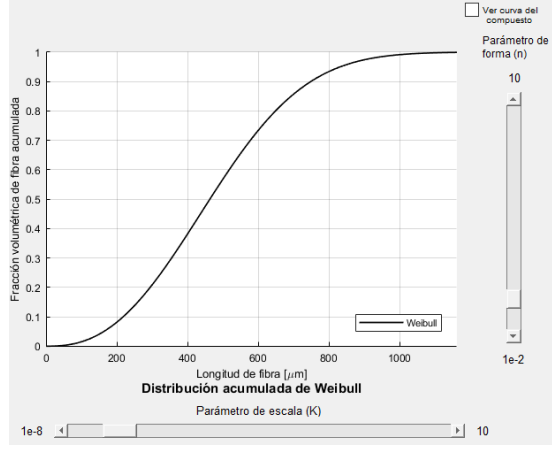

En las gráficas de distribución acumulada de Weibull se muestra la curva de la longitud de la fibra con respecto a la fracción volumétrica de

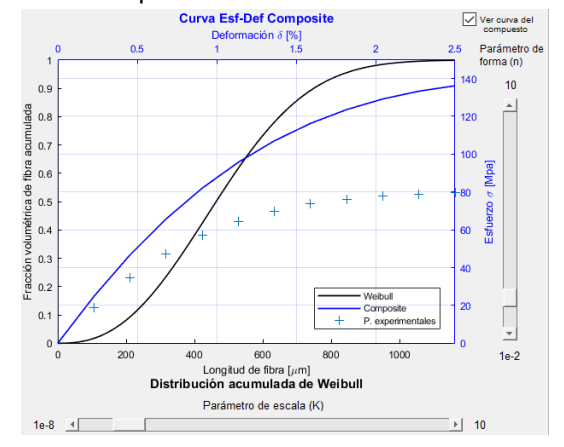

fibra acumulada. Mediante los Sliders los parámetros de forma y escala pueden ser modificados para el ajuste de Weibull.

Los parámetros de escala y forma también pueden ser ingresados manualmente mediante estas Casillas Parámetro de escala (K) 1.5e-7 Parámetro de forma (n) 2.5

Al presionar  $\Box^{\text{Var C} \text{ Curv's del}}$  se mostrarán los datos del compuesto.

#### **1.7. Avanzar a la página 2/5 del entorno para cálculo por heurística**

Se debe presionar <sup>Siguiente</sup> para continuar con la Página 2/5 del entorno para el Cálculo por heurística de la resistencia al corte interfacial en composites de fibra corta. Esta se muestra en la figura 2.

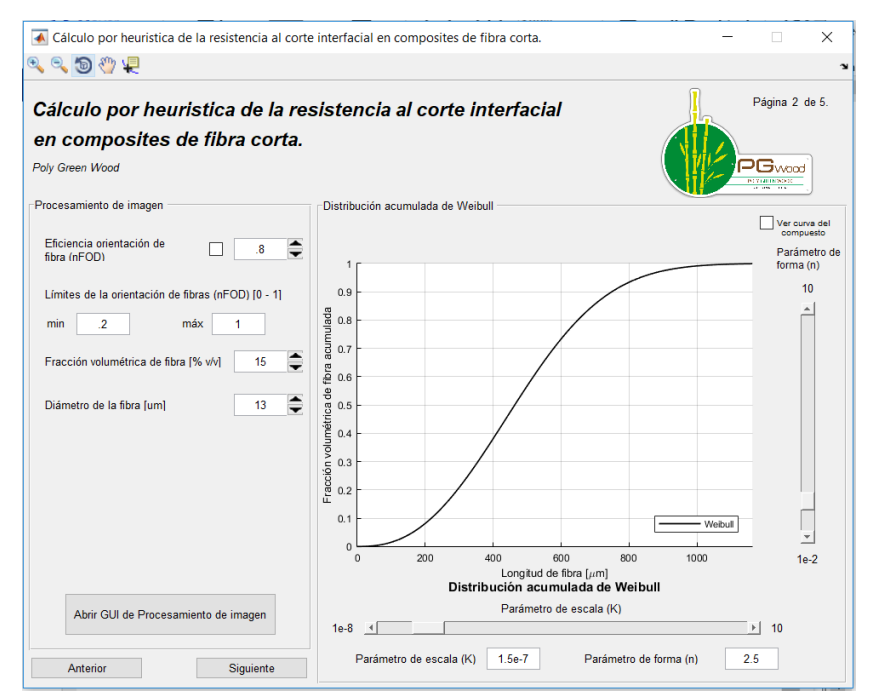

**Figura 2.** Página 2/5 del entorno para el Cálculo por heurística de la resistencia al corte interfacial en composites de fibra corta

A continuación, se detalla la descripción de cada una de las partes de la pantalla mostrada en la Figura 2.

#### **1.8. Ingresar eficiencia de orientación de fibra**

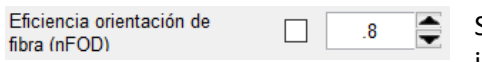

Se debe ingresar un valor inicial para  $\eta_{FOD}$ . Se puede ingresar manualmente o presionando los botones  $\hat{\Xi}$ . Al

marcar la casilla indicada en el círculo rojo, este valor permanecerá constante durante el cálculo y no será parte de los resultados por iteración.

#### **1.9. Ingresar límites para la eficiencia de orientación de fibras**

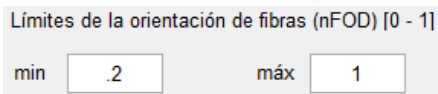

Establece los límites para el cálculo. Los valores ingresados deben estar entre 0 y 1 y ser ingresados manualmente.

#### **1.10. Ingresar la fracción volumétrica de fibra**

Fracción volumétrica de fibra [% v/v] 15

Se debe ingresar el aporte de la fibra en porcentaje volumétrico. Se puede ingresar manualmente o

presionando los botones  $\bar{z}$ .

#### **1.11. Ingresar el diámetro de la fibra**

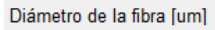

Se debe ingresar el diámetro de la fibra en µm. Se puede ingresar manualmente o presionando los botones  $\bar{=}$ .

#### **1.12. Abrir Entorno para Procesamiento digital de imágenes**

 $13$ 

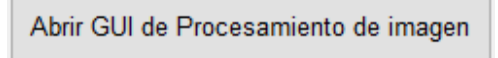

Este botón permite abrir el entorno para procesamiento de digital de imágenes, el cual se detallará posteriormente.

### **1.13. Regresar a la página 2/5 del entorno para cálculo por heurística**

Al presionar **Anterior** es posible regresar a la página 2/5 del entorno.

#### **1.14. Avanzar a la página 3/5 del entorno para cálculo por heurística**

Se debe presionar <sup>Siguiente</sup> para continuar con la Página 3/5 del entorno para el Cálculo por heurística de la resistencia al corte interfacial en composites de fibra corta. Esta se muestra en la figura 3.

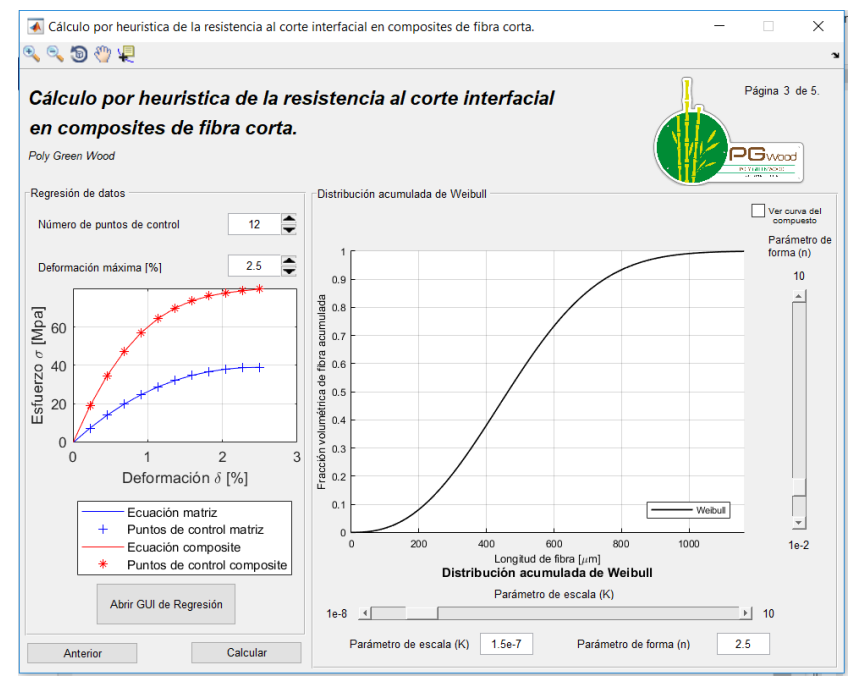

**Figura 3.** Página 3/5 del entorno para el Cálculo por heurística de la resistencia al corte interfacial en composites de fibra corta

A continuación, se detalla la descripción de cada una de las partes de la pantalla mostrada en la Figura 3.

#### **1.15. Ingresar el número de puntos de control**

 $12$ 

Número de puntos de control

Es un valor entero, determina la cantidad de puntos en el plano que permite graficar la función polinómica que

representa los datos experimentales del compuesto. Se puede ingresar manualmente o presionando los botones  $\bar{=}$ .

#### **1.16. Ingresar la deformación máxima**

Deformación máxima [%]

Es el valor de deformación porcentual correspondiente al esfuerzo máximo en los resultados experimentales. Se

puede ingresar manualmente o presionando los botones  $\exists$ .

 $2.5$ 

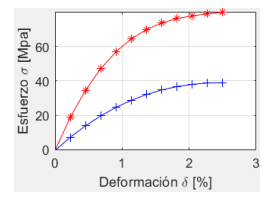

Muestra las funciones polinómicas utilizadas para la aproximación de datos experimentales del compuesto y de la matriz, además muestra los puntos de dichos datos.

El esfuerzo se representa en MPa mientras que la deformación en porcentaje.

#### **1.17. Abrir el entorno para regresión polinómica**

Abrir GUI de Regresión

Este botón permite abrir el entorno para realizar la regresión polinómica, el cual se detallará posteriormente.

#### **1.18. Regresar a la página 2/5 para el entorno para cálculo por heurística**

Al presionar **Anterior** es posible regresar a la página 2/5 del entorno.

#### **1.19. Iniciar proceso de cálculo**

Se debe presionar  $\Box$  Calcular  $\Box$  para iniciar el proceso de cálculo, la página 3/5 del entorno cambia a la página 4/5, esta se muestra como la figura 4.

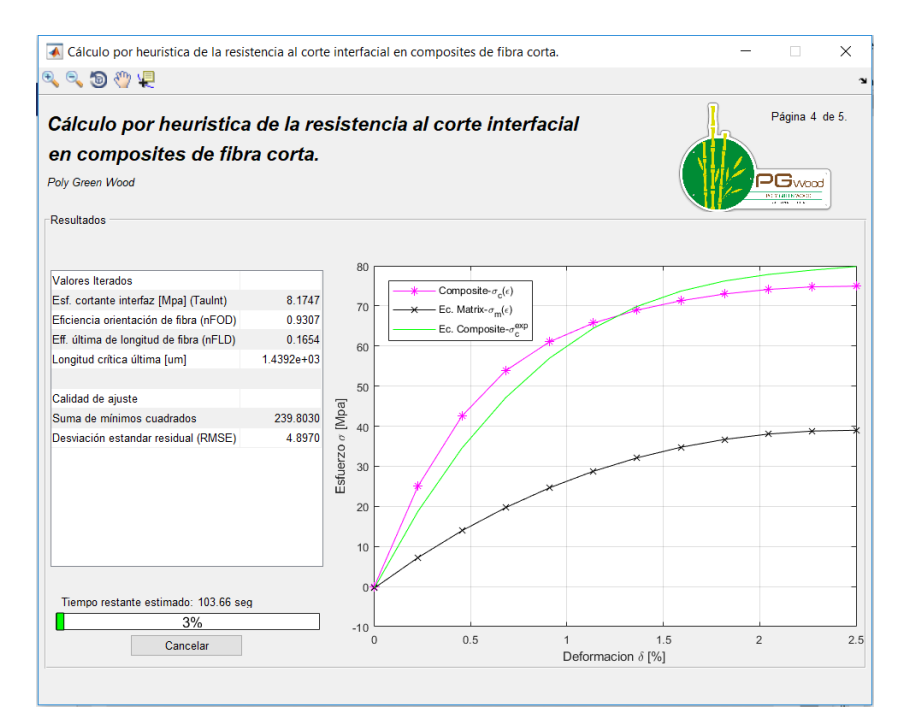

**Figura 4.** Página 4/5 del entorno para el Cálculo por heurística de la resistencia al corte interfacial en composites de fibra corta
#### En la página 4/5 se muestra la siguiente información

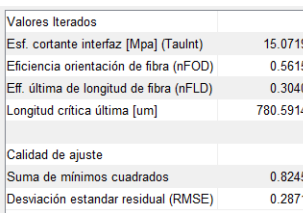

Los valores para τ, η $_{FOD}$ , η $_{FLD}$  γ μm varían durante las iteraciones, estos valores cambiantes se muestran en esta parte de la pantalla. La gráfica de la derecha de esfuerzo vs deformación también varía para cada iteración. Además, se

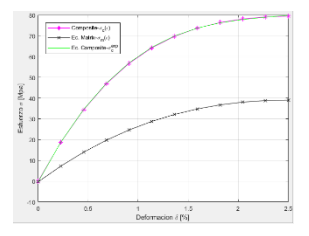

muestran los valores de calidad de ajuste: suma de mínimos cuadrados y desviación estándar residual.

#### **1.20. Visualizar el tiempo de cálculo. Cancelar el proceso de cálculo**

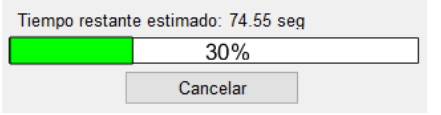

Muestra el tiempo restante para que el cálculo finalice, además el avance del cálculo se muestra en porcentaje en la barra. El cálculo puede ser detenido en cualquier momento al presionar **Cancelar** 

Cuando el proceso de cálculo finaliza se muestran los resultados para para τ, η<sub>FOD</sub>, η<sub>FLD</sub> y μm además de los parámetros de calidad de ajuste. La gráfica de esfuerzo vs deformación muestra la mejor curva de ajuste de acuerdo a los resultados.

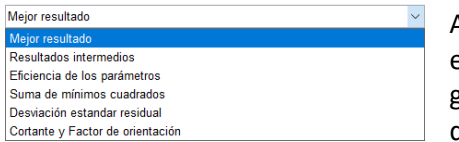

Además de visualizar la gráfica de mejor resultado para esfuerzo vs deformación es posible visualizar otras gráficas generadas a partir de los resultados mediante este menú desplegable.

#### **1.21. Gráficas resultantes del cálculo por heurística**

Las que aparecerán en las opciones del menú desplegable son las siguiente:

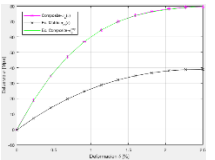

Mejor resultado

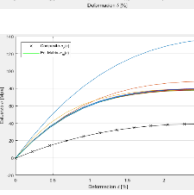

Resultados intermedios

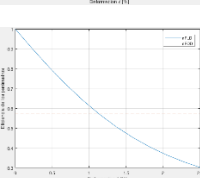

Eficiencia de los parámetros

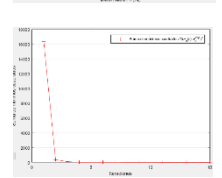

Suma de mínimos cuadrados

Desviación estándar residual

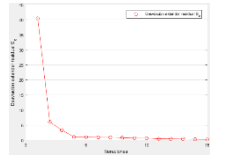

Cortante y Factor de orientación

#### **1.22. Regresar a la página 3/5 del entorno para cálculo por heurística**

Al presionar **Anterior** es posible regresar a la página 3/5 del entorno.

#### **1.23. Exportar valores al inicio del programa**

Exportar valores a inicio permite que los valores calculados por última vez pueden ser utilizados para un nuevo cálculo.

#### **1.24. Generar reporte**

**E Generar reporte** permite generar un archivo en formato PDF que reporta los resultados obtenidos en el cálculo.

#### **1.25. Calcular el aporte de fibras**

Calcular aporte de fibras permite acceder a la página 5/5 para Cálculo por heurística de la resistencia al corte interfacial en composites de fibra corta. Esta se muestra en la figura 5.

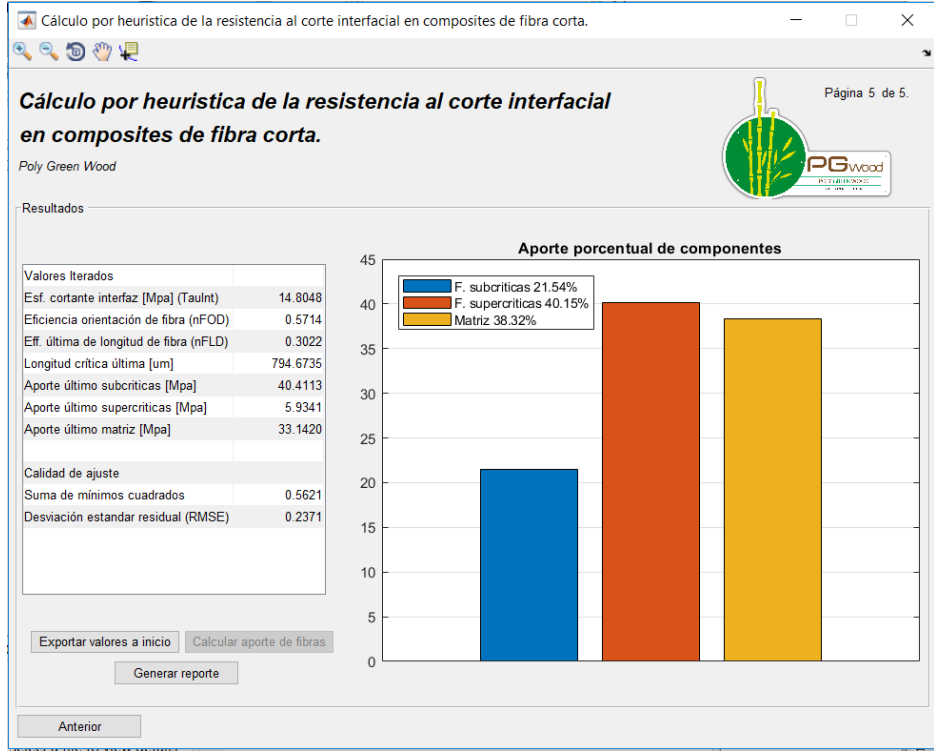

**Figura 5.** Página 5/5 del entorno para el Cálculo por heurística de la resistencia al corte interfacial en composites de fibra corta

La información que se muestra en la página 5/5 se describe a continuación.

#### **1.26. Resultados para el aporte porcentual de fibras**

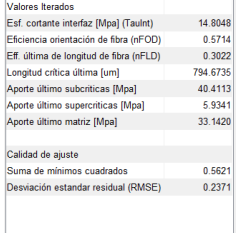

Además de los valores resultados del proceso de cálculo por heurística se añaden los aportes en el último punto para fibras subcríticas, supercríticas y de la matriz. La gráfica de la derecha en el entorno muestra el aporte porcentual de los componentes antes mencionados.

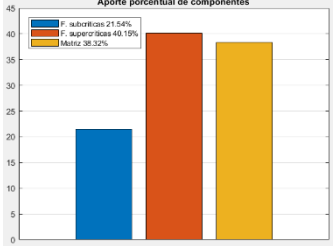

#### **1.27. Regresar a la página 4/5 del entorno para cálculo por heurística**

Al presionar  $\frac{\text{After } \text{After } \text{where}}{\text{Here } \text{where}}$  es posible regresar a la página 4/5 del entorno.

#### **2. Entorno para procesamiento digital de imágenes.**

Cuando se inicia el entorno para procesamiento digital de imágenes la figura 6 muestra la página 1/2 del entorno.

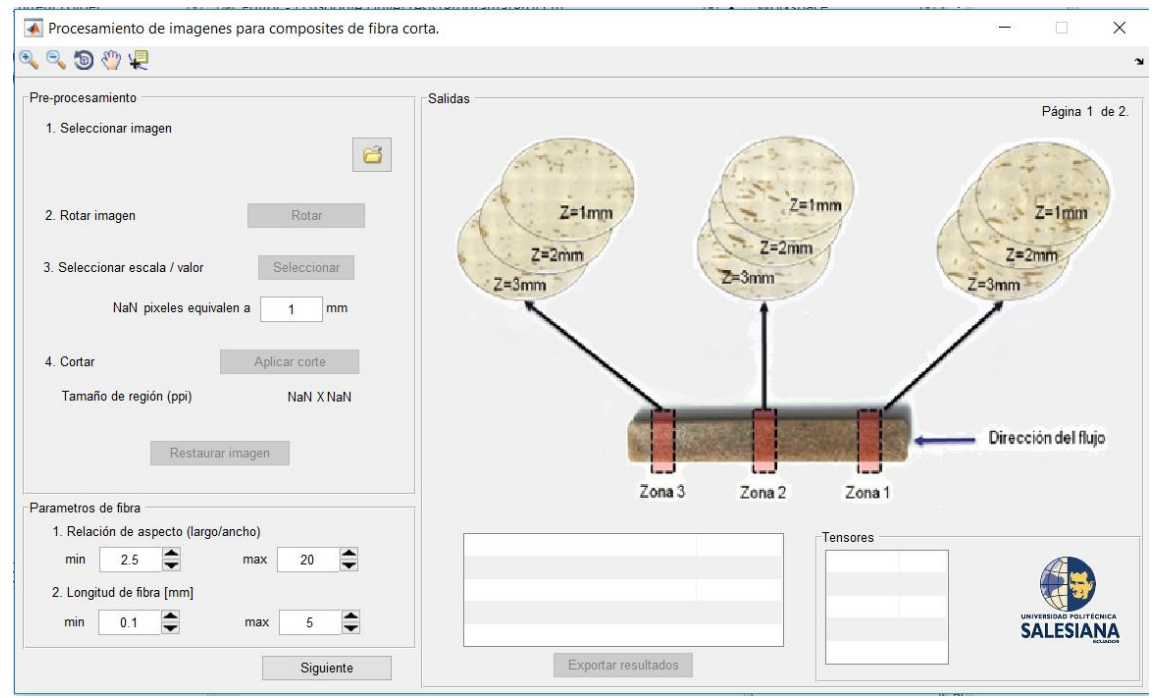

**Figura 6.** Página 1/2 del entorno para procesamiento digital de imágenes

La información de esta página se detalla a continuación:

#### **2.1. Seleccionar una imagen**

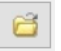

Se debe iniciar seleccionando una imagen del explorador de archivos mediante este ícono.

#### **2.2. Rotar una imagen**

De ser necesario es posible rotar la imagen, para ello presione en **Rotar** a continuación le aparecerá un cuadro de diálogo con las siguientes instrucciones.

#### **2.3. Seleccionar la escala de la imagen**

Se debe seleccionar la escala de la imagen presionando 3. Seleccionar escala / valor Seleccionar a continuación aparece un cuadro de diálogo con las siguientes instrucciones.

Una vez se cargue los puntos para la línea de

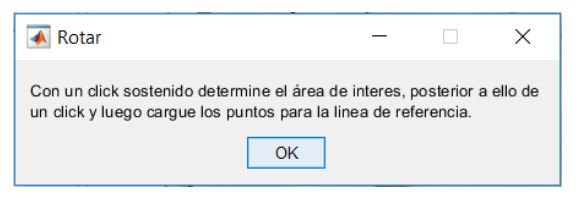

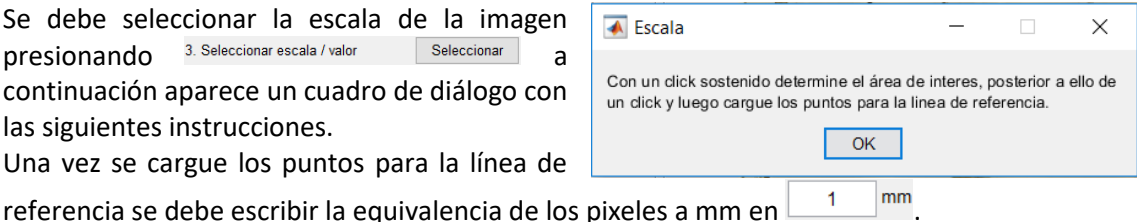

#### **2.4. Recortar imagen**

Si es necesario, la imagen puede recortarse al hacer clic en <sup>Aplicar corte</sup> quedará como resultado la aparición de un cuadro de diálogo con las siguientes instrucciones. El tamaño de la región seleccionada se mostrará en<br>Tamaño-de-región-(ppi) 577 x 382 577 X 382

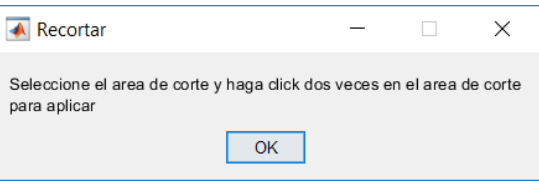

#### **2.5. Restaurar imagen**

La imagen seleccionada puede ser restaurada a la versión original al presionar Restaurar imagen

#### **2.6. Seleccionar los límites para la relación de aspecto**

Seleccione el límite mínimo  $\frac{min}{2.5}$   $\frac{1}{2}$  y máximo  $\frac{max}{20}$   $\frac{1}{2}$  para la relación de aspecto. Se puede ingresar manualmente o presionando los botones  $\bar{=}$ .

#### **2.7. Seleccionar lo límites para la longitud de fibra**

Seleccione el límite mínimo  $\frac{min}{\sqrt{1.5}}$  v máximo  $\frac{max}{\sqrt{1.5}}$  una longitud de fibra en mm. Se puede ingresar manualmente o presionando los botones  $\bar{=}$ .

#### **2.8. Avanzar a la página 2 para el entorno de procesamiento digital de imágenes**

Se debe presionar **Siguiente** para continuar con la Página 2/2 del entorno para el procesamiento digital de imágenes. Esta se muestra en la figura 7.

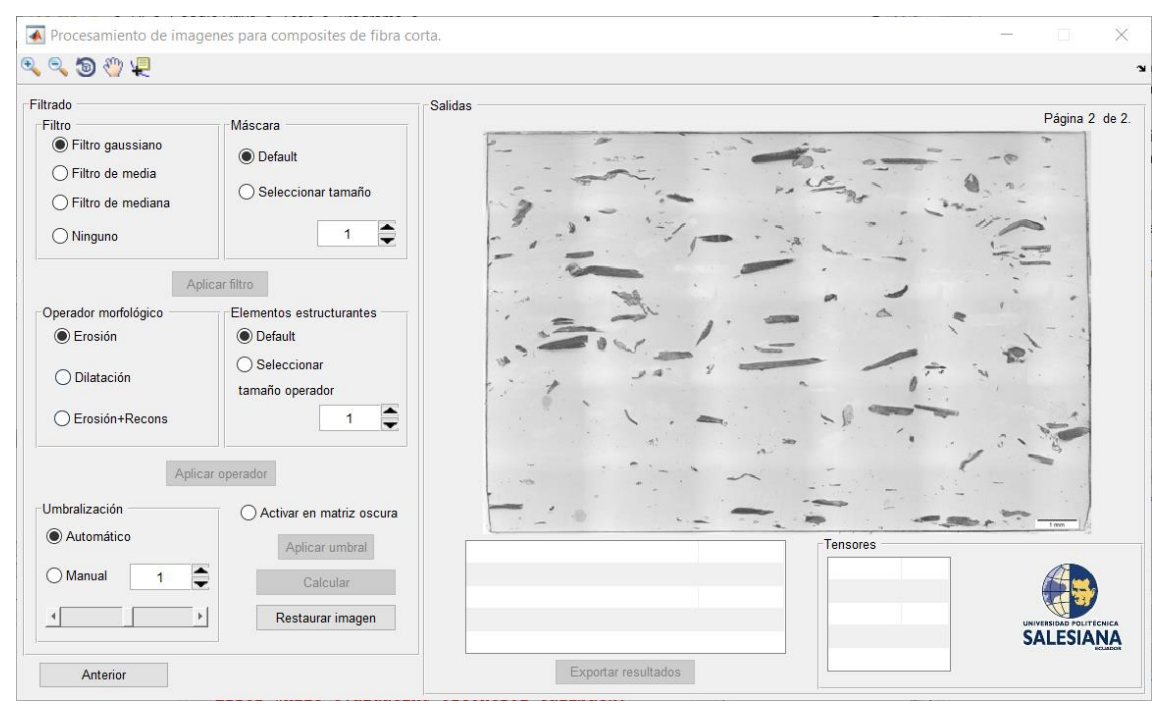

**Figura 7.** Página 2/2 del entorno para procesamiento digital de imágenes

La imagen previamente seleccionada aparecerá en escala de grises. En la página 2/2 se puede modificar la imagen mediante la aplicación de filtros como se indica a continuación.

#### **2.9. Aplicar filtros y máscaras**

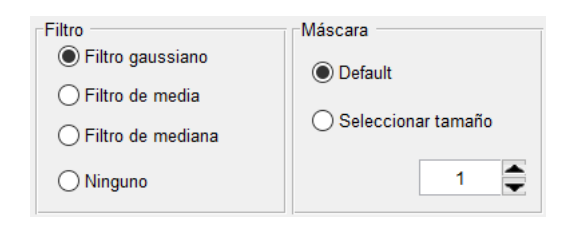

Los filtros que se pueden aplicar son gaussiano, media o mediana. La máscara por otra parte puede utilizarse una por defecto o seleccionar el tamaño de esta e ingresar manualmente un valor. Al hacer clic en  $\Box$  Aplicar filtro se hacen efectivos los cambios.

#### **2.10. Aplicar operador morfológico**

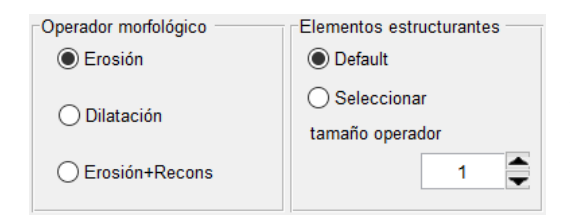

Es posible escoger entre erosión, dilatación o erosión+dilatación como operador morfológico. El tamaño de los elementos estructurales puede ser establecido por defecto o seleccionar el tamaño e ingresar manualmente un valor. Al hacer clic en Aplicar operador se hacen efectivos los cambios.

#### **2.11. Aplicar umbralización**

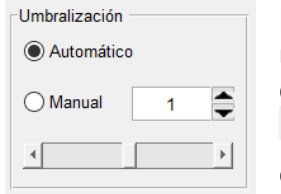

La umbralización se puede realizar de manera manual o automática mediante el método de Otsu. Dependiendo de la tonalidad de la imagen que se esté analizando hay casos que requieren que se presione la opción  $\bigcirc$  Activar en matriz oscura esto permite volver negra la matriz. Al hacer clic en Aplicar umbral se hacen efectivos los cambios.

La imagen seleccionada puede ser restaurada a la versión original antes

de cualquier filtrado al presionar Restaurar imagen

Todos los cambios realizados en la imagen pueden observarse progresivamente en la parte derecha del entorno.

#### **2.12. Iniciar el cálculo para procesamiento digital de imágenes**

Al presionar <sup>Calcular</sup> se obtienen los resultados para el procesamiento de imágenes.

Los resultados son mostrados en la parte derecha de la pantalla: total de fibras escaneadas, longitud media en µm, ancho medio en µm, ángulo preferente en grados y los tensores.

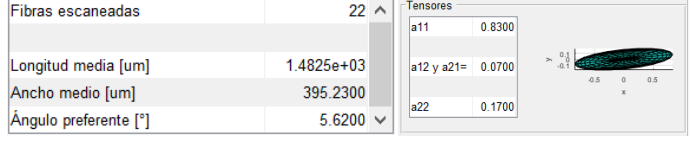

#### **2.13. Exportar resultados**

Al seleccionar Exportar resultados es posible transferir la información obtenida en el entorno de procesamiento digital de imágenes hacia el entorno de cálculo por heurística.

#### **3. Entorno para regresión polinómica.**

Cuando se inicia el entorno para regresión polinómica la figura 8 muestra el entorno correspondiente.

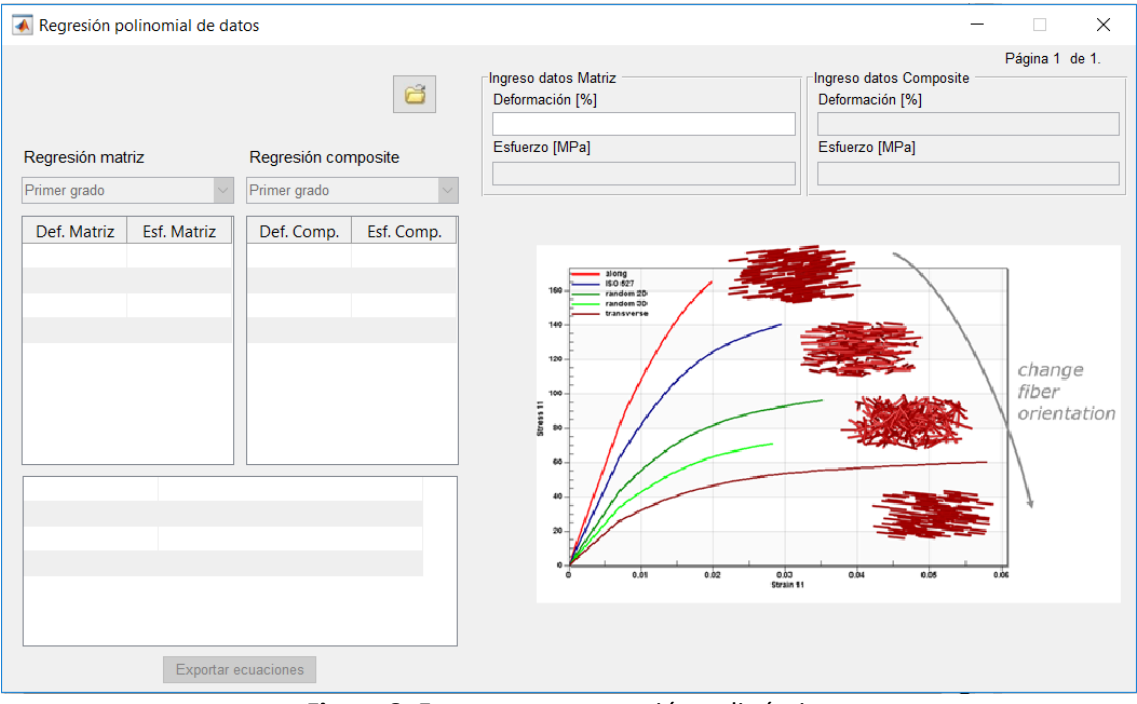

**Figura 8.** Entorno para regresión polinómica

El proceso por seguir dentro de este entorno es el siguiente:

#### **3.1. Importar datos**

Los datos de ingreso pueden ser importados al hacer clic en **6**, desde un archivo .xlsx con un formato como el que se muestra en la figura 9.

|                  | $\overline{A}$    | B                | $\mathsf{C}$                 | D                | E                                    | F    |  | G       | н                          |     |       | к                                                      |  |
|------------------|-------------------|------------------|------------------------------|------------------|--------------------------------------|------|--|---------|----------------------------|-----|-------|--------------------------------------------------------|--|
|                  | Deformacion       | Resistencia a la | Deformacion                  | Resistencia a la | Curva esfuerzo deformación matriz    |      |  |         |                            |     |       |                                                        |  |
|                  | porcentual matriz | tracción matriz  | porcentual                   | tracción         |                                      |      |  |         |                            |     |       |                                                        |  |
| 1                | [%]               | [Mpa]            | composite [%]                | composite [Mpa]  | 50                                   |      |  |         |                            |     |       |                                                        |  |
| $\overline{2}$   | $\Omega$          | $\mathbf{0}$     | $\mathbf 0$                  |                  |                                      |      |  |         |                            |     | [Mpa] | Resistencia a la tracción matriz                       |  |
| 3                | 0,1               | 3                | 0,1                          |                  | 40                                   |      |  |         |                            |     |       |                                                        |  |
| 4                | 0,2               | 6                | 0,2                          | 16               |                                      |      |  | المحمور |                            |     |       | Lineal (Resistencia a la tracción<br>matriz [Mpa])     |  |
| 5                | 0,3               | 9                | 0,3                          | 24               | 30                                   |      |  |         |                            |     |       |                                                        |  |
| $\boldsymbol{6}$ | 0,4               | 12,5             | 0,4                          | 31               | 20                                   |      |  |         |                            |     |       | Polinómica (Resistencia a la<br>tracción matriz [Mpa]) |  |
| $\overline{7}$   | 0,5               | 15               | 0,5                          | 36               | a la tracción [Mpa]                  |      |  |         |                            |     |       |                                                        |  |
| 8                | 0,6               | 18               | 0.6                          | 42               | 10                                   |      |  |         |                            |     |       |                                                        |  |
| 9                | 0,7               | 21               | 0,68                         | 48               | Res.                                 |      |  |         |                            |     |       |                                                        |  |
| 10               | 0,8               | 22,5             | 0.76                         | 52               | 0                                    |      |  |         |                            |     |       |                                                        |  |
| 11               | 0,9               | 24               | 0,86                         | 56               |                                      | 0.5  |  |         | 1,5                        | 2,5 |       |                                                        |  |
| 12               |                   | 26               | $\mathbf{1}$                 | 60               | $-10$<br>Deformacion porcentual [%]  |      |  |         |                            |     |       |                                                        |  |
| 13               | 1,1               | 28               | 1,1                          | 63               |                                      |      |  |         |                            |     |       |                                                        |  |
| 14               | 1,2               | 30               | 1,2                          | 66               |                                      |      |  |         |                            |     |       |                                                        |  |
| 15               | 1,3               | 31               | 1,28                         | 68               | Curva esfuerzo deformación composite |      |  |         |                            |     |       |                                                        |  |
| 16               | 1,4               | 32,5             | 1,37                         | 70               |                                      |      |  |         |                            |     |       |                                                        |  |
| 17               | 1,5               | 34               | 1,5                          | 72               | 100                                  |      |  |         |                            |     | ٠     | Resistencia a la tracción                              |  |
| 18               | 1,6               | 35               | 1,6                          | 74               | 80                                   |      |  |         |                            |     |       | composite                                              |  |
| 19               | 1,7               | 36               | 1,7                          | 75               |                                      |      |  |         | 10.0.0.0.0                 |     |       | Lineal (Resistencia a la tracción                      |  |
| 20               | 1,8               | 36,5             | 1,8                          | 76               | Res. a la tracción [Mpa]<br>60       |      |  |         |                            |     |       | composite)                                             |  |
| 21               | 1,9               | 37               | 1,88                         | 77               |                                      |      |  |         |                            |     |       | Polinómica (Resistencia a la                           |  |
| 22               | 2                 | 38               | я<br>$\overline{\mathbf{2}}$ | 77,5             | 40                                   |      |  |         |                            |     |       | tracción composite)                                    |  |
| 23               | 2,1               | -38              | 2,1                          | 78               |                                      |      |  |         |                            |     |       |                                                        |  |
| 24               | 2,2               | 38,5             | 2,18                         | 78,5             | 20                                   |      |  |         |                            |     |       |                                                        |  |
| 25               | 2,3               | 39               | 2,28                         | 79               | 0                                    |      |  |         |                            |     |       |                                                        |  |
| 26               | 2,4               | 39               | 2,4                          | 79,3             |                                      | 0, 5 |  |         | 1.5                        | 2,5 |       |                                                        |  |
| 27               | 2,5               | 39               | 2,5                          | 80               | $-20$                                |      |  |         |                            |     |       |                                                        |  |
| 28               |                   |                  |                              |                  |                                      |      |  |         | Deformacion porcentual [%] |     |       |                                                        |  |
| 20 <sup>o</sup>  |                   |                  |                              |                  |                                      |      |  |         |                            |     |       |                                                        |  |

**Figura 9.** Formato que debe utilizarse para importar datos

Otra manera de ingresar los datos es de manera manual, copiando y pegando los datos dentro de las casillas correspondientes en:

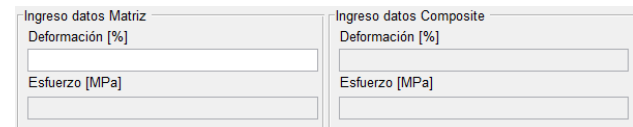

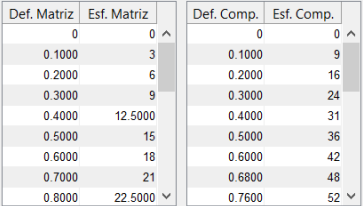

Los datos seleccionados se mostrarán en el entorno y se graficarán en la parte derecha del entorno.

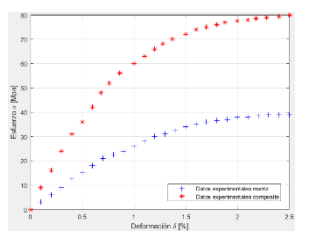

#### **3.2. Seleccionar los grados de los polinomios para la matriz y el compuesto**

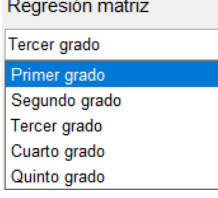

Después de que los datos son ingresados, se debe seleccionar el grado para la función polinómica para los datos experimentales de la matriz y del compuesto.

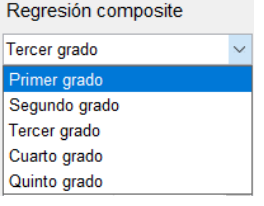

Las constantes para los polinomios generados para los datos de la matriz y el compuesto son presentadas en la parte inferior del entorno.

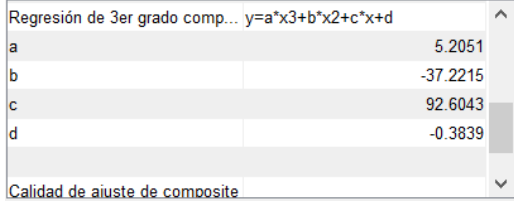

#### **3.3. Exportar ecuaciones**

Al hacer clic en  $\sqrt{\frac{Expontar}{Expontar}e$ cuaciones los datos resultantes del entorno de regresión polinómica pueden ser importados al entorno de cálculo por heurística.

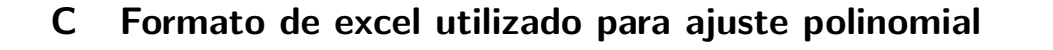

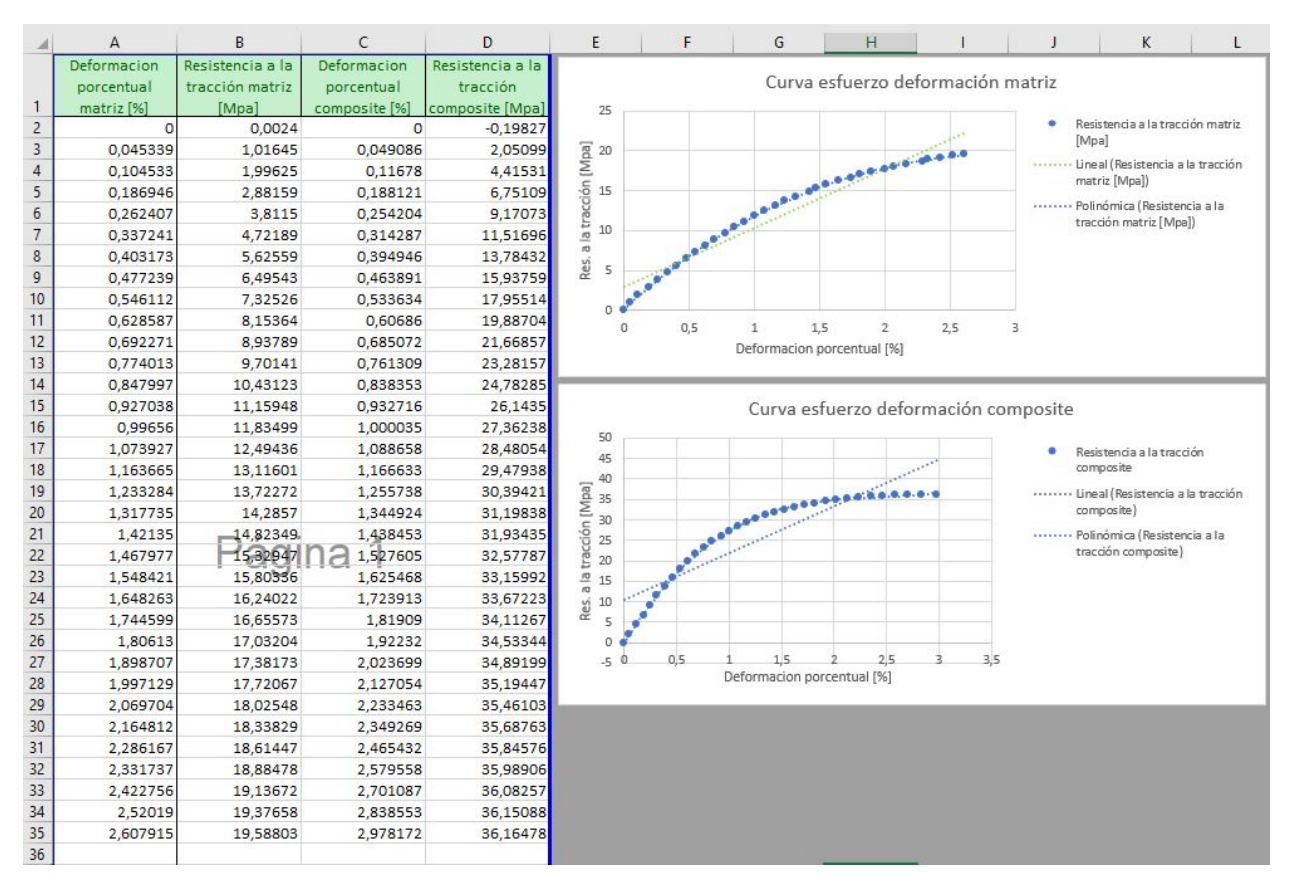

Figura C.1 – Formato de excel utilizado para ajuste polinomial

### **D Ejemplo reporte generado**

# **Poly Green Wood**

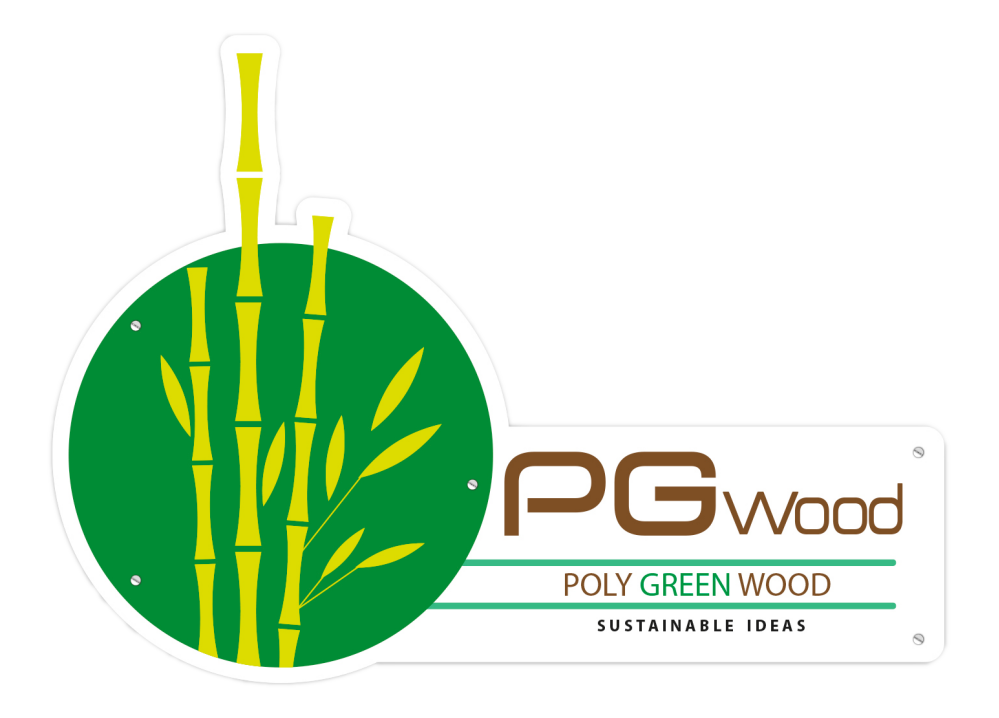

### **Luis Benavides**

lbenavidesp1@est.ups.edu.ec

26-Jan-2019

# Datos de entrada Heurística.

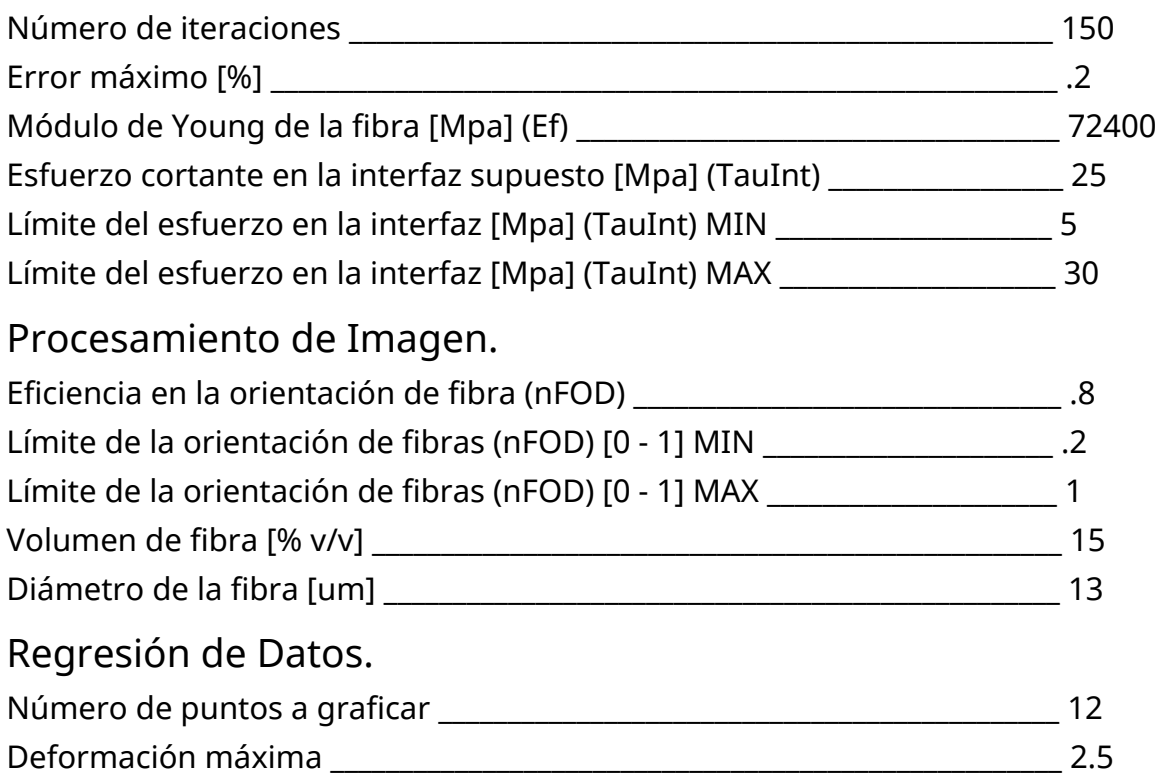

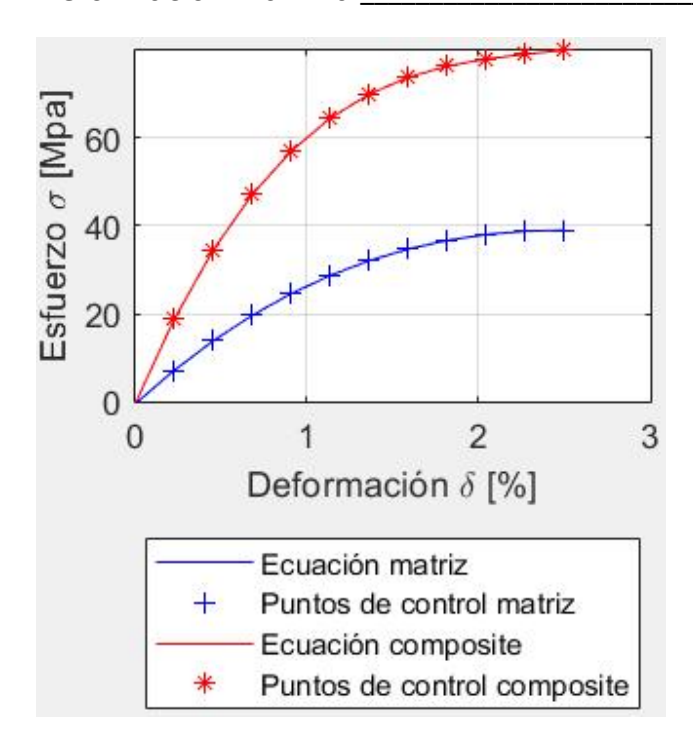

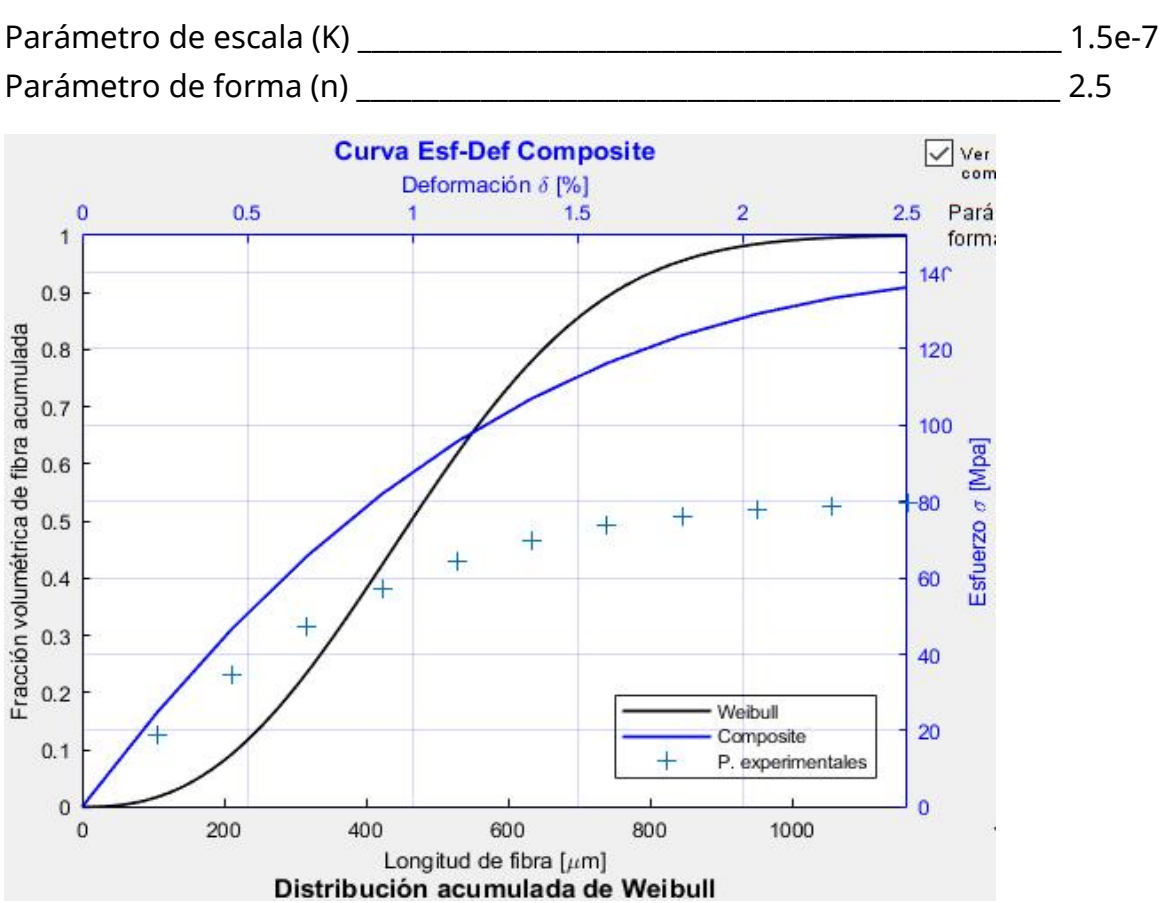

### Distribución acumulada de Weibull.

GUI de regresión de datos experimentales. Coeficientes de polinomio y calidad de ajuste. .

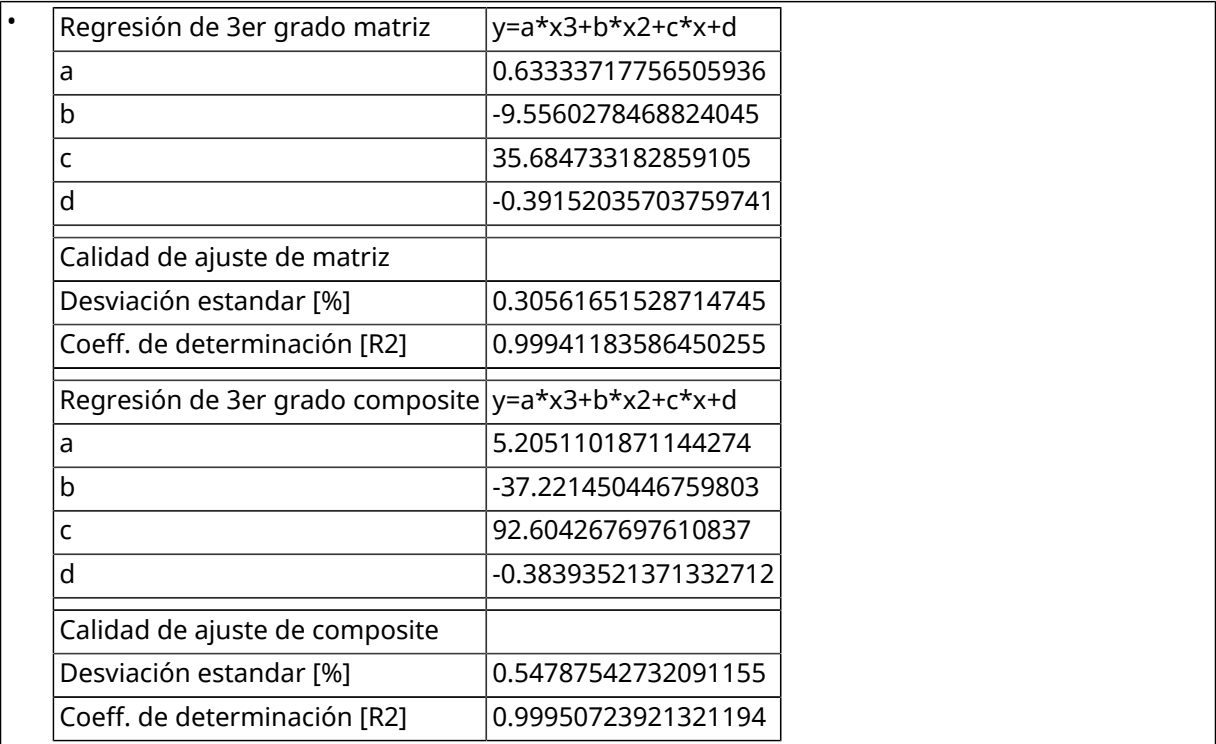

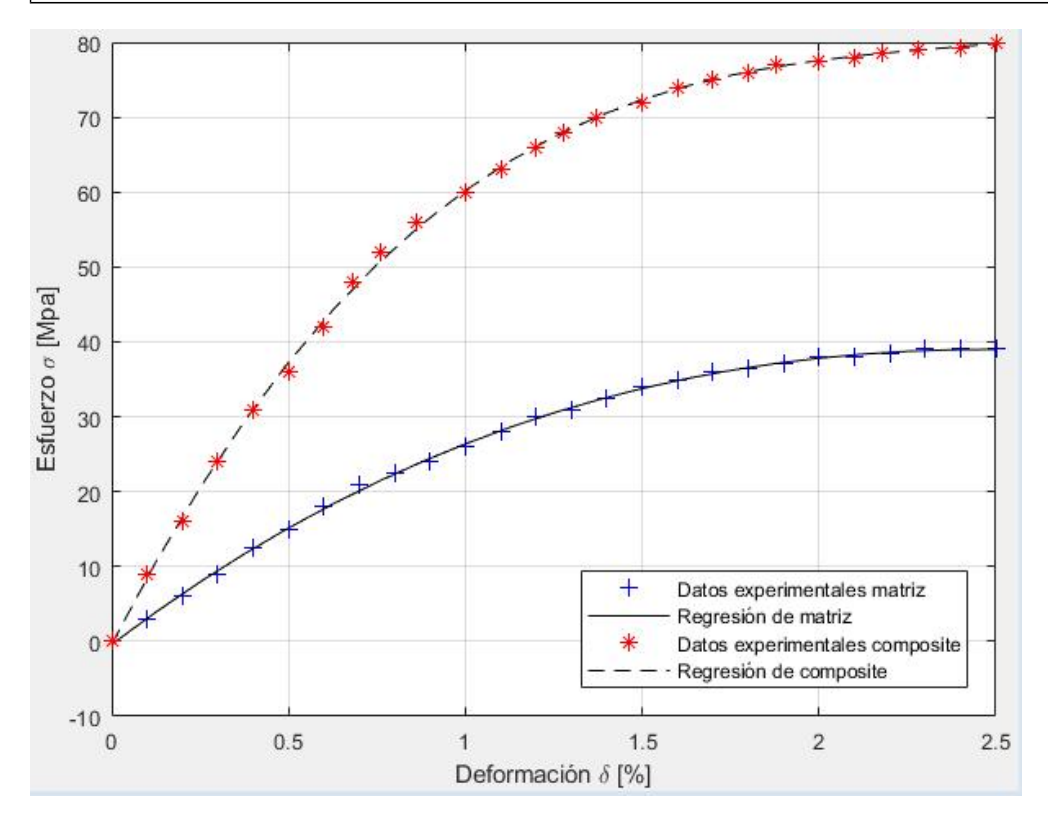

## Resultados.

Resultados Heurística y calidad de ajuste.

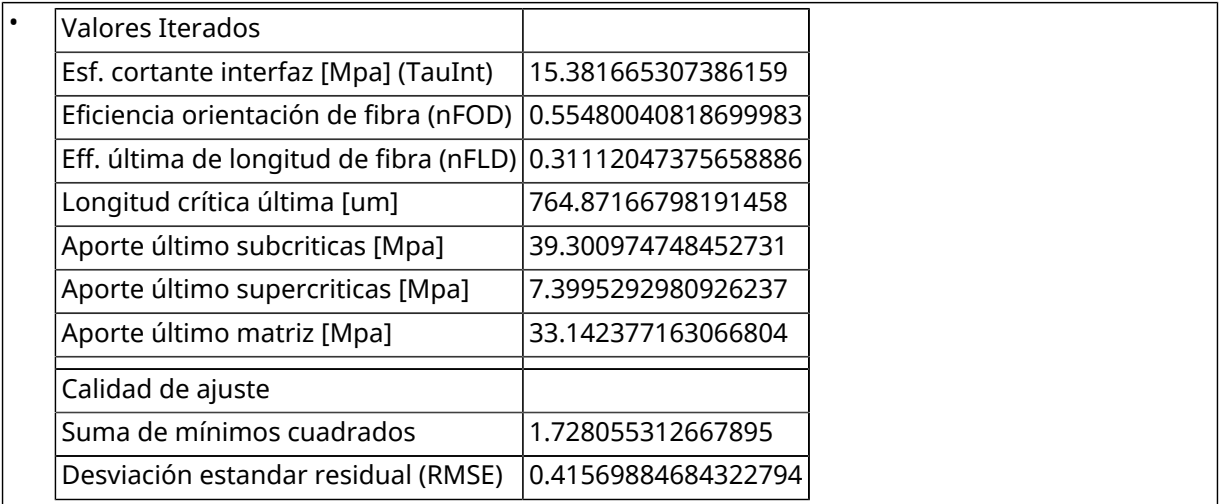

### . Aporte de fibras.

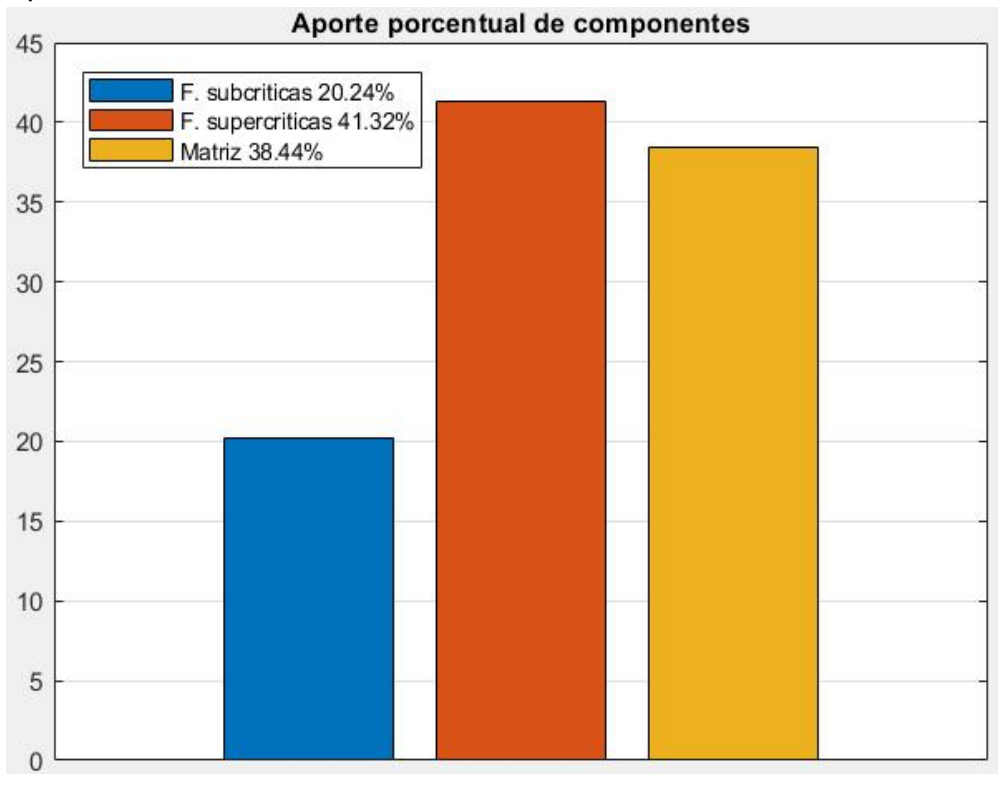

. Mejor resultado.

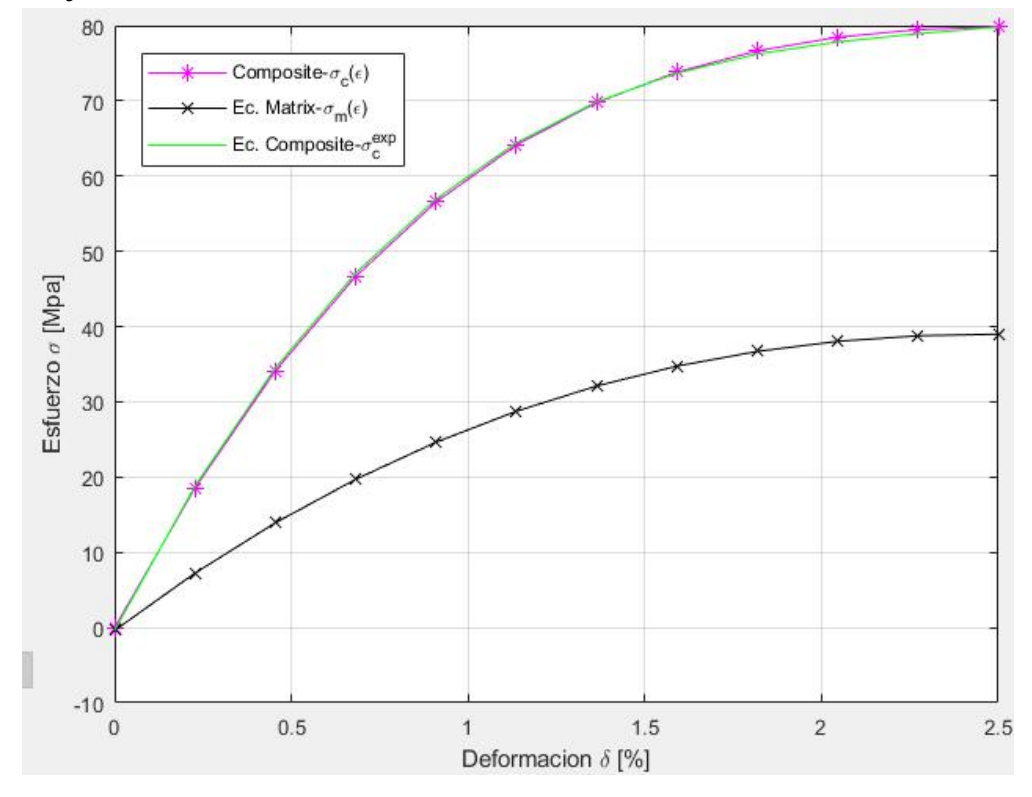

. Resultados intermedios.

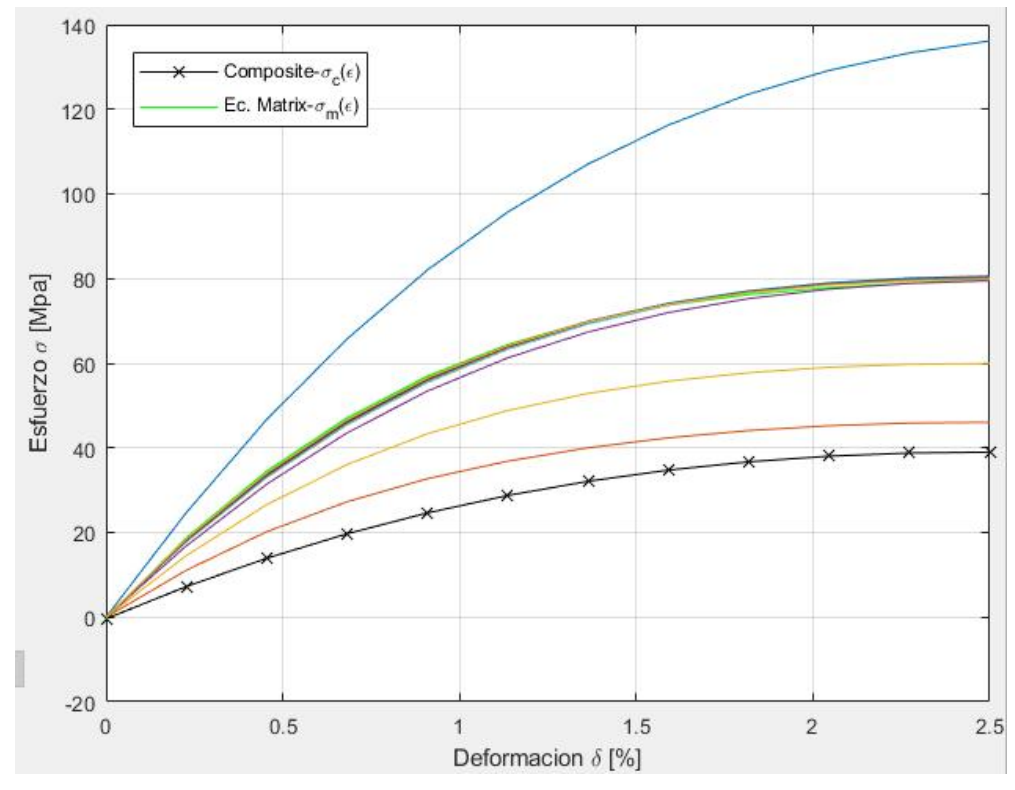

Eficiencia de los parámetros.

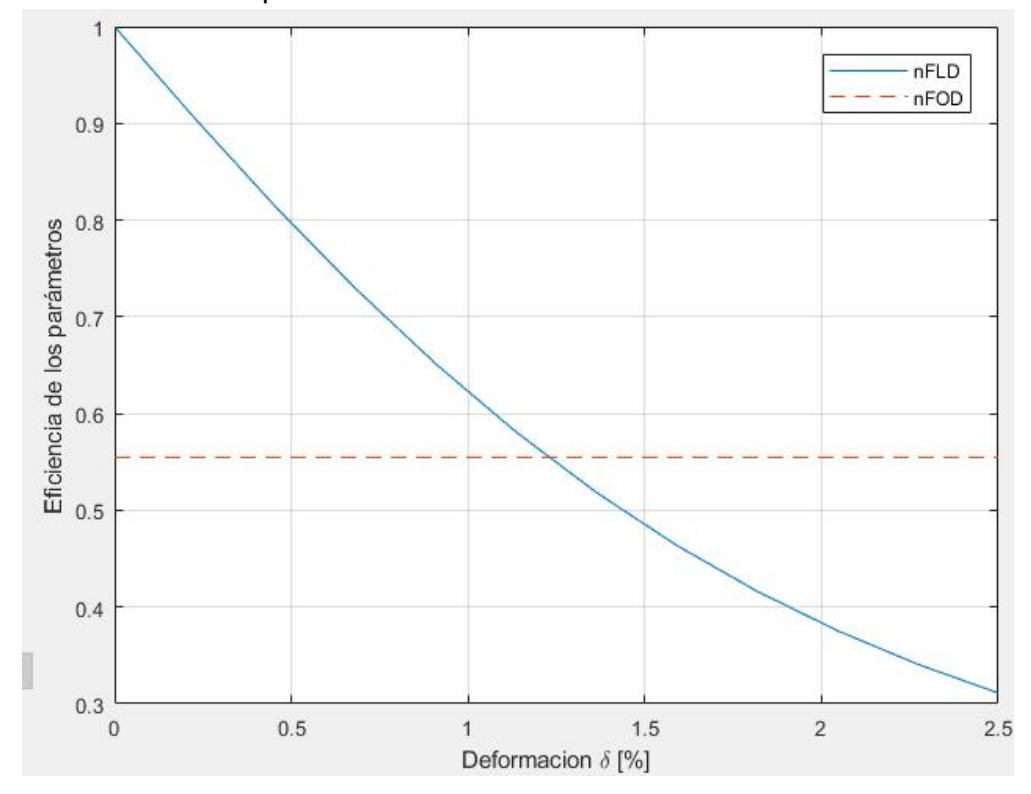

. Suma de mínimos cuadrados.

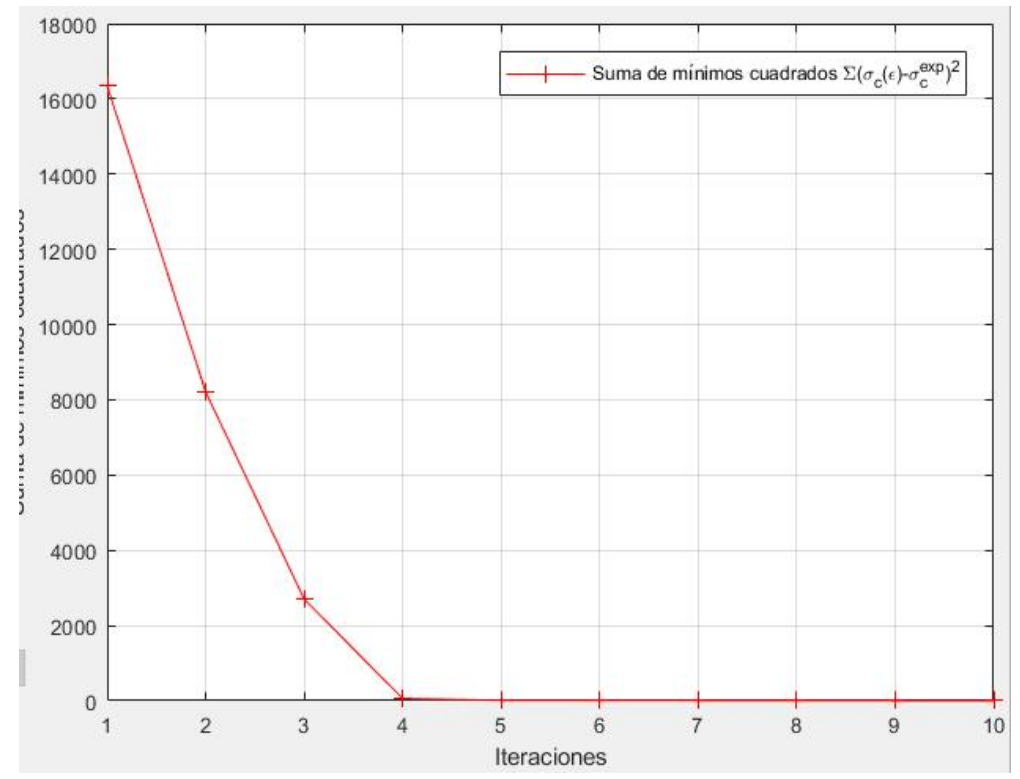

Desviación estandar residual.

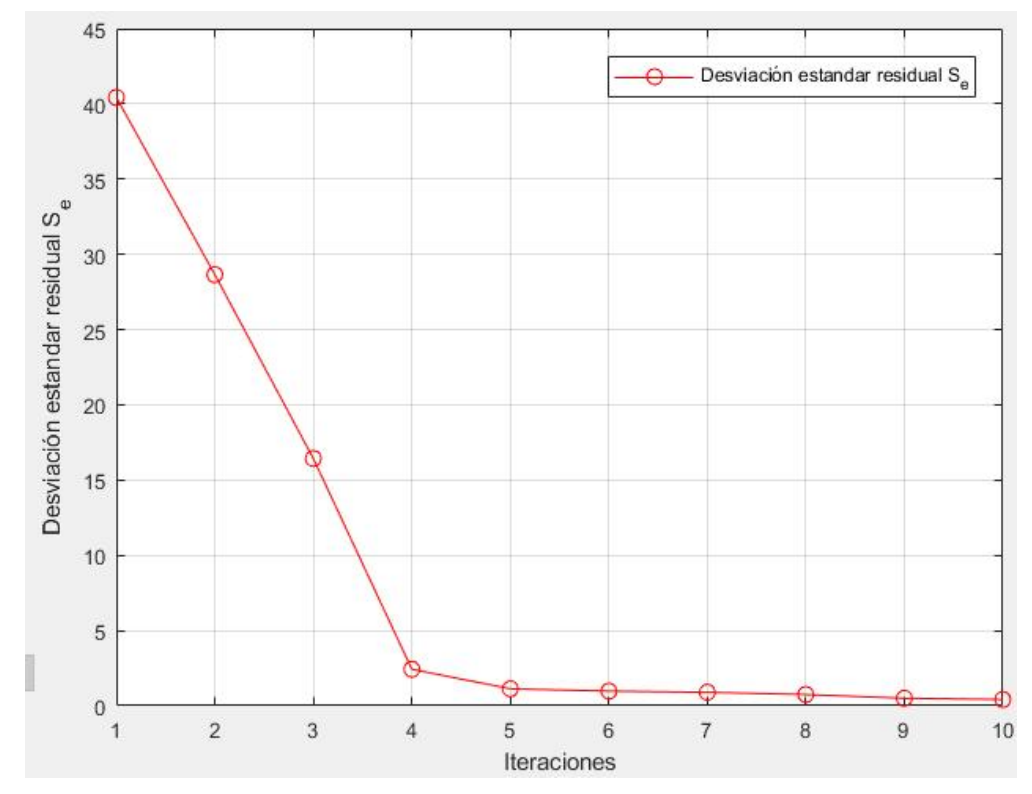

. Esfuerzo cortante de orientación.

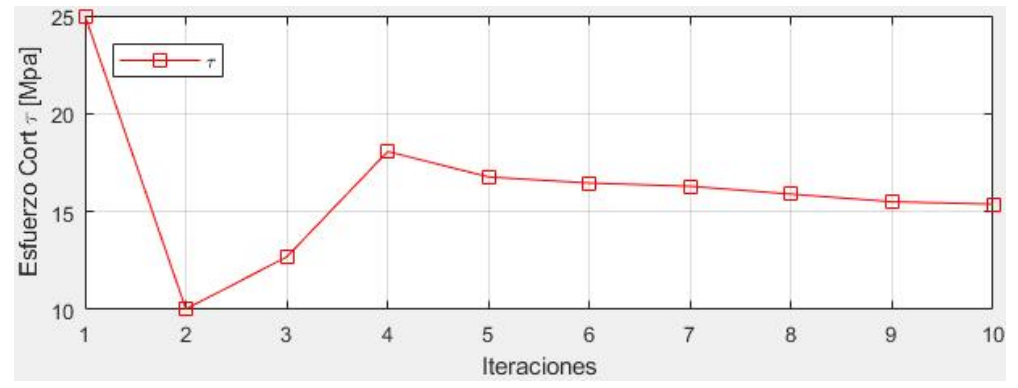

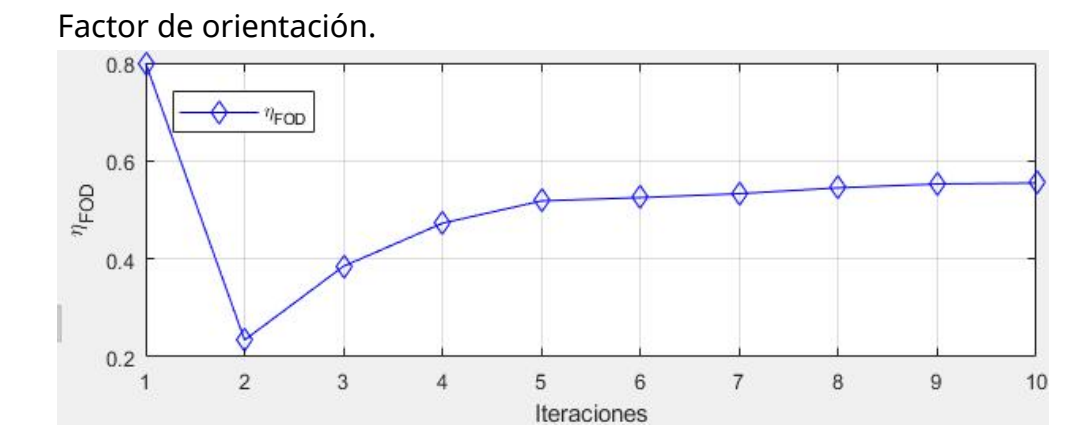